**VIII de la Enseñanza y Aprendizaje de la Estadística y la Investigación Operativa** 

### Logroño, 2 y 3 de junio de 2016

# Programa y Comunicaciones

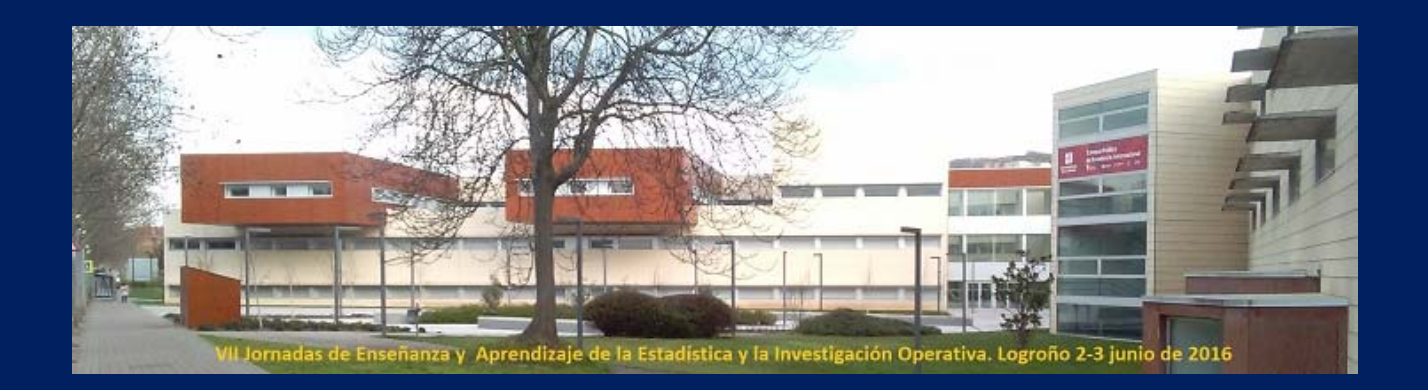

**Zenaida Hernández Martín (Editora)**

**Patrocinadas por:** 

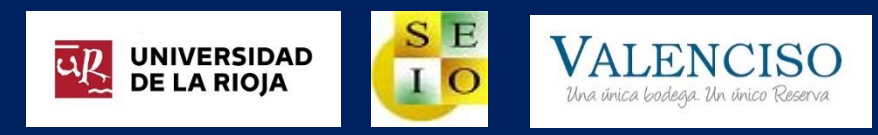

# VII Jornadas de Enseñanza y Aprendizaje de la Estadística y la Investigación Operativa

Logroño, 2 y 3 de junio de 2016 Programa y Comunicaciones

**Zenaida Hernández Martín**

**(Editora)**

**Convoca:**

## **Grupo de Enseñanza y Aprendizaje de la Estadística y la Investigación Operativa (GENAEIO)**

**Organizan:**

## **Grupo de Enseñanza y Aprendizaje de la Estadística y la Investigación Operativa (GENAEIO)**

**Departamento de Matemáticas y Computación de la Universidad de La Rioja**

**Colaboran:**

**Universidad de La Rioja (Vicerrectorado de Investigación)**

**Sociedad de Estadística e Investigación Operativa (SEIO)**

**Compañía Bodeguera de Valenciso**

**Comité Organizador y Científico**

**Presidente: Zenaida Hernández Martín** 

**Coordinadora del GENAEIO: Mónica Ortega Moreno** 

**Vocal: Mª Jesús García‐Ligero Ramírez**

# VII Jornadas de Enseñanza y Aprendizaje de la Estadística y la Investigación Operativa

# Logroño, 2 y 3 de junio de 2016 Programa y Comunicaciones

**Zenaida Hernández Martín**

**(Editora)**

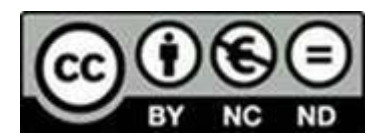

#### *VII Jornadas de Enseñanza y Aprendizaje de la Estadística y la Investigación Operativa*

Editadas por Zenaida Hernández Martín (publicadas por la Universidad de La Rioja) se difunden bajo una Licencia Creative Commons Reconocimiento-NoComercial-SinObraDerivada 4.0 Unported.

Permisos que vayan más allá de lo cubierto por esta licencia pueden solicitarse a los titulares del copyright.

©Los autores

©Universidad de La Rioja

www.unirioja.es

© Grupo GENAEIO

genaeio.seio.es

ISBN: 978‐84‐617‐4105‐2

Edita: Universidad de La Rioja

Fecha de edición: Julio de 2016

### Este documento está organizado de la siguiente forma:

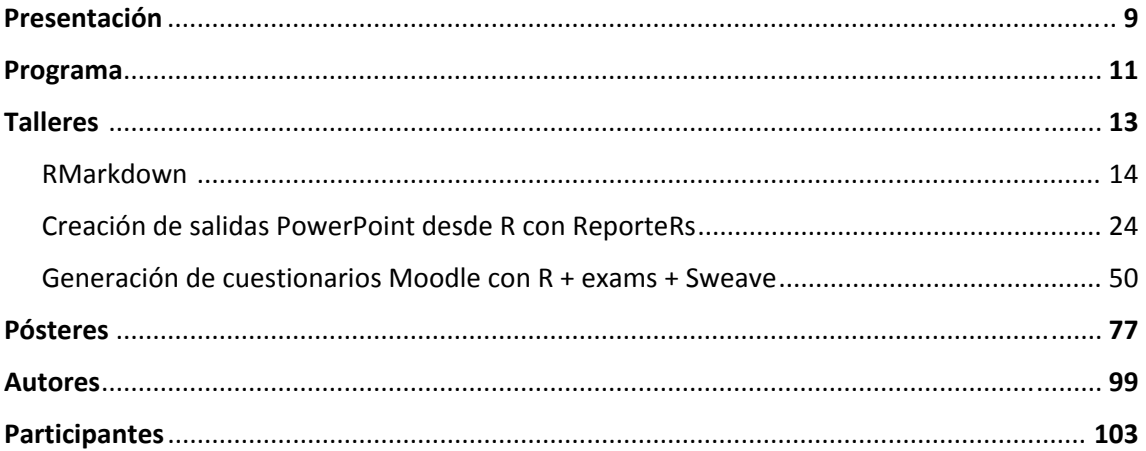

# Presentación

Los días 2 y 3 de junio el grupo de trabajo GENAEIO, vinculado a la SEIO (Sociedad de Estadística e Investigación Operativa), celebró sus VII Jornadas sobre la Enseñanza y Aprendizaje de la Estadística e Investigación Operativa en el complejo científico‐tecnológico de la Universidad de La Rioja.

Estas jornadas, que vienen celebrándose anualmente, constituyen un punto de encuentro para docentes del área de la Estadística e Investigación Operativa donde presentar el estado actual de la enseñanza y de la innovación docente en esta disciplina y al mismo tiempo debatir e intercambiar experiencias.

Este libro de actas recoge, además del programa, los contenidos de los diferentes talleres orientados al aprendizaje y manejo de nuevas técnicas docentes que proporcionan recursos y materiales con los que abordar nuestra labor docente desde diferentes perspectivas y entornos de trabajo. Se incluyen también los resúmenes y pósteres de los trabajos presentados.

Destacar la dedicación y el esfuerzo realizado por nuestra compañera Zenaida Hernández Martín de la Universidad de La Rioja que hizo posible la celebración de las jornadas; así como las orientaciones y consejos de mi predecesora Mª Jesús García‐Ligero Ramírez de la Universidad de Granada. Expresar también mi reconocimiento a los ponentes de los talleres por sus exposiciones claras y concisas; así como a los autores de los trabajos y asistentes.

Por otra parte, quiero expresar mi agradecimiento a las entidades y organismos patrocinadores: la Universidad de La Rioja, la Sociedad de Estadística e Investigación Operativa y la Compañía Bodeguera Valenciso. Sin olvidar a quienes han colaborado con el comité local, tanto la Facultad de Ciencia y Tecnología como el Departamento de Matemáticas y Computación.

> Mónica Ortega Moreno Coordinadora del grupo de trabajo GENAEIO

# Programa

#### **Jueves 2 de junio**

- 09:00 ‐‐ 09:30 ……... Recepción de asistentes y entrega de material
- 09:30 ‐‐ 10:00 …….. Inauguración de las jornadas
- 10:00 ‐‐ 12:00 …….… Taller 1: "R Markdown"

Impartido por el profesor Francesc Carmona Pontaque (Universidad de Barcelona)

- 12:00 ‐‐ 12:30 …….… Pausa Café
- 12:30 ‐‐ 14:30 …….… Taller 2: "R Markdown (Continuación)"

Impartido por el profesor Francesc Carmona Pontaque (Universidad de Barcelona)

- 14:30 ‐‐ 16:00 …….… Almuerzo
- 16:00 ‐‐ 18:00 …….… Taller 3: "Creación de salidas PowerPoint desde R con ReporteRs "

Impartido por D. Miguel Ángel Daza Arbolí (Ministerio de Defensa)

- 18:00 ‐‐ 18:30 …….… Pausa‐café
- 18:30 …………….……. Visita

#### **Viernes 3 de junio**

09:30 ‐‐ 11:30 …….… Taller 4: "Creación de exámenes con el paquete exams2 de R"

Impartido por los profesores Miquel Calvo Llorca, Antonio Miñarro Alonso y Esteban Vegas Lozano (Universidad de Barcelona)

- 11:30 ‐‐ 12:00 …….… Pausa café
- 12:00 ‐‐ 14:00 …….… Taller 5: "Creación de exámenes con el paquete exams2 de R (Continuación)"

Impartido por los profesores Miquel Calvo Llorca, Antonio Miñarro Alonso y Esteban Vegas Lozano (Universidad de Barcelona)

- 14:00 ‐‐ 16:00 …….… Almuerzo
- 16:00 ‐‐ 18:00 …….… Sesión Póster ‐ Café
- 18:00 ‐‐ 19:30 …….… Reunión del grupo y clausura
- 21:30 ..…………………. Cena de clausura

VII Jornadas de Enseñanza y Aprendizaje de la Estadística y la Investigación Operativa (Logroño, 2‐3 junio 2016)

# **Talleres**

Taller de "R Markdown"

Impartido por el profesor Francesc Carmona Pontaque (Universidad de Barcelona)

Taller de "Creación de salidas PowerPoint desde R con ReporteRs "

Impartido por D. Miguel Ángel Daza Arbolí (Ministerio de Defensa)

Taller de "Creación de exámenes con el paquete exams2 de R"

Impartido por los profesores Miquel Calvo Llorca, Antonio Miñarro Alonso y Esteban Vegas Lozano (Universidad de Barcelona)

### **R Markdown**

*Francesc Carmona Pontaque*

fcarmona@ub.edu, Universidad de Barcelona

#### **Resumen**

Markdown es un tipo de sintaxis simple para dar formato a un archivo de texto plano y convertirlo en un documento HTML, PDF o incluso MS Word.

Para más detalles se puede consultar la web http://rmarkdown.rstudio.com

En RStudio, cuando se hace click en el botón **Knit** se genera un archivo que incluye el texto redactado así como los resultados de los trozos (chunks) de código R que se mezclarán en el documento final.

#### **Análisis reproducibles**

Un archivo R Markdown (.Rmd) es un registro de tu investigación o tu docencia.

Contiene el código que un científico o un profesor desea para reproducir su trabajo junto con la narración que un lector necesita para entender su trabajo.

Con un simple click sobre un icono, o con una instrucción, se puede reejecutar el código de un archivo R Markdown para reproducir tu trabajo y exportar los resultados a un informe definitivo.

Documentos dinámicos: Se puede elegir exportar el informe final como un documento html, pdf, MS Word, ODT, RTF o Markdown o incluso como una presentación html o pdf.

En el taller se explican los pasos para crear un documento R Markdown con varios ejemplos y todas las posibilidades para darle formato e incluir imágenes, enlaces, bibliografía, etc.

**Palabras clave:** Statistics, Computation programs, Data analysis, Graphical methods

**Clasificación AMS:** 62‐01, 62‐04, 62‐07, 62‐09

VII Jornadas de Enseñanza y Aprendizaje de la Estadística y la Investigación Operativa (Logroño, 2‐3 junio 2016)

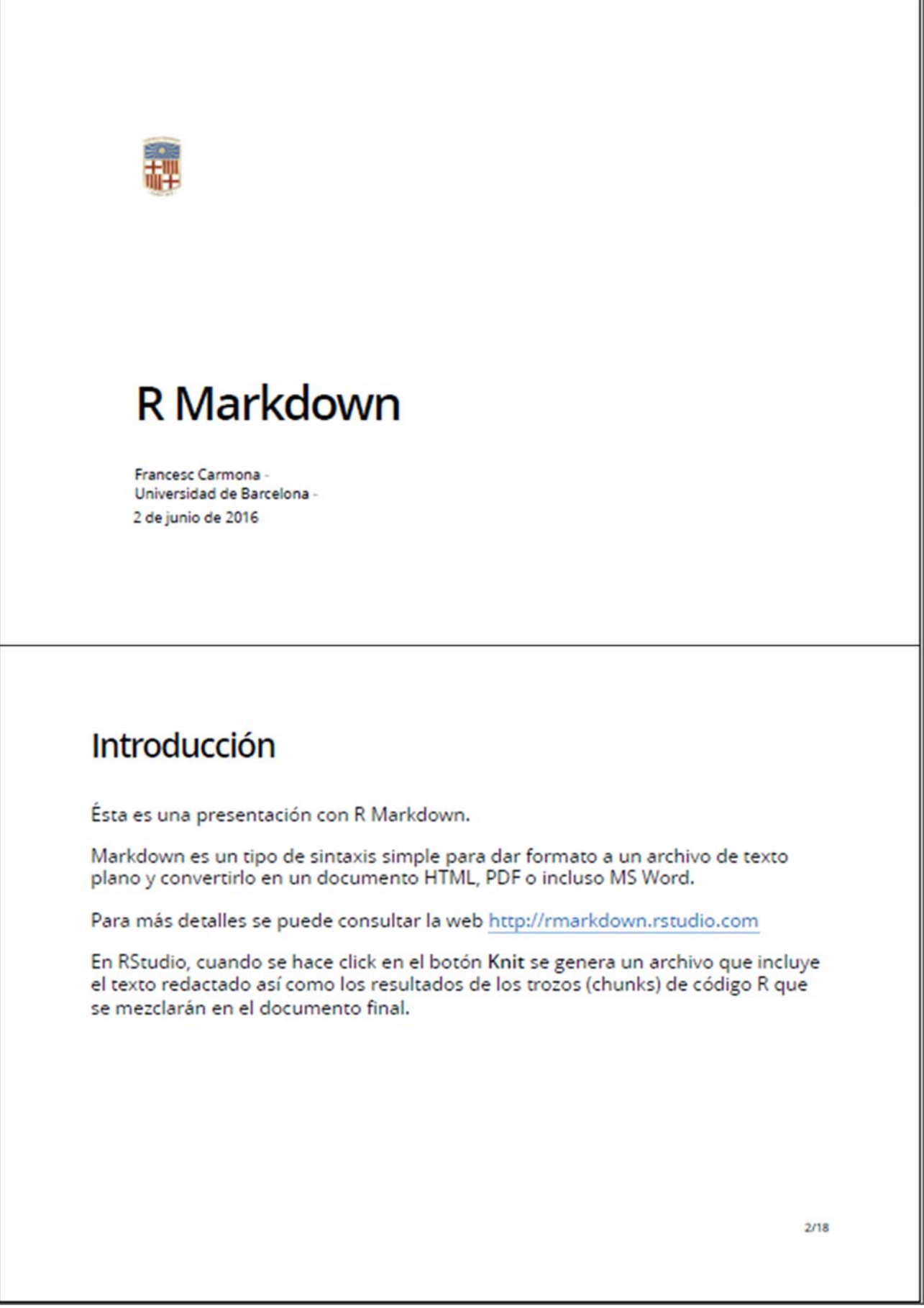

## Introducción (2)

#### Arvhivos . Rmd

Un archivo R Markdown (.Rmd) es un registro de tu investigación o tu docencia. Contiene el código que un científico o un profesor desea para reproducir su trabajo junto con la narración que un lector necesita para entender su trabajo.

#### Análisis reproducibles

Con un simple click sobre un icono, o con una instrucción, se puede reejecutar el código de un archivo R Markdown para reproducir tu trabajo y exportar los resultados a un informe definitivo.

#### Documentos dinámicos

Se puede elegir exportar el informe final como un documento html, pdf, MS Word, ODT, RTF o Markdown o incluso como una presentación html or pdf.

 $3/18$ 

## Pasos para crear un documento

- 1. Crear un archivo, Rmd
- 2. Escribir el documento
- 3. Procesar el documento con knit para obtener el informe
- 4. Ver el resultado
- 5. Publicar o utilizar el archivo resultante

 $4/18$ 

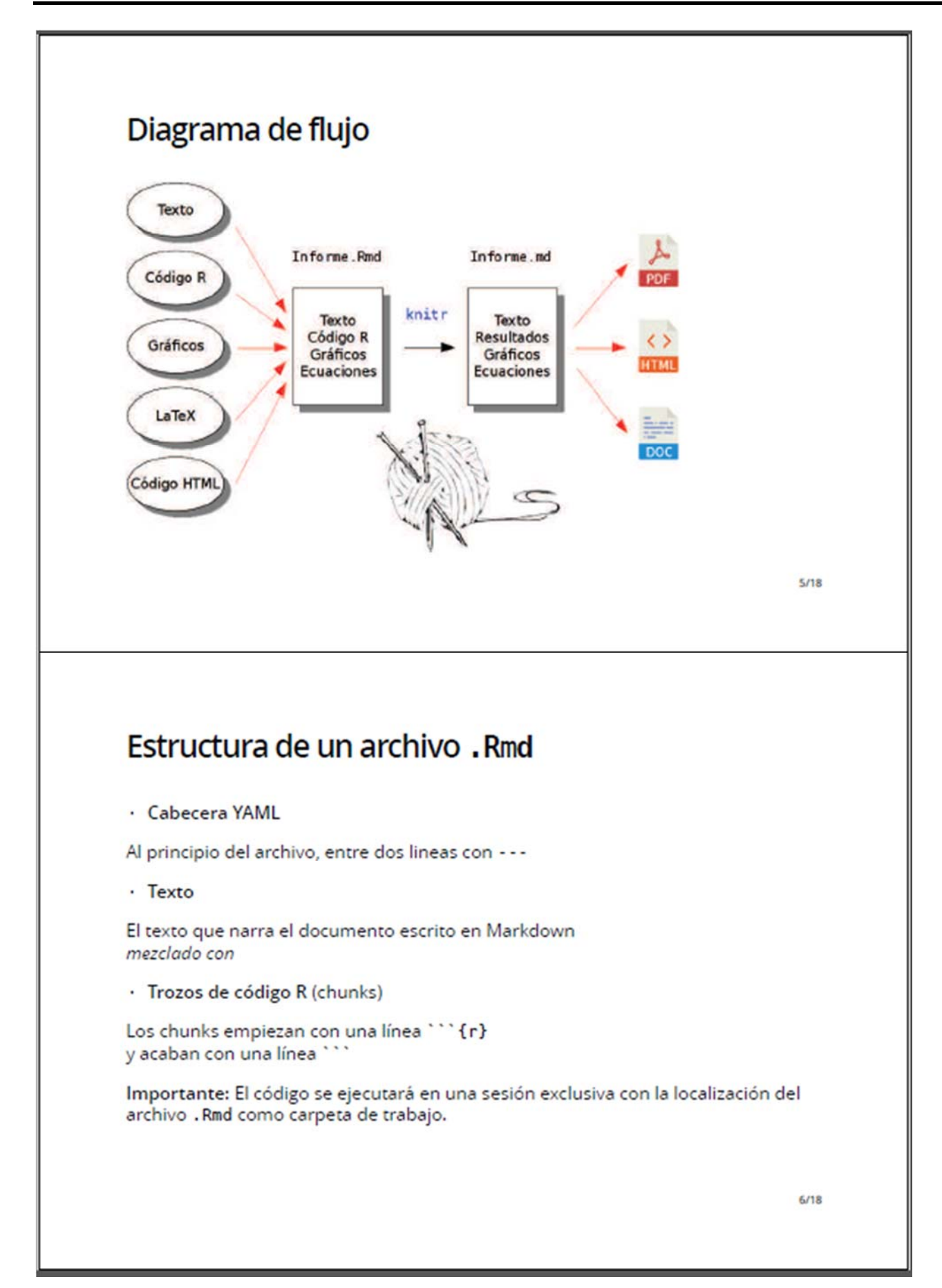

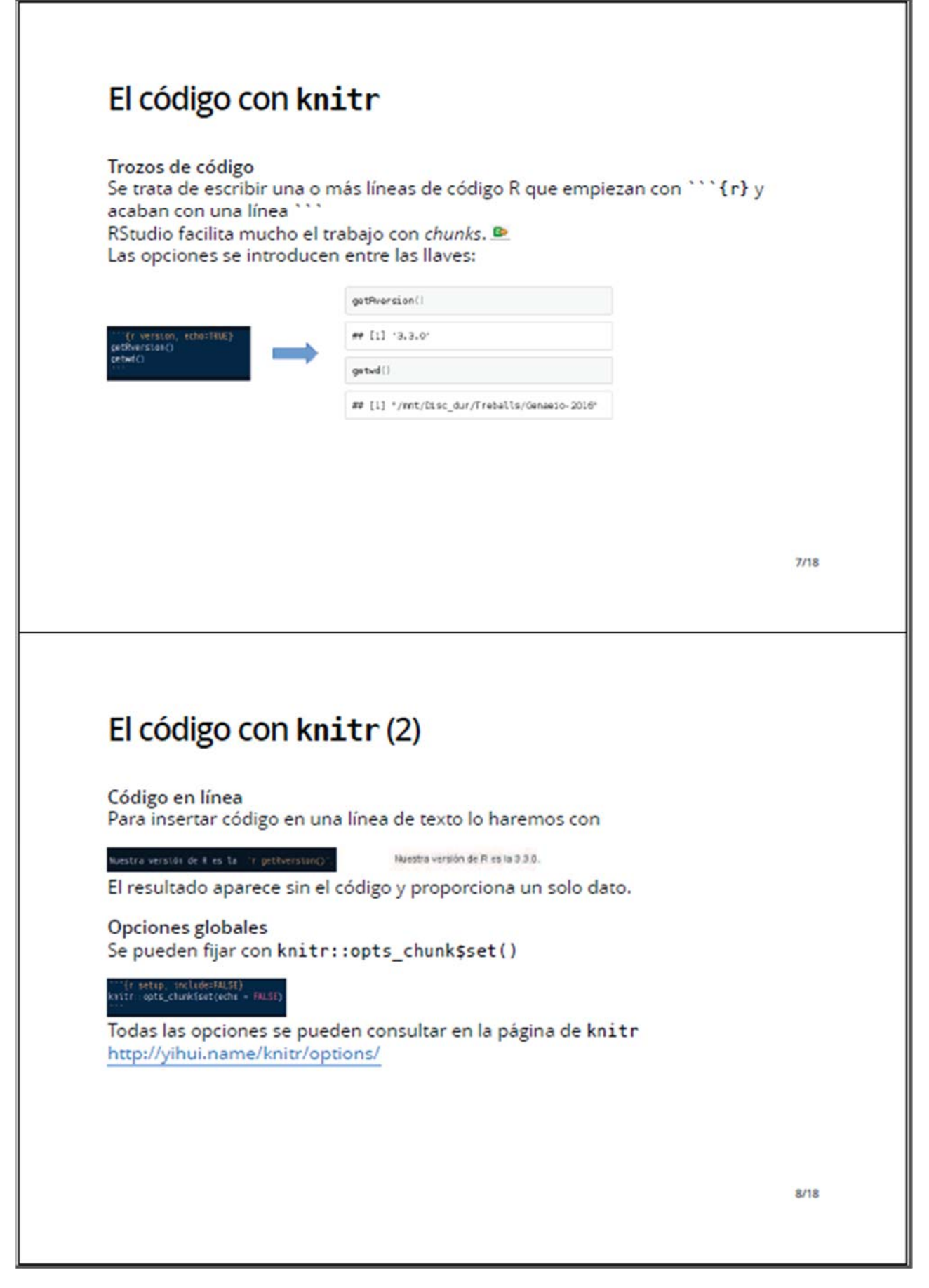

VII Jornadas de Enseñanza y Aprendizaje de la Estadística y la Investigación Operativa (Logroño, 2‐3 junio 2016)

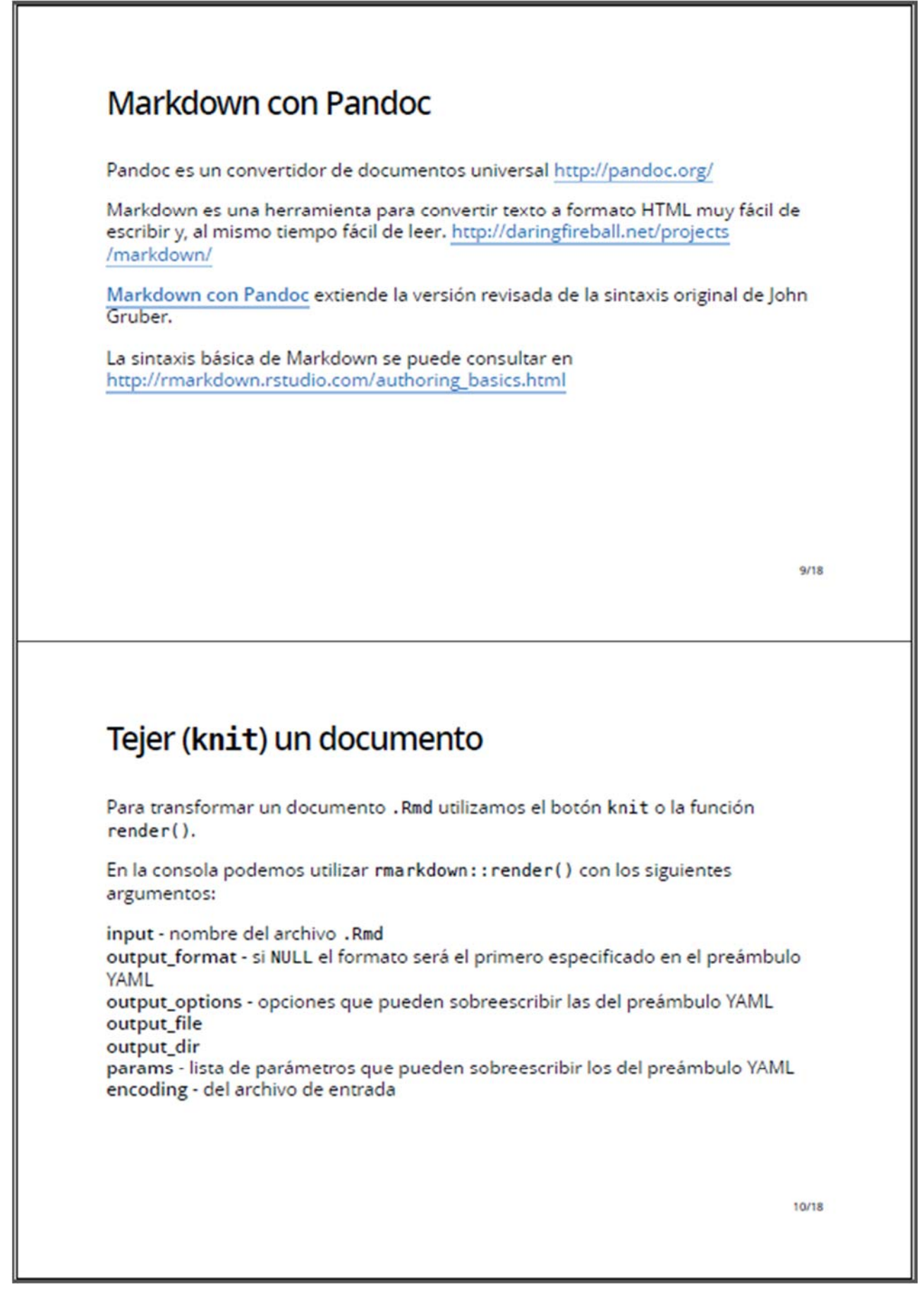

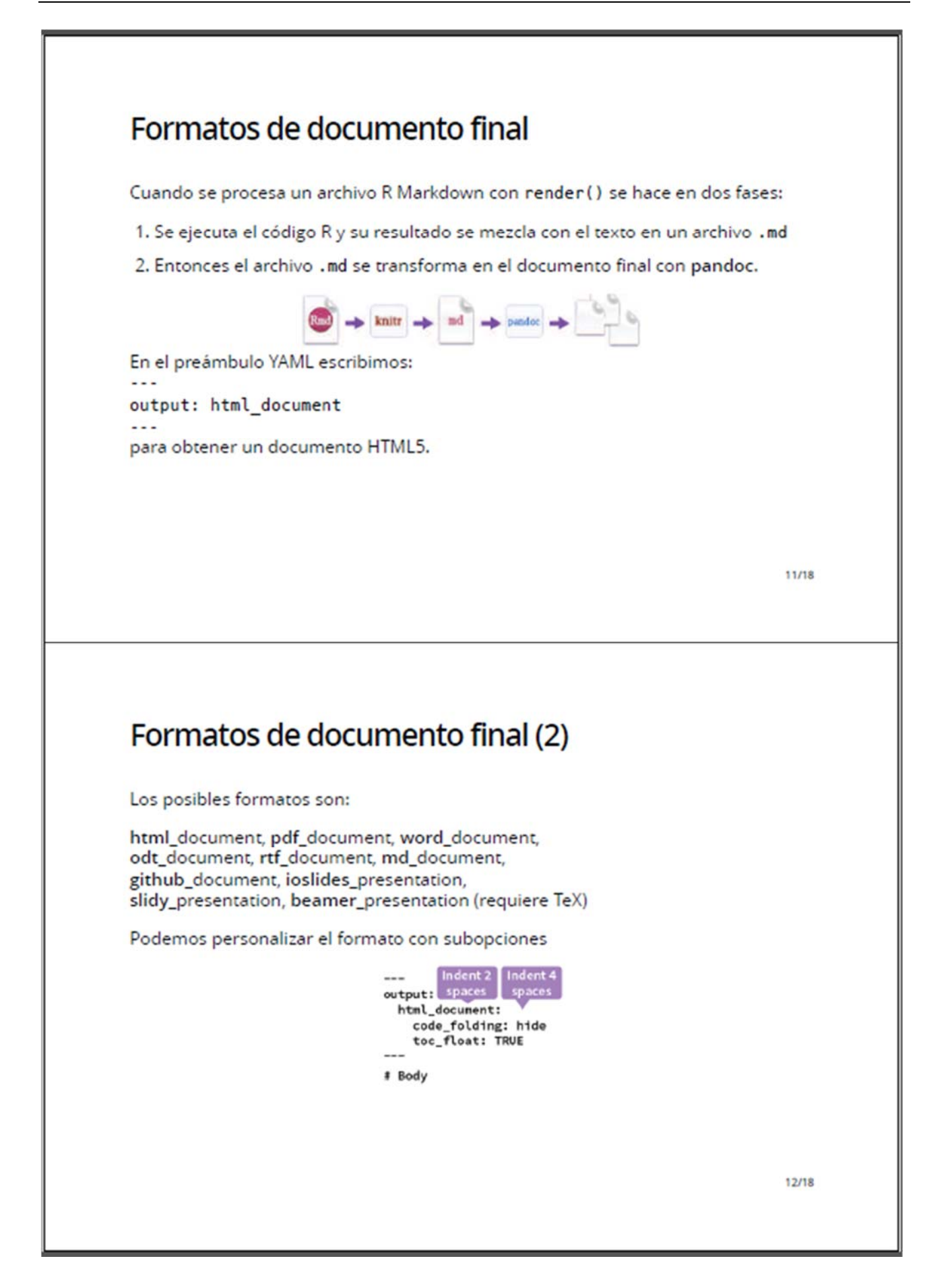

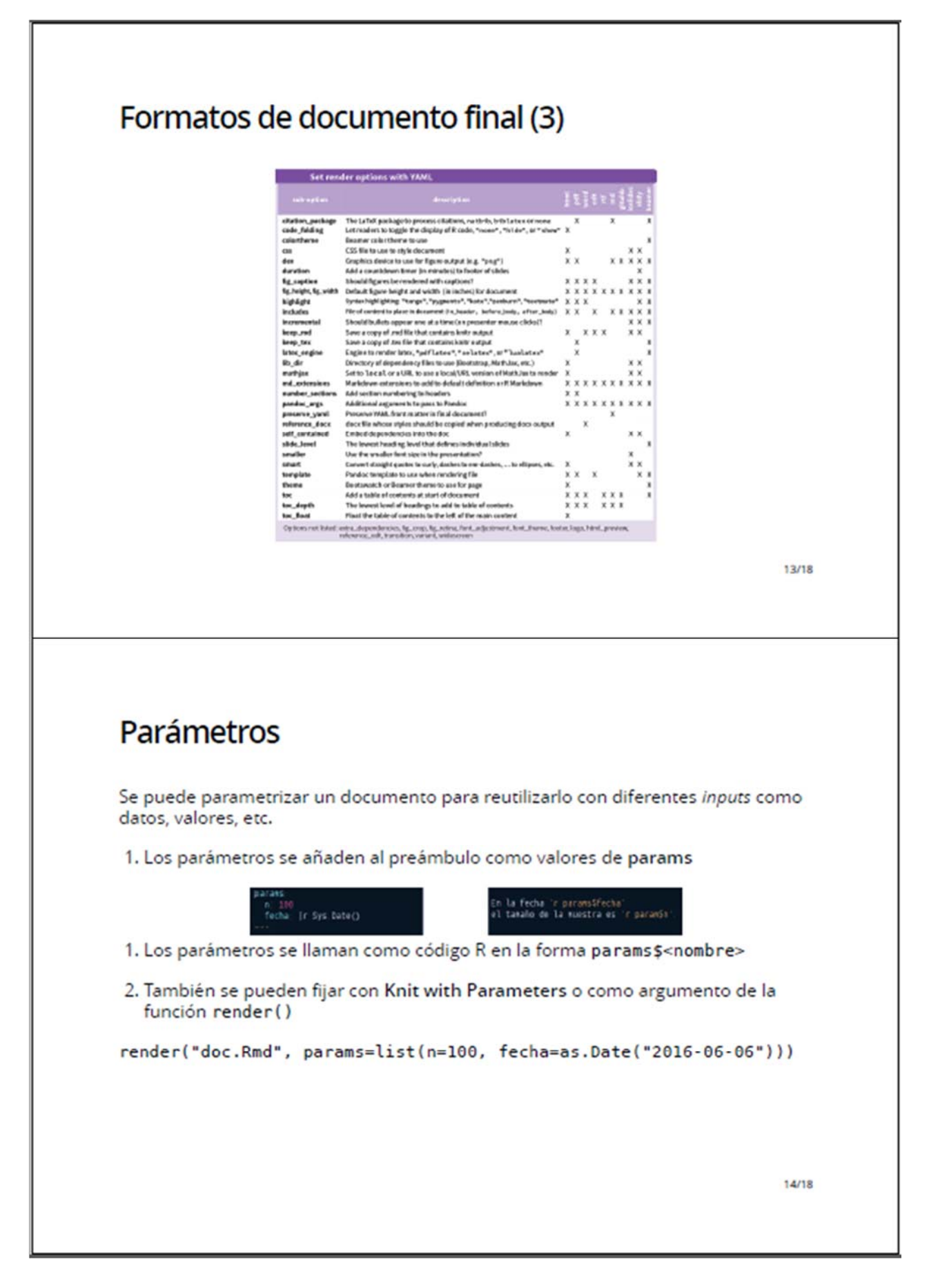

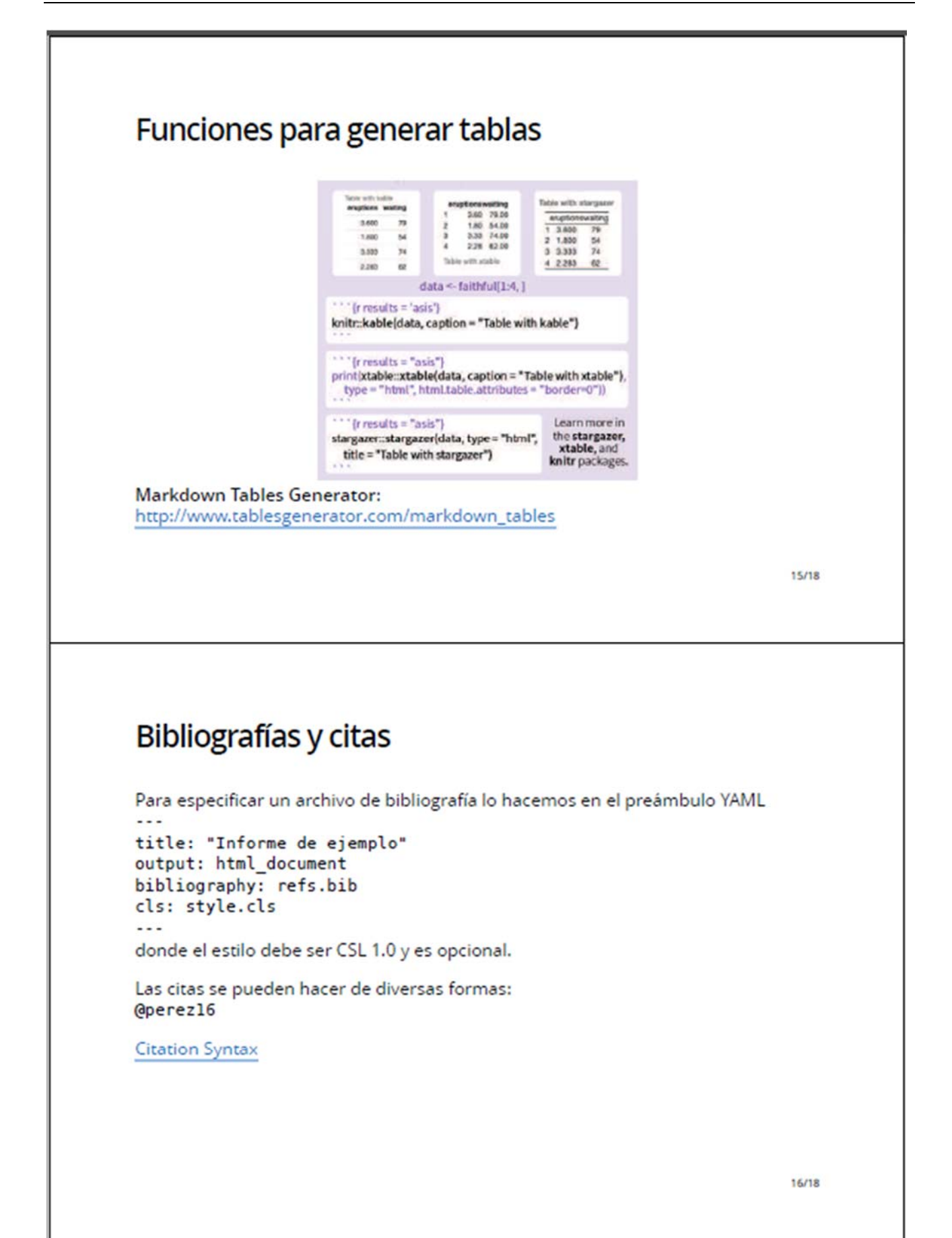

VII Jornadas de Enseñanza y Aprendizaje de la Estadística y la Investigación Operativa (Logroño, 2‐3 junio 2016)

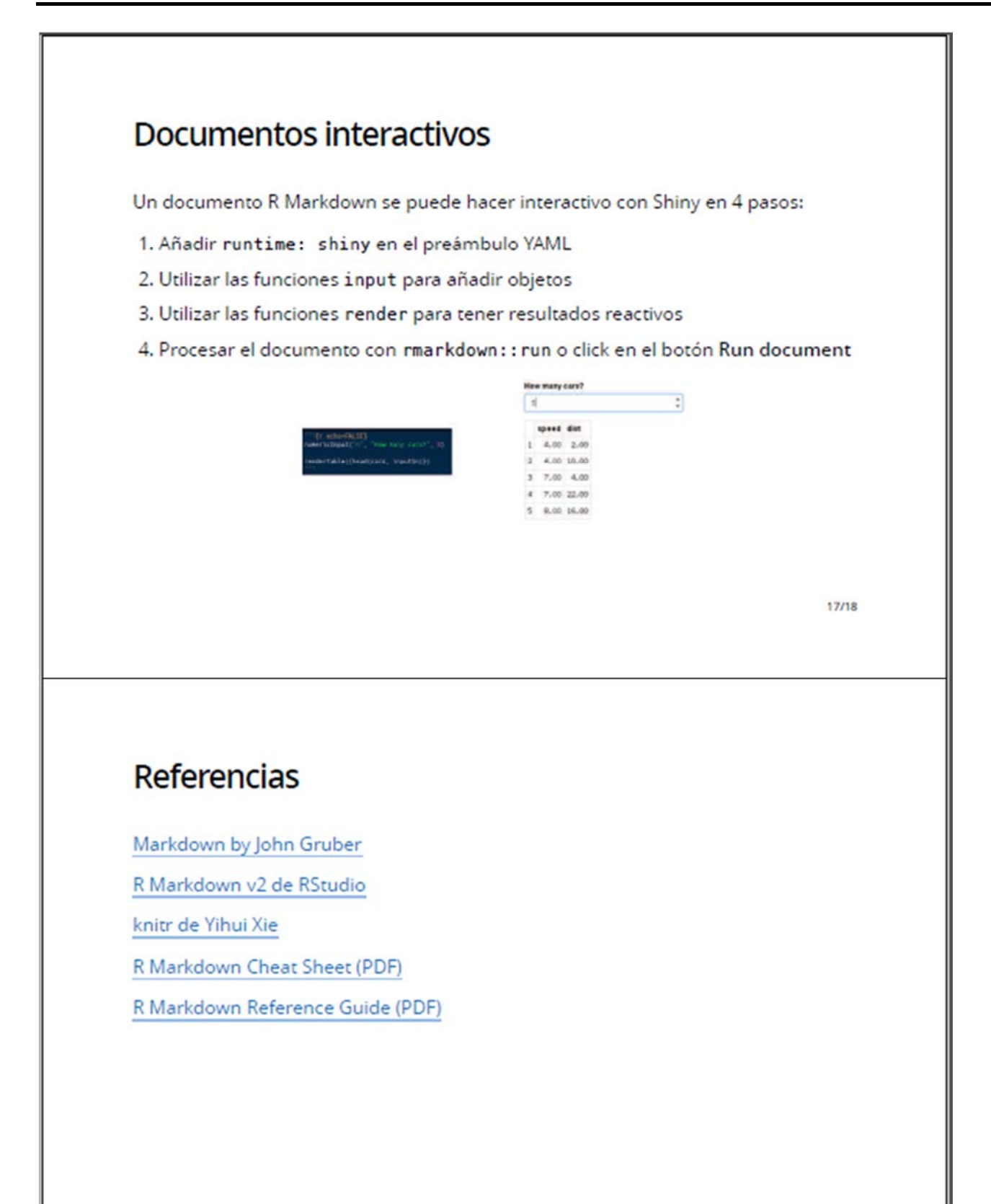

18/18

### **"Creación de salidas PowerPoint desde R con ReporteRs"**

*José Antonio Carrillo Ruiz1 , Miguel Ángel Daza Arbolí2* 1 jcarrillor@et.mde.es, VICESEGENTE (MINISDEF) 2 mdazarb@et.mde.es, VICESEGENTE (MINISDEF)

#### **Resumen**

En este trabajo se pretende dar a conocer el paquete **ReporteRs** de **R**, creado por *David Gohel1* (http://davidgohel.github.io/ReporteRs/index.html). Este paquete permite generar salidas de **R** directamente sobre documentos Word (**.docx**), Html o PowerPoint (.**pptx**) (compatible con versión >=2007). Además, para su creación no es requisito imprescindible tener instalado en el ordenador dicho software de Microsoft. Por otra parte es posible ejecutar este paquete sobre cualquier sistema operativo, ya sea; Windows, Unix o Mac.

Para su funcionamiento requiere tener instalado el paquete de **R**, **rjava**, y tener instalado en el ordenador una versión de java (JRE) igual o superior a la 1.6

De entre las tres opciones de formatos de salida enumerados, nos centraremos en la salida que origina archivos de PowerPoint (**.pptx**). Se verá la posibilidad de generarlos con la plantilla por defecto, incluida en el propio paquete, o con plantillas personalizadas.

Se expondrán las diversas funciones de **R** que permiten añadir diapositivas, añadir elementos como: títulos, subtítulos, fecha, número de página y pie de página. Así como funciones específicas que permiten incluir texto, gráficos, tablas e, incluso, imágenes externas.

**Palabras clave: ReporteRs, PowerPoint,** 

**Clasificación AMS:**

 $1$  David Gohel is a consultant located in Paris, working with companies as a data-scientist and as an R developer. http://davidgohel.github.io/

VII Jornadas de Enseñanza y Aprendizaje de la Estadística y la Investigación Operativa (Logroño, 2‐3 junio 2016)

# 1 INTRODUCCIÓN

En las últimas jornadas del Grupo GENAEIO, celebradas en Huelva, se pudo ver de la mano del Prof. Francesc Carmona Pontaque, de la Universidad de Barcelona, la versatilidad de **R** a la hora de presentar salidas con **Rpres** (Característica de Rstudio que realiza presentaciones HTML5 utilizando una combinación de **Markdown** y **R**). En nuestra organización se ha intentado, como primer paso, realizar una presentación con **Rpres**. Los resultados fueron negativos dado que **Rpres** utiliza HTML5 y este formato así como sus complementos no están disponibles. Por ello, al leer sobre nuevos paquetes de **R** nos encontramos con **ReporteRs** y empezamos a trabajar con él para ver que posibilidades ofrecía. Seguramente las presentaciones realizadas con **ReporteRs** no sean tan versátiles como las realizadas con **Rpres**, pero de lo que sí estábamos seguros era de que los resultados se podían ejecutar y ver, sin problemas, en ordenadores de la organización.

## 2 ¿QUÉ ES?

Como dice el autor2 en su página web. **ReporteRs** es un paquete de **R** para la creación de documentos Microsoft (>=2007) (Word **docx** y Powerpoint **pptx**) y documentos HTML. **No precisa que haya ningún componente Microsoft instalado para poder utilizarlo**. Se puede ejecutar en sistemas Windows, Linux, Unix y Mac OS. Lo que le convierte en una herramienta ideal para automatizar la generación de informes de **R**.

Se puede utilizar esta herramienta para la generación de informes rápidos o como herramienta para automatizar informes.

Dispone de varias herramientas para dar formato y presentar salidas de **R** que son:

- **Gráficos vectoriales** editables,
- **Tablas**, el objeto **FlexTable** permite dar formato a cualquier tabla.
- salidas de **Texto** que pueden incluir formato **markdown**,

  $\overline{2}$ David Gohel http://davidgohel.github.io/ReporteRs/index.html

 así como **usar plantillas corporativas** para documentos tipo Word (**.docx**) o PowerPoint (**.pptx**).

### 3 INSTALACIÓN

Para poder trabajar **ReporteRs** necesita usar el paquete de **R**, **rJava**, con una versión de java (JRE) >= 1.6 ; para ello debemos estar seguros de que está instalado JRE.

Con el comando **system**("java -version") podremos comprobar si la versión de java es '1.6.0' o superior.

Primero comprobaremos la instalación de **rJava** con el siguiente código, que debe obtener la versión Java en una cadena:

> require(rJava) .jcall('java.lang.System','S','getProperty','java.version') ## [1] "1.6.0\_65"

A la hora de instalar el paquete **ReporteRs** disponemos de tres fuentes para obtenerlo:

Desde el repositorio CRAN de paquetes de **R**.

install.packages('ReporteRs')

##La versión disponible es 0.8.6

Desde Github

require('devtools') install\_github('ReporteRsjars', 'davidgohel') install\_github('ReporteRs', 'davidgohel')

Desde archivo Binario disponible en Github

Las versiones en Binario están disponibles en Github (para Windows y Mac OS) https://github.com/davidgohel/ReporteRs/releases/

## 4 AUTOMATIZACIÓN.

Con **ReporteRs** no sólo es posible crear documentos corporativos, tablas complejas, y representaciones gráficas agradables con un conjunto de funciones de **R**.

Para automatizar la generación de documentos tan sólo es necesario diseñar el código de **R** necesario. Todo el código. Tanto el que origina la salida, como el que realiza los cálculos.

En documentos Word y PowerPoint, no sólo es posible añadir contenido desde **R**, sino que también se puede reemplazar contenido. Por defecto, siempre, se añade el nuevo contenido al final de la plantilla de documento especificada.

- Cuando se está creando un documento *Word* es posible utilizar marcadores (**bookmarks**) para definir las zonas del documento que posteriormente se vayan a reemplazar.
- Cuando se está creando un documento de *PowerPoint*, los índices de las diapositivas pueden ser utilizados para definir las ubicaciones de las diapositivas a reemplazar en la presentación.

No es posible sustituir el contenido en documentos tipo HTML.

## 5 FUNCIONES PRINCIPALES

Por supuesto, todas estas funciones están documentadas en la descripción del paquete **ReporteRs**3, así como en la página del autor4.

 <sup>3</sup> https://cran.r‐project.org/web/packages/ReporteRs/ReporteRs.pdf

<sup>4</sup> http://davidgohel.github.io/ReporteRs/index.html

Las siguientes funciones se pueden utilizar con cualquier formato de salida (**docx**, **pptx**, **html**):

- **addTitle**: Añade un título
- **addFlexTable**: Añade una tabla flexible
- **addPlot**: Añade gráficos
- **addImage**: Añade imágenes externas.
- **addRScript**: Añade código de **R** (formato script)
- **addParagraph**: Añade párrafos de texto
- **writeDoc**: Escribe el documento en un archivo

#### **WORD:**

Las siguientes funciones sólo pueden ser usadas si el formato de salida es **docx**.

- styles: Obtener los estilos disponibles.
- **addTOC**: Añadir la tabla de contenidos (TOC)
- **addPageBreak**: Añadir un salto de página.
- **addSection**: Añadir una nueva sección (con orientación horizontal o vertical y separación del texto en columnas)
- **dim** : obtener las dimensiones de la página

### **POWERPOINT:**

Las siguientes funciones sólo pueden ser usadas si el formato de salida es **pptx.** 

- **slide.layouts**: Obtener los nombres de los diseños de las diapositivas disponibles en el patrón.
- **addSlide**: Añade una diapositiva.
- **addDate**: Añade la fecha.
- **addPageNumber**: Añade los números de página.
- **addFooter**: Añade un comentario en el pie de página.
- **addSubtitle**: Añade un subtítulo.
- **dim** : Obtener las dimensiones de una forma (objeto).

## 6 CREANDO DOCUMENTOS POWERPOINT DESDE R

- 1. Para crear un documento **pptx** se usa la función **pptx** que posee dos argumentos. Un título y el nombre de una plantilla (si éste último no estuviera, se usa una plantilla por defecto que lleva incorporado el paquete **ReporteRs**) y que está ubicada en: **\\R\win-library\3.x\ReporteRs\templates**
- 2. Para poder añadir contenido de **R** a nuestro documento, es necesario que antes se vayan añadiendo una por una las diferentes diapositivas. Para ello se hace uso de la función **addSlide**. Cada diapositiva, según su diseño, admitirá uno o más contenidos a añadir desde **R**. Si no se especifica el tamaño y la posición los contenidos serán añadidos según el formato del diseño que la forma tenga en la plantilla.
- 3. Para terminar se hace uso de la función **writeDoc** que guarda todo el documento con extensión .**pptx**.

### 7 PLANTILLAS, DISEÑOS Y ESTILOS

**ReporteRs** utiliza un archivo **pptx** como plantilla. Si no se especifica nada en **template** se utilizará la plantilla por defecto que viene dentro del paquete.

Es posible crear nuevas plantillas, con nuevos diseños que se ajusten a nuestras necesidades. Siempre será más cómodo enviar las salidas de **R** a objetos previamente definidos con tamaño, posición, letra, color, etc. en los diseños de la plantilla.

```
# usará Taller Rioja.pptx como plantilla
doc <- pptx (template = 'Taller Rioja.pptx')
# usar la plantilla por defecto incluida en ReporteRs
doc < - pptx()
```
**Código R: 1 Plantillas** 

### 8 FUNCIONES Y ARGUMENTOS.

Si no se añaden diapositivas **NO SE PUEDEN AÑADIR** ni tablas, ni gráficos, ni imágenes, ni texto.

Con la función **addSlide** se añade una nueva diapositiva y con el argumento **layout** de la función **slide.layouts** se especifica el diseño de la misma (diseño que debe pertenecer a los que existan en la plantilla).

#### 8.1 Función: slide.layouts

Esta función muestra los diseños disponibles dentro de la plantilla que estemos usando.

```
# usar la plantilla por defecto incluida en ReporteRs
doc < - pptx()
slide.layouts(mydoc)
## [1] "Title Slide" | "Title and Vertical Text"<br>## [3] "Title and Content" | "Two Content"<br>## [5] "Section Header" | "Vertical Title and Text"
## [7] "Content with Caption" "Title Only"
## [9] "Comparison"
                                                "Blank"
# usará Taller_Rioja.pptx como plantilla
doc <- pptx(template = 'Taller Rioja.pptx')
slide.layouts(mydoc)
## [1] "Imagen con título" | "Sólo el título" | "Encabezado de sección"<br>## [4] "Comparación" | "Contenido con título" | "Título vertical y texto"<br>## [7] "Título y objetos" | "Dos objetos" | "Diapositiva de título"
## [10] "Titulo y texto vertical" "En blanco"
```
**Código R: 2 Mostar diseños de la Plantilla** 

Se puede hacer uso del argumento **layout** de la función **slide.layouts** para obtener un gráfico que muestre el diseño de ese tipo de diapositiva.

```
doc < -<i>ppt</i>)slide.layouts(doc, 'Comparison')
```
**Código R: 3 Mostrar diseño diapositiva "comparison"** 

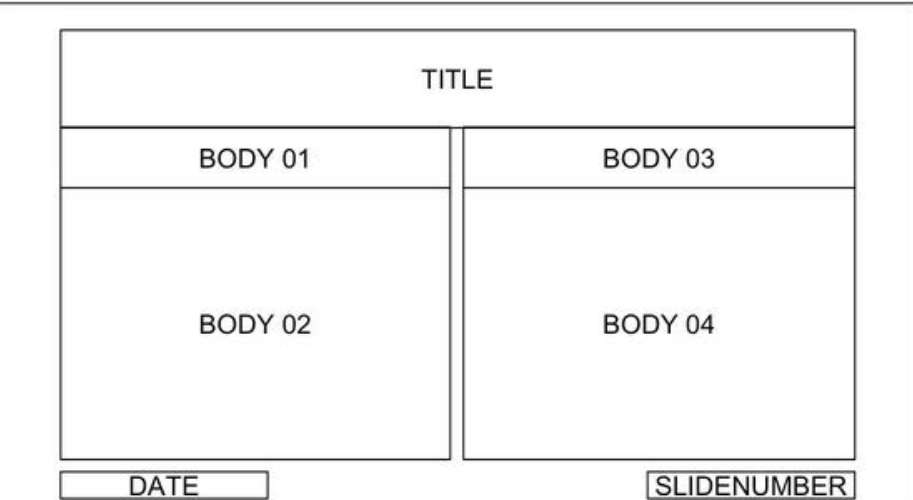

**Ilustración 1 Diseño diapositiva "comparison"**

#### 8.2 Forzar tamaño y posición.

El ancho, el alto y la posición de los objetos de salida (tamaño y posición de las formas) vienen definidos por los diseños de las diapositivas en el archivo utilizado como plantilla.

Los argumentos **offx**, **offy, width** y **height** se pueden utilizar para definir la posición (**offx**, **offy**) la anchura (**width**) y el alto (**height**) de la forma a representar (ya sea gráfica, texto, imagen, etc.)

**offx:** coordenada x (en pulgadas) desde la esquina superior izquierda de la diapositiva.

**offy:** coordenada y (en pulgadas) desde la esquina superior izquierda de la diapositiva.

anchura (**width**) y alto (**height**) de la forma también en pulgadas.

```
library(ReporteRs)
library(ggplot2)
mydoc <- pptx( title = "Titulo" ) # plantilla por defecto
# añadir diapositiva con diseño "Title and Content"
mydoc <- addSlide( mydoc, slide.layout = "Title and Content" )
# generar un gráfico
myplot = qplot (Sepal.Length, Petal.Length, data = iris,
  color = Species, size = Petal. Width, alpha = I(0.7))
# añadir el gráfico a la diapositiva. Usar la función print (fun=print) y el argumento x (x=myplot)
mydoc <- addPlot( doc = mydoc, fun = print, x = myplot,
  offx = 1, offy = 1, width = 6, height = 5)
# añadir una tabla a la diapositiva
mydoc <- addFlexTable( doc = mydoc, FlexTable( head( iris)),
  offx = 8, offy = 2, width = 4.5, height = 3)
writeDoc( mydoc, file="pp ex3.pptx")
```
**Código R: 4 Ejemplo de: offx, offy, width y height**

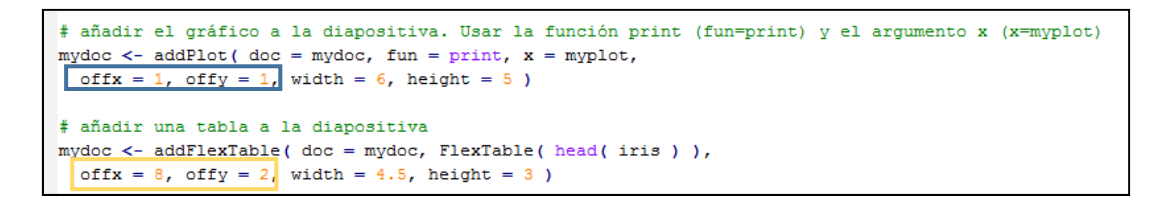

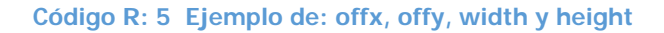

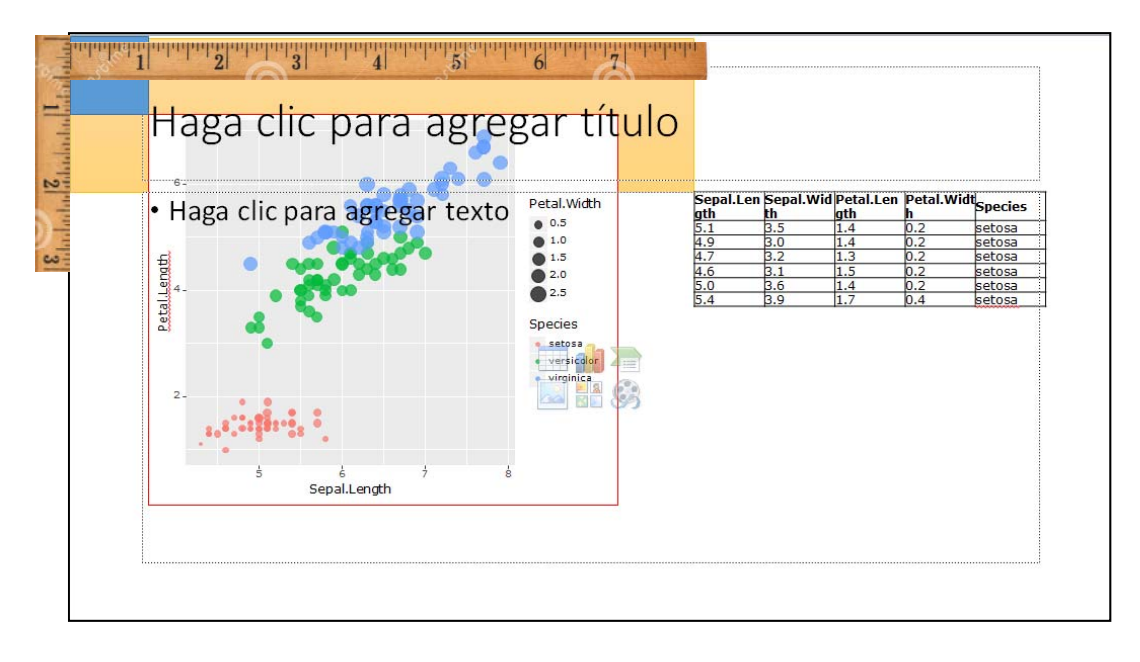

**Ilustración 2 Resultado. Ejemplo de: offx, offy, width y height**

#### 8.3 Fecha, Numeración y Pie de página

**addDate**: esta función permite añadir una fecha en la diapositiva actual. Se mostrará con las propiedades así definidas en el espacio reservado para ella en el diseño de la diapositiva de la plantilla en uso.

**addPageNumber:** esta función permite añadir el número de diapositiva en la diapositiva actual. Se mostrará con las propiedades así definidas en el espacio reservado para ello en el diseño de la diapositiva de la plantilla en uso.

**addFooter:** esta función permite añadir un comentario en el pie de página de la página actual. La forma se coloca con las propiedades de forma de pie de página del documento de la plantilla en uso.

```
#Date
doc < - pptx()
doc <- addSlide( doc, slide.layout = 'Title and Content' )
doc <- addDate( doc ) # añade la fecha. SÓLO a esta diapositiva
\texttt{doc} \leftarrow \texttt{addSlice} \left( \texttt{doc}, \texttt{slide.layout} = \texttt{Title} \texttt{and Content'} \right)doc <- addDate( doc, 'texto a añadir visible en la zona de la fecha')
#Page number
doc < -ppt(x()doc <- addSlide ( doc, slide.layout = 'Title and Content' )
doc <-addPageNumber( doc ) \# añade el pagina. SÓLO a esta diapositiva
doc <- addSlide ( doc, slide.layout = 'Title and Content' )
doc <- addPageNumber ( doc, 'texto a añadir visible en la zona del paginado' )
#Footer
doc < -pptx()doc <- addSlide( doc, slide.layout = 'Title and Content' )
doc <- addFooter ( doc, 'texto a añadir visible en el pie de página' )
```
**Código R: 6 Ejemplo con Fecha, Numeración y Pie de Página**

### 8.4 Títulos en las diapositivas

**addTitle:** esta función permite añadir un título en la diapositiva actual. La forma se coloca con las propiedades definidas de forma de título del documento de la plantilla que se esté usando.

Sólo está disponible en aquellos diseños que así lo contemplan.

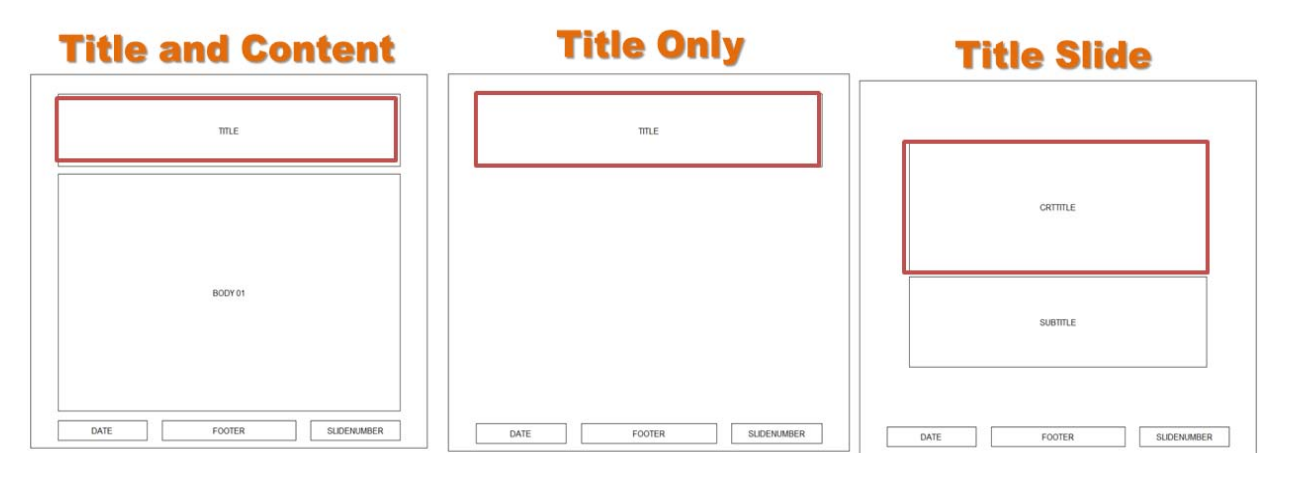

**Ilustración 3 Diseños que admiten título**

### 8.5 Subtítulos en las diapositivas

**addSubtitle:** esta función permite añadir un subtítulo en la diapositiva actual. La forma se coloca con las propiedades definidas de forma de subtítulo del documento de la plantilla que se esté usando.

Sólo está disponible en aquellos diseños que así lo contemplan.

```
doc < -ppt(x()doc <- addSlide ( doc, slide.layout = 'Title Slide' )
doc <- addTitle( doc, 'Título de la presentación')
doc <- addSubtitle( doc, 'Subtítulo de la presentación.')
```
**Código R: 7 Ejemplo Título y subtítulo**

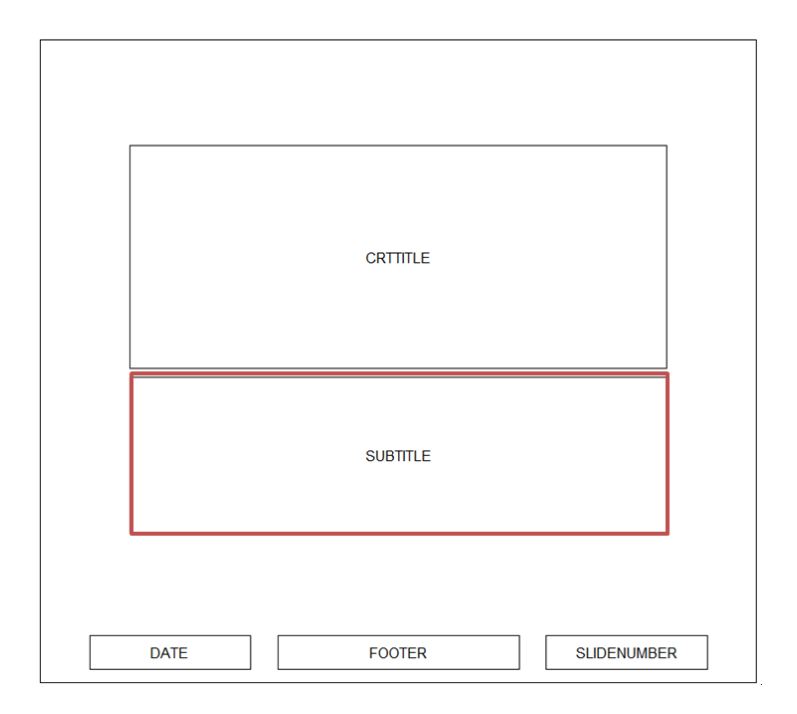

**Ilustración 4 Diseño que admite título y subtítulo**

#### 8.6 Sustituir una diapositiva

Para reemplazar una diapositiva existente por una nueva, se ha de utilizar la función **addSlide** con argumento opcional **Bookmark**. Éste será el índice, **el número de la diapositiva** que tiene que ser reemplazada por una nueva.

Para poder reemplazar una diapositiva se ha de utilizar como plantilla el documento **pptx** a modificar. En el ejemplo siguiente se quiere modificar una diapositiva del archivo de PowerPoint "**pp\_example.pptx**" y para poder hacerlo es necesario que a la hora de crear un nuevo documento de **pptx** se haga con este archivo como plantilla.

mydoc<-pptx(title='title', **template**='**pp\_example.pptx'**)

```
library ( ReporteRs )
library ( ggplot2 )
# se usa como plantilla el archivo PowerPoint a modificar
mydoc <- pptx ( title = 'title', template = 'pp example.pptx' )
# se gfenera el nuevo contenio, en este caso un nuevo gráfico
myplot = qplot (Sepal.Length, Petal.Length, data = iris, color = Species, size = Petal.Width, alpha = I(0.7))
# se añade una nueva diapositiva y se le añade el argumento opcional bookmark = 3,
# indicando que será la diapositiva nº3 la que será sustituida
mydoc <-addSlide( mydoc, slide.layout = 'Title and Content', bookmark = 3 )
# se ñade un título para la nueva diapositiva
mydoc <- addTitle ( mydoc, 'my new graph')
# se añade el nuevo gráfico generado
mydoc <- addPlot( mydoc, print, x = myplot)
# para finalizar se quarda todo el objeto mydoc en un archivo con formato *.pptx
writeDoc( mydoc, 'pp_replacement.pptx' )
```
**Código R: 8 Ejemplo. Sustituir diapositiva nº 3**
## 9 OTRAS FUNCIONES

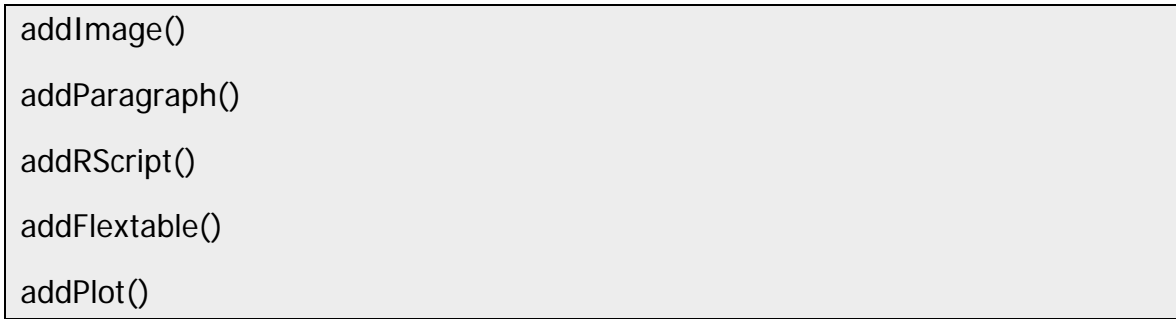

### 9.1 addImage()

La función **addImage** permite añadir imágenes externas.

Los objetos **docx** y **pptx** soportan los siguientes formatos **PNG, WMF, JPEG y GIF.** Mientras que el objeto **bsdoc(HTML)** sólo soporta los formatos **PNG, JPEG y GIF**.

En cuanto al posicionamiento se utiliza el argumento **par.properties** con valores **parLeft(), parCenter(), parRight().**

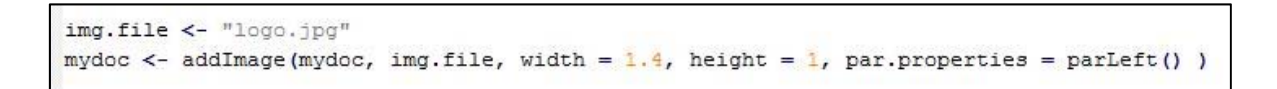

**Código R: 9 Ejemplo. Añadir imagen externa. Logo R** 

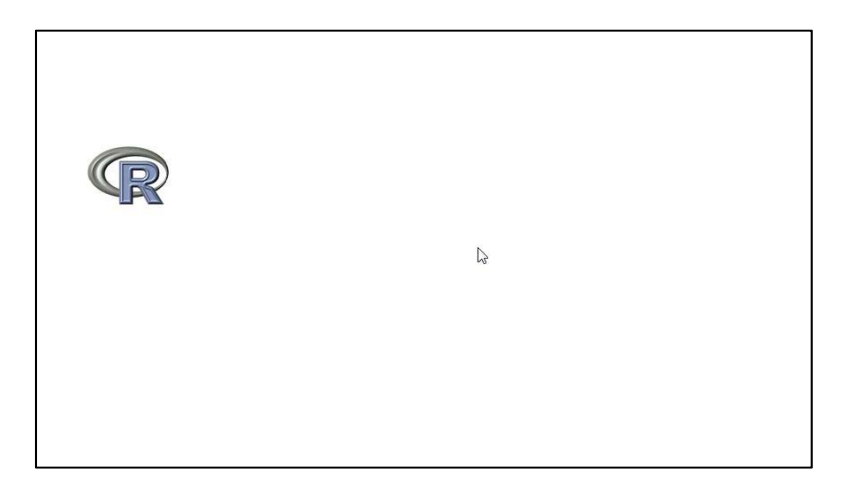

**Ilustración 5 Resultado de añadir imagen externa. Logo R** 

### 9.2 addParagraph()

Añade texto a un documento.

Inserta párrafos de texto en el documento. También se puede dar formato y añadir listas ordenadas y desordenadas de párrafos.

doc = addParagraph( doc, **value** = "Hello World", par.properties = parCenter() )

Ejemplos con párrafos

```
doc.filename = "exparrafos.pptx"doc = pptx (title = "Ejemplo con parrafos")
doc = addSide( doc, slide.langout = "Title and Content")doc = addTitle( doc, "Ejemplo con párrafos")
doc = addParagraph( doc, value = 'Primer item desordenado',
                  par.properties = parProperties(list.style = 'unordered', level = 1))
doc = addParagraph( doc, value = 'Segundo item desordenado', append = T,par.properties = parProperties(list.style = 'unordered', level = 2) )
doc = addParagraph( doc, value = 'Primary item ordered', append = T,par.properties = parProperties(list.style = 'ordered', level = 1) )
doc = addParagraph( doc, value = 'Segundo item ordenado', append = T,par.properties = parProperties(list.style = 'ordered', level = 2) )
writeDoc( doc, file = doc.file)
```
**Código R: 10 Ejemplo listas en párrafos** 

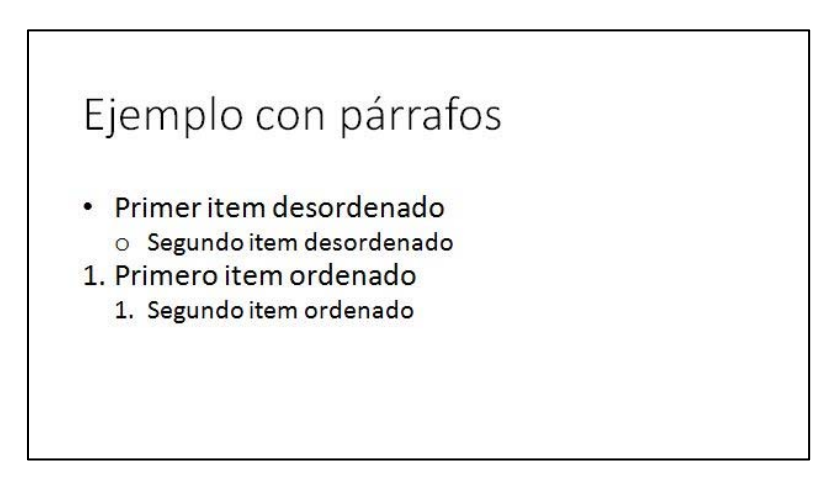

**Ilustración 6 Resultado listas en párrafos.** 

### 9.3 addRScript()

Ofrece la posibilidad de añadir un Script de **R** a un documento, con formato. Esto se puede hacer desde un objeto; **rscript**, desde un archivo; **file** o desde un texto; **text**.

addRScript(doc, **rscript**, append = FALSE, par.properties = parCenter(), ...)

addRScript(doc, **file**, append = FALSE, par.properties = parCenter(), ...)

addRScript(doc, **text**, append = FALSE, par.properties = parCenter(), ...)

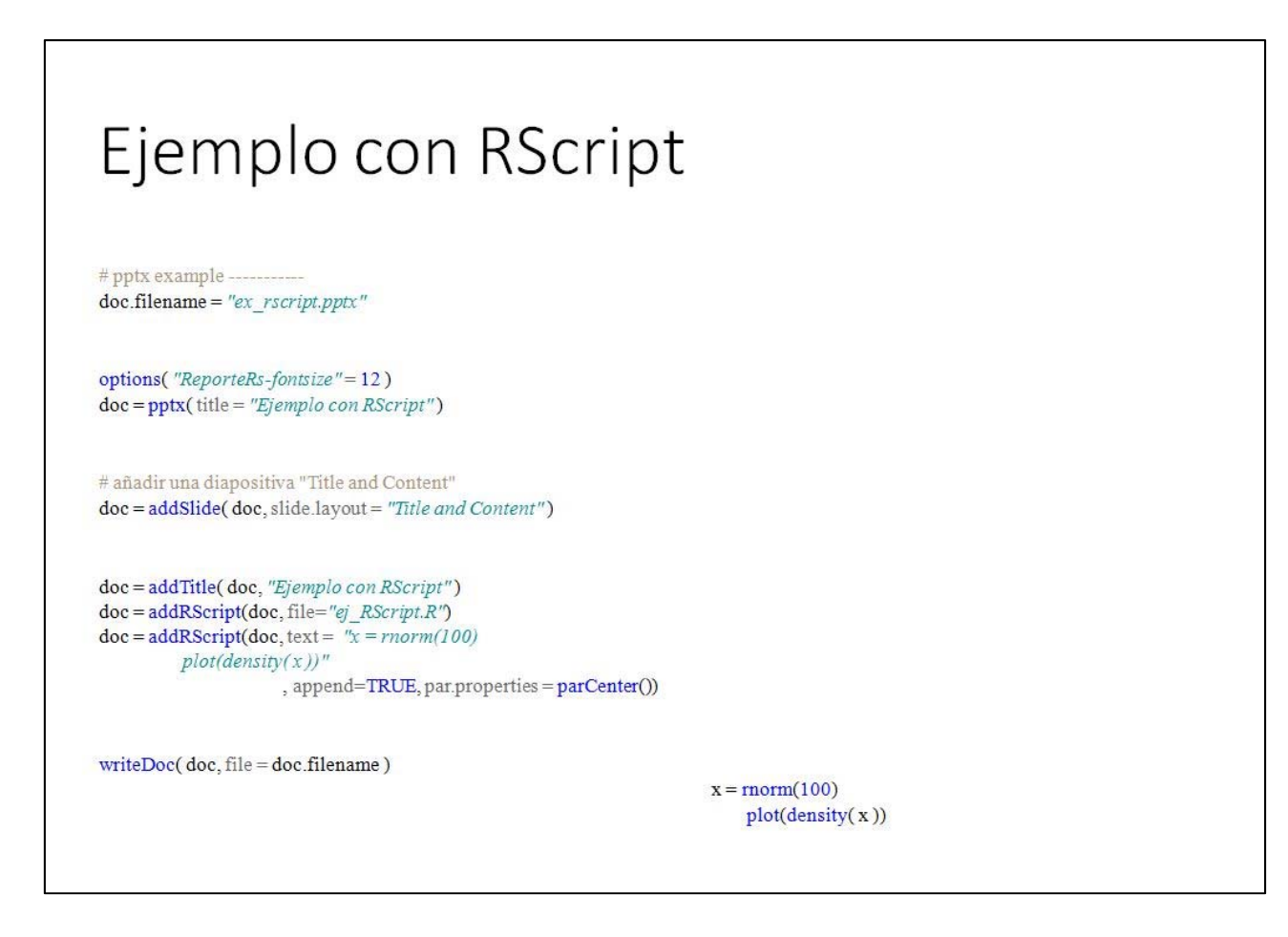

**Ilustración 7 Ejemplo texto añadido como RScript** 

### 9.4 addFlextable()

Esta función permite añadir objetos **FlexTable**<sup>5</sup> a los documentos.

### 9.4.1 En documentos Word y Html

Para añadir un objeto **FlexTable** en un documento con **addFlexTable** se necesita especificar dos argumentos:

- o El objeto documento
- o El objeto **FlexTable**

Finalmente, con el argumento **parProperties** se puede indicar la alineación. Hay que tener en cuenta que con los objetos **docx**, sólo se utilizará la alineación. También se puede usar **parProperties** si se quisiera añadir espacio alrededor de la tabla, especificar el relleno en párrafo anterior y/o siguiente.

 $\alpha$ doc = addFlexTable (doc, vanilla.table (cabeza (iris)), par.properties = parCenter ())

### 9.4.2 En documentos PowerPoint.

Con los objetos **pptx** se trabaja de la misma manera, pero no requiere ningún argumento **parProperties**. Ya que el objeto **FlexTable** se posicionará dentro de la forma, del diseño de la diapositiva.

Si no se especifica ningún otro parámetro el objeto **FlexTable** se puede usar en la siguiente forma disponible de la diapositiva actual. También se puede colocar el objeto **FlexTable** en cualquier lugar dentro de la diapositiva actual especificando las dimensiones y la posición, con los argumentos **offx**, **offy, width** y **height**

```
vanilla.table(head(iris)) light.table(head(iris))
```
**vanilla.table** produce una sencilla **FlexTable** para los datos que se pasan como argumento.

<sup>5</sup> Más información sobre el objeto **FlexTable** en http://davidgohel.github.io/ReporteRs/FlexTable.html#table\_model

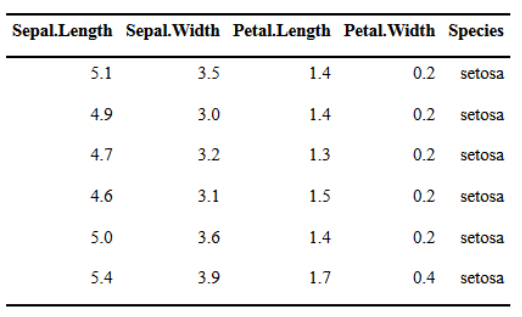

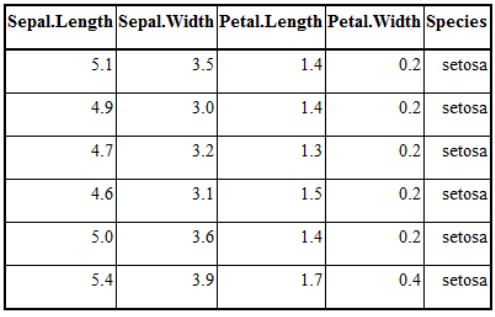

**Ilustración 8 vanilla.table(head(iris)) Ilustración 9 light.table(head(iris))**

Un ejemplo más completo de creación de un objeto **FlexTable6**.

```
# Create a FlexTable with data.frame mtcars, display rownames
# use different formatting properties for header and body
MyFTable = FlexTable(data = mtrans, add. rownames = TRUE,
                    header.cell.props = cellProperties( background.color = "\text{\#00557F" } ),
                    header.text.props = textProperties( color = "white",
                                                      font.size = 11, font.weight = "bold" ),
                   body.text.props = textProperties( font.size = 10 )
\overline{ }# zebra stripes - alternate colored backgrounds on table rows
MyFTable = setZebraStyle( MyFTable, odd = "#E1EEf4", even = "white" )
# applies a border grid on table
MyFTable = setFlexTableBorders(MyFTable,
                             inner.vertical = borderProperties(color="#0070A8", style="solid"),
                             inner.horizontal = borderNone(),
                             outer.vertical = borderProperties(color = "#006699",style = "solid", width = 2),
                             outer.horizontal = borderProperties(color = "#006699",
                              \overline{\phantom{a}}
```
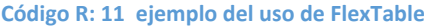

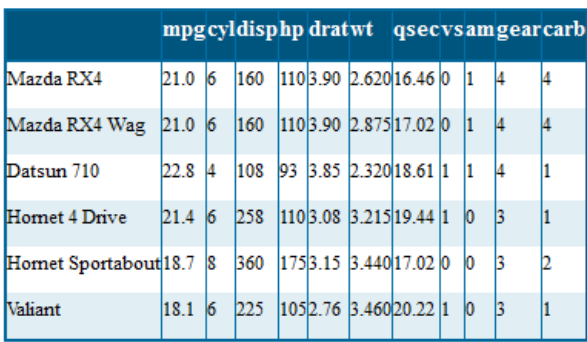

**Ilustración 10 Resultado FlexTable (6 primeras filas)**

<sup>&</sup>lt;sup>6</sup> Más información sobre las propiedades y argumentos de este objeto en http://www.insider.org/packages/cran/ReporteRs/docs/FlexTable

### 9.5 addPlot()

Añade gráficos al documento.

Válido para trabajar con los **gráficos básicos (plot)** y con **lattice**, **ggplot** y **grid**.

Se puede elegir entre **formato raster** (**PNG**) o **gráficos vectoriales** (editables posteriormente en **pptx**)

### 9.5.1 Gráficos básicos (plot)

Se debe especificar los comandos de **R plot** con el argumento **fun**. También se puede encapsular el comando **plot** dentro de una función sencilla. Ver los siguientes ejemplos:

```
doc = addPlot( doc = doc,fun = plot, x = rnorm( 10 ), y = rnorm( 10 ), main = "base graphics",
   par.properties = parCenter() )doc = addPlot( doc = doc, fun = function()()plot (x = rnorm( 10 ), y = rnorm( 10 ), main = "base graphics",
   par.propeties = parCenter() )J)
```
**Código R: 12 Ejemplo con PLOT**

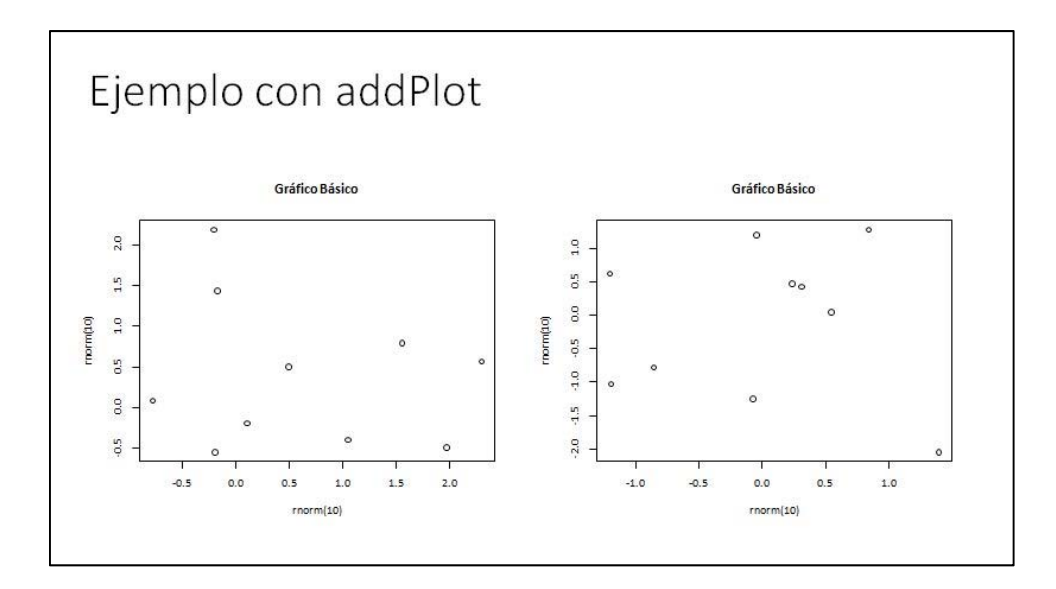

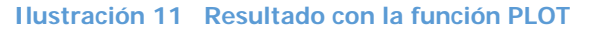

9.5.2 Objetos gráficos ggplot, grid y lattice.

Para estos casos hay que hacer uso de la función **print**, y el gráfico como argumento **x**

| library ('ggplot2')<br>$myqqplot = qplot(Sepal.Length, Petal.Length, data = iris,$           |
|----------------------------------------------------------------------------------------------|
| $color = Species, size = Petal. Width)$                                                      |
| $\vert$ doc = addPlot $\vert$ doc = doc , fun = print, x = myggplot                          |
| $  \text{doc} = \text{addPlot}( \text{doc} = \text{doc}$ , fun = function(x) print(myqqplot) |

**Código R: 13 Ejemplo con QPLOT**

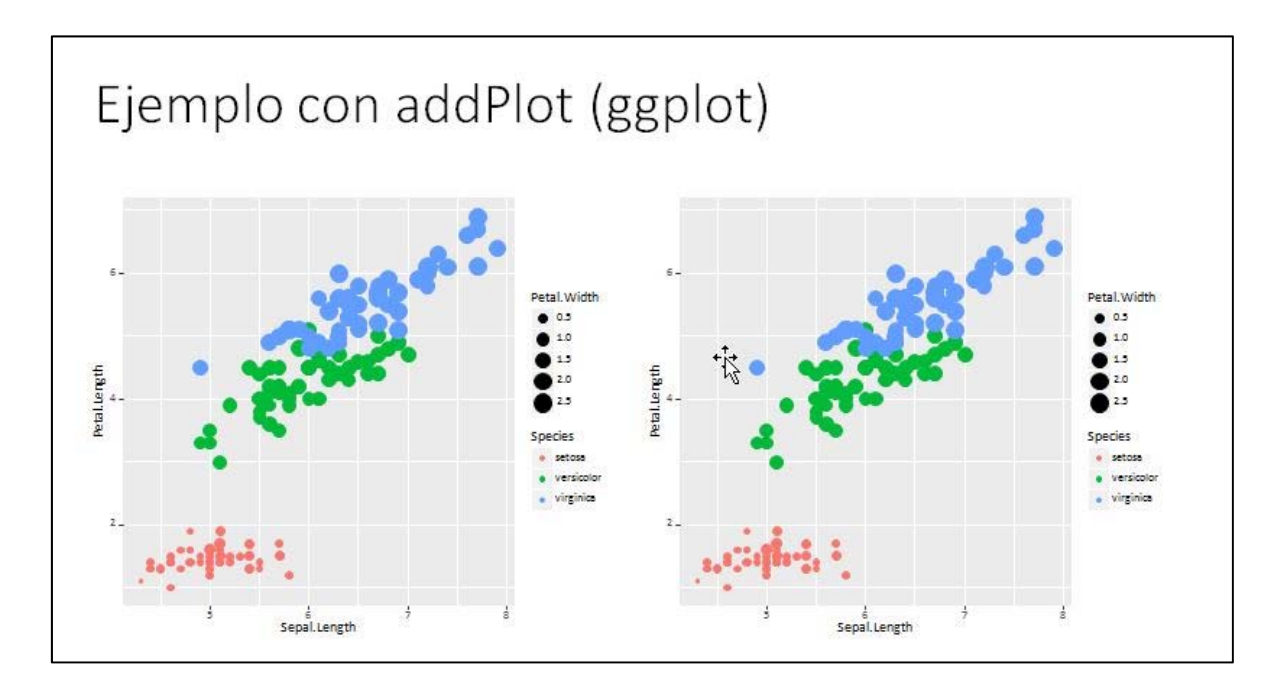

**Ilustración 12 Resultado con la función QPLOT**

Con los argumentos **width** y **height** se puede modificar el tamaño de los gráficos (el tamaño por defecto es **6 pulgadas**). En el caso de **pptx** no es necesario indicarlo, se toman las dimensiones de la forma del diseño.

El argumento **vector.graphic** puede tomar dos valores:

- o **TRUE** (salida gráfico vectorial)
- o y **FALSE** (salida **png**).

Los gráficos generados, por defecto, son editables en **docx** y **pptx**.

Si se quiere que los gráficos no sean editables se debe usar el argumento **editable=FALSE**.

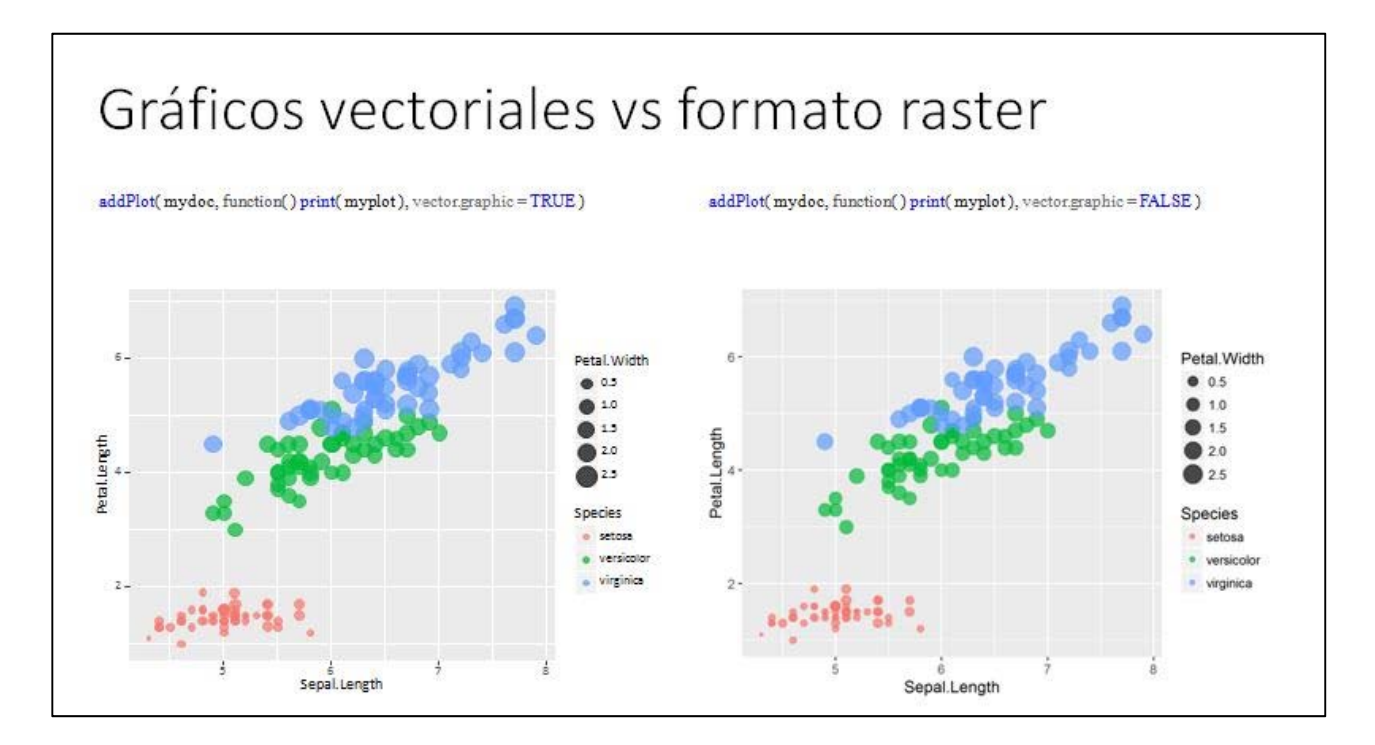

#### **Ilustración 13 Gráficos vectoriales vs formato raster**

### 10 EJEMPLO COMPLETO

Obtenido de http://davidgohel.github.io/ReporteRs/powerpoint.html#complete\_example

```
library/ ReporteRs )
               require( ggplot2 )
               require ( magrittr )
              mvdoc <- pptx( title = "title")
1
               # Add a Title slide ----------
              mvdoc \leq- mvdoc \geqaddSlide( slide.layout = "Title Slide" ) %>%
                 addTitle( "Presentation title" ) %>% #set the main title
                 addSubtitle( "This document is generated with ReporteRs.") #set the sub-title
2 
               \pm plot demo-
               myplot <- qplot (Sepal.Length, Petal.Length,
                 data = iris, color = Species,size = Petal. Width, alpha = I(0.7))
               mvdoc \leq mvdoc \geqaddSlide(slide.layout = "Title and Content") \rightarrow\addTitle( "Plot examples" ) %>%
                 addPlot(function() print(myplot)) %>%
                 addPageNumber() %>%
                 addDate() %>%
                 addFooter ( "Modify the graph within PowerPoint")
3 
               # FlexTable demo --------------
               options ( "ReporteRs-fontsize" = 12 )
               # Create a FlexTable with data.frame mtcars, display rownames
               # use different formatting properties for header and body cells
              MyFTable <- FlexTable( data = mtrans[1:15,], add.rownames = TRUE,
                 body, cell, pros = cellProperties( border, color = "#EDBD3E").header.cell.props = cellProperties( background.color = "#5B7778" )
               18>setZebraStyle( odd = "#DDDDDP", even = "#FFFFFF" ) %>% # zebra stripes - alternate colored backgrounds on table rows
                 setFlexTableWidths(widths = c(2, rep(.7, 11))) %>%
                 setFlexTableBorders( inner.vertical = borderProperties( color="#EDBD3E", style="dotted" ),
                                     inner.horizontal = borderProperties(color = "#EDBD3E", style = "none"),
                                      outer.vertical = borderProperties(color = "#EDBD3E", style = "solid"),
                                     outer.horizontal = borderProperties(color = "#EDBD3E", style = "solid")
                 ) # applies a border grid on table
               mydoc < -mydoc %>%
                 addSlide( slide.layout = "Title and Content" ) %>%
                 addTitle( "FlexTable example" ) %>%
                 addFlexTable( MyFTable )
\overline{A}# Text demo -----------------------------
               # set default font size to 26
               options ( "ReporteRs-fontsize" = 26 )
               text{s} = c( "Lorem ipsum dolor sit amet, consectetur adipiscing elit.",
                 "In sit amet ipsum tellus. Vivamus dignissim arcu sit amet faucibus auctor.",
                 "Quisque dictum tristique liqula.")
               # format some of the pieces of text
               pot1 = pot("My tailor", textProperties(color="red") ) + " is " + pot("rich", textProperties(font.weight="bold") )
               pot2 = pot("Cats", textProperties(color="red") ) + " and " + pot("Dogs", textProperties(color="blue") )
               mydoc \leftarrow mydoc \rightarrow\addSlide( slide.layout = "Two Content" ) %>%
                 addTitle( "Texts demo" ) %>%
                 addParagraph( value = texts ) %>
                 addParagraph ( set of paragraphs ( pot1, pot2 ) )
               writeDoc( mydoc, file = "files/powerpoint/pp long demo.pptx")
```
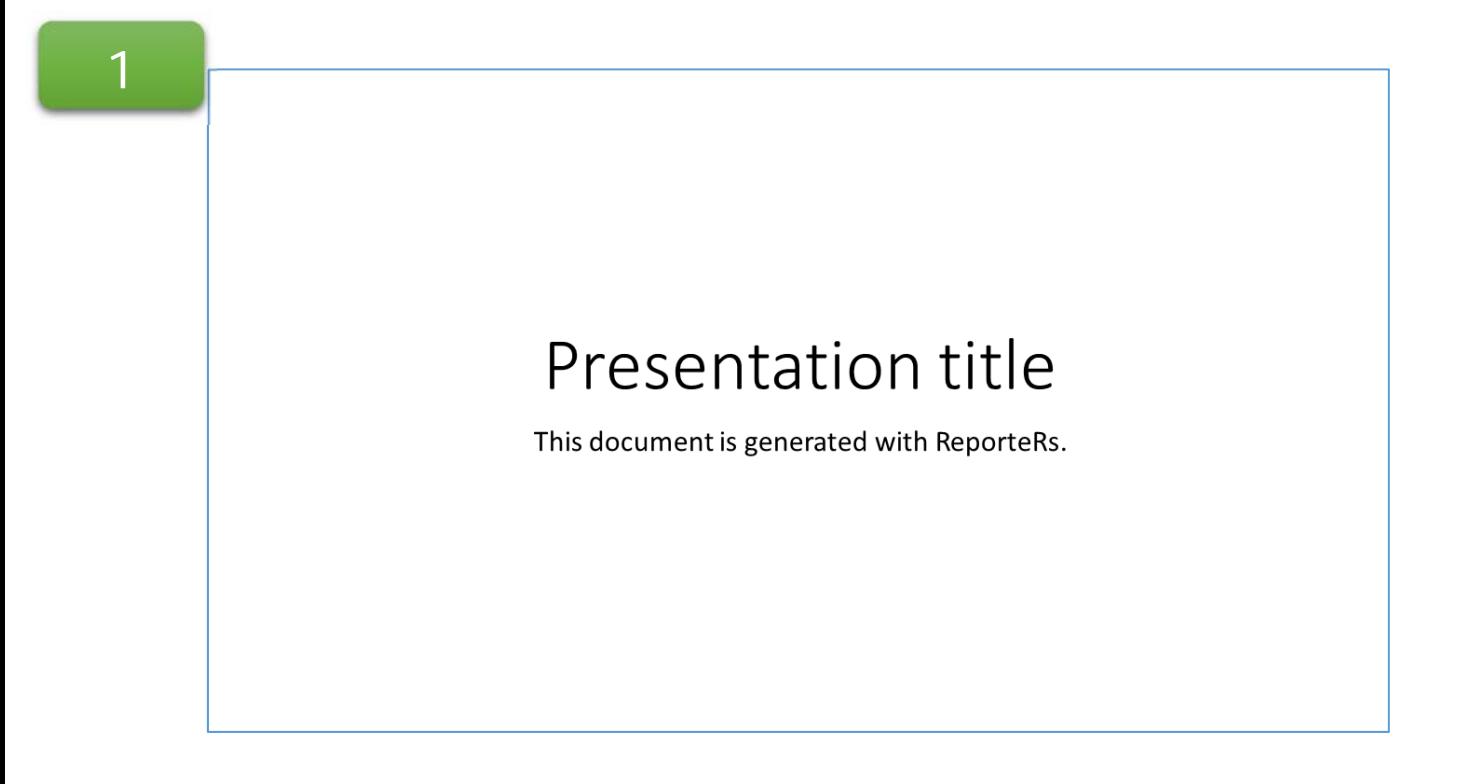

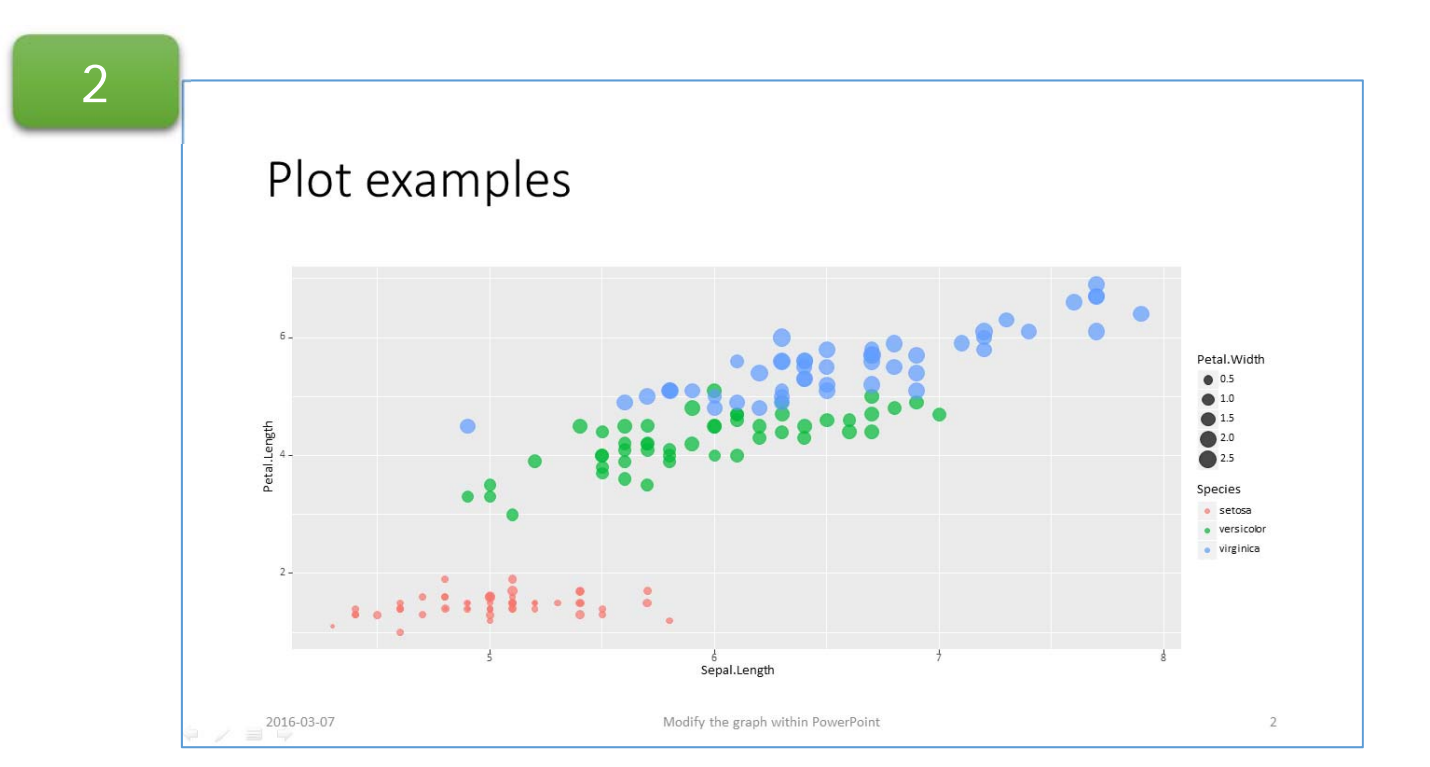

3

# FlexTable example

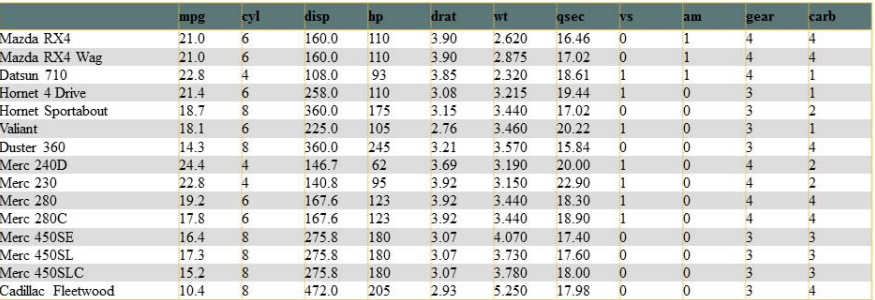

# Texts demo

- Lorem ipsum dolor sit amet, consectetur adipiscing elit.
- In sit amet ipsum tellus. Vivamus dignissim arcu sit amet faucibus auctor.
- · Quisque dictum tristique ligula.
- My tailor is rich
- Cats and Dogs

## 11 Referencias

- http://davidgohel.github.io/ReporteRs/index.html
- https://cran.r-project.org/web/packages/ReporteRs/index.html
- https://cran.r-project.org/web/packages/ReporteRs/ReporteRs.pdf
- http://www.inside-r.org/packages/cran/ReporteRs/docs/ReporteRs
- http://rpackages.ianhowson.com/cran/ReporteRs/

### **Generación de cuestionarios Moodle con R + exams + Sweave**

*Miguel Calvo1 , Antonio Miñarro2 , Esteban Vegas3* <sup>1</sup>mcalvo@ub.edu, <sup>2</sup>aminarro@ub.edu, <sup>3</sup>evegas@ub.edu

Sección Estadística, Facultad de Biología, Universidad de Barcelona

#### **Resumen**

El paquete *exams* de R tiene como objetivo la generación automática de cuestionarios. Cada cuestionario se caracteriza por tener variantes -tantas como elija el equipo docente- que comparten un enunciado común pero disponen de diferentes datos. El código fuente se redacta en formato Sweave, es decir, una combinación de instrucciones LaTeX y código R mientras que el formato de salida incluye, entre otros, PDF, HTML y XML. El taller se centra en este último formato que permite de forma relativamente sencilla generar actividades para la plataforma de aprendizaje Moodle. En la sesión se practican los tres pasos necesarios para generar un *quiz*: 1) elaboración del código fuente, 2) obtención del fichero XML, 3) importación a Moodle y configuración del cuestionario. A partir de ejemplos de complejidad creciente se muestra la potencialidad de esta herramienta para implementar actividades on‐line en un rango de asignaturas de estadística que abarca desde primer ciclo hasta máster.

**Palabras clave:** exams, e‐learning, Sweave, R, LaTeX, Moodle. **Clasificación AMS:** 62‐01, 97‐01, 97‐04, 97U99.

## 1 Introducción

Los tres ponentes del taller formamos parte del grupo de innovación docente *Statmedia* de la Universitat de Barcelona. En el año 1.999, mucho antes de que la evaluación continuada fuera el sistema de acreditación por defecto en nuestra Universidad, nuestro grupo diseñó unos apuntes multimedia interactivos tratando de ayudar a los estudiantes a mejorar la comprensión de los conceptos en cursos introductorios de estadística. En aquella etapa inicial acompañamos los apuntes con unos problemas complementarios que debían resolverse con la ayuda de applets Java que desarrollamos los miembros del grupo. Al poco tiempo pasamos a prestar mucha más importancia a las tareas realizadas por los alumnos de forma autónoma que a los apuntes. Durante el curso 2002‐2003 consolidamos un sistema de actividades on‐line en lenguaje Java diseñándolas guiados por dos principios fundamentales: la **individualización** de las actividades –cada estudiante recibe un encargo específico‐ y la **automatización** de las correcciones. Durante un largo periodo nuestro sistema de actividades nos fue de gran ayuda tanto a profesores como a estudiantes, pero con el paso del tiempo la utilización de los applets Java se convirtió en un problema debido a problemas crecientes de seguridad en los navegadores.

A mediados del curso 2012‐13 nos llegó información mediante el boletín de R (¿fue así Toni?) de la creación del paquete *exams* que parecía reunir todas las ventajas de nuestro propio sistema. Además preveíamos que el material elaborado con *exams* tendría más fácil difusión al basarse en tecnología conocida entre el profesorado del área de Estadística, mucho más que la combinación applets + servlets + Java Server Pages que no había transcendido nuestro grupo. Transcurridos tres años nuestra decisión de cambiar de sistema se ha mostrado plenamente acertada y hemos substituido con éxito todas nuestras actividades. De hecho, sin mucho más esfuerzo, hemos podido implementar actividades en cursos de cuarto curso y de máster al que no alcanzaba nuestro conjunto de applets.

Dominar la creación de material con *exams* requiere de salida reunir dos habilidades técnicas: LaTeX y R. El paquete *exams* ofrece diferentes outputs, por ejemplo, generar archivos PDF o generar páginas HTML, pero en el taller nos hemos centrado en los archivos xml destinados a ser importados por la plataforma de aprendizaje Moodle. En este punto se requiere una tercera habilidad: saber aprovechar el banco de preguntas del campus para generar cuestionarios. Tanto las sesiones del taller como este documento se centran en estos tres aspectos técnicos: en el aula se han utilizado ejemplos de creciente sofisticación, aquí, por razones de extensión, un solo ejemplo.

Tal y como detallan las secciones 3 y 4 de este documento, mediante un único archivo fuente (redactado en formato Sweave) la ejecución de *exams* permite generar *réplicas* de un mismo enunciado: un mimo texto común de la actividad tendrá en cada copia variaciones en los datos de la actividad que decida el diseñador. Con esta característica recuperamos uno los principios fundamentales al que nos referíamos antes: la *individualización*. Este mismo código fuente genera las soluciones que permiten posteriormente a Moodle corregir las diferentes réplicas de los enunciados, recuperando por tanto el segundo principio: la *automatización*.

En las dos sesiones del taller y en este documento no hemos seguido el mismo orden expositivo. En el documento hemos preferido una presentación más formal siguiendo el orden temporal 1) creación del archivo fuente, 2) obtención del archivo de salida y 3) importación y diseño de cuestionarios. En el taller hemos optado por exponer los pasos en orden inverso ya que la dificultad técnica es menor en el punto 3) y mayor en el 1).

### 2 Las tres fases para generar un cuestionario Moodle mediante *exams*

Los autores del paquete (ver Zeileis, 2014) indican en el manual dos fases relacionadas con la utilización de *exams* en cuanto a diseño del código fuente y su procesamiento con R. Hay que añadir una tercera fase, propia de Moodle, relativa a la importación y confección de los cuestionarios antes de poder ser utilizados por los estudiantes. De forma resumida, estas tres fases son:

- Diseño de un fichero Sweave: contiene el código fuente con las instrucciones LaTeX, R y los tags propios de *exams.* Los autores denominan a este archivo un *ejercicio*. Tomando el ejemplo 4 del taller, en la sección 3 de este documento Sweave se indican sus principales características.
- Generación de un fichero xml: la llamada al método *exams2moodle* ejecuta el código fuente Sweave y genera un archivo xml que contiene todaslas generaciones aleatorias del *ejercicio.* Este archivo xml encapsula el texto con el enunciado del ejercicio, su (s) preguntas(s), imágenes, datos y las respuestas, estas últimas destinadas a la corrección automatizada en Moodle. En la sección 4 de este documento se indican más detalles al respecto.
- Importación en el banco de preguntas: en la sección 5 de este documento se indica cómo importar el archivo xml para que forme parte a todos los efectos del banco de preguntas de un curso Moodle. A continuación en la misma sección se indica brevemente cómo confeccionar un cuestionario mediante el banco de preguntas. Al integrar preguntas Moodle, la temporalización del cuestionario, el número de reintentos (con o sin reemplazamiento) y la forma en que el estudiante recibe retroacción abarca todo el rango de posibilidades que permiten los *Quiz* de Moodle.

En las dos figuras siguientes se esquematizan estos tres pasos.

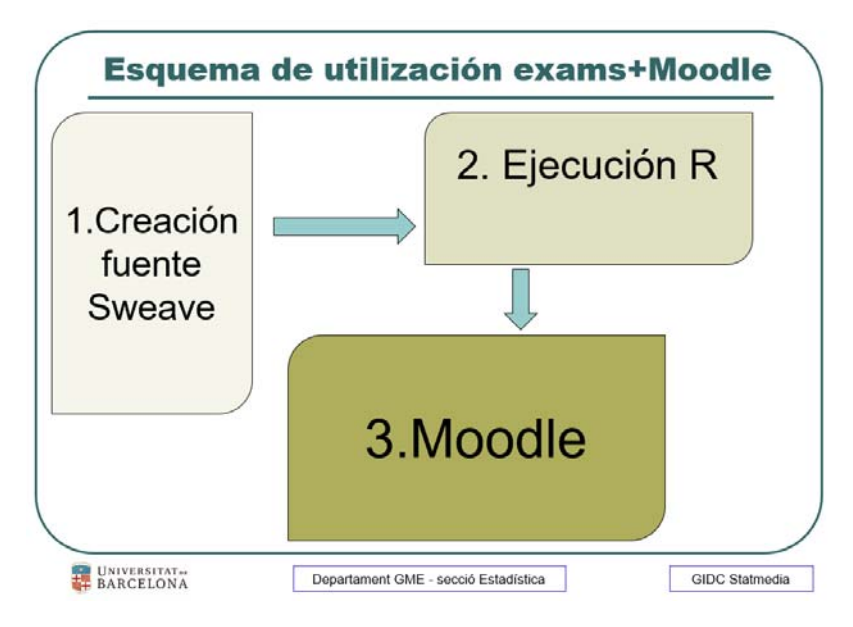

**Figura 1: fases principales en exams+Moodle**

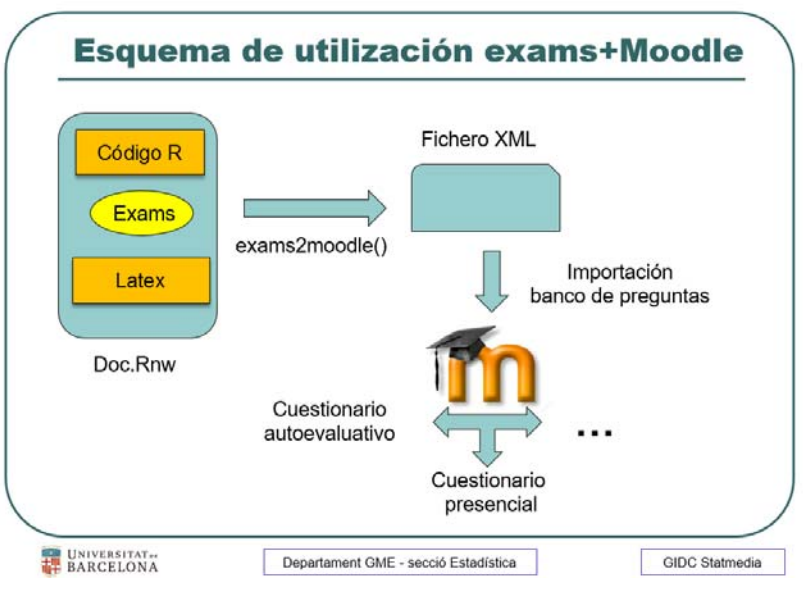

**Figura 2: detalles de las fases**

El paso 3 corresponde a la gestión estándar del banco de preguntas de cualquier curso Moodle y del posterior diseño y parametrización de los cuestionarios (*quizs*). Estas operaciones las puede realizar cualquier usuario con privilegios de *profesor‐editor* de un curso del campus virtual. Mientras que en la *vignette* de *exams* no se indican ni la mecánica de importación ni la generación y gestión de cuestionarios, nosotros hemos creído en cambio conveniente indicar todos los pasos a seguir para incorporar los ejercicios generados por *exams* en un curso del campus.

## 3 Ficheros Rnw: principales tags y objetos R

Los **ficheros fuente** en formato Sweave (usualmente con extensión R*nw*) son la base para utilizar el paquete *exams*. En este apartado se resumen sus principales características siguiendo la descripción del manual de *exams* utilizando uno de los ejemplos vistos en el taller. Pueden consultarse complementariamente los otros ejemplos en la sección 5 del anexo que incluye todaslastransparencias utilizadas en la presentación realizada en el taller.

Los *ejercicios* de *exams* son ficheros estándar Sweave (Leisch 2012a,b) complementados con objetos R y tags de LaTeX propios del paquete *exams*. Se puede diferenciar entre:

- ‐ *chunks* de código R (incluidos entre **<<>>**= y **@)** donde se van a generar datos aleatorios, preparar los cálculos y posiblemente almacenar objetos de R para un uso posterior. Uno de los *chunks* ha de inicializar forzosamente los objetos propios de *exams* (solutions, explanations, …, ver más adelante).
- ‐ código LaTeX con la descripción *de los environments question* y *solution* que define el paquete. Este código puede incluir a su vez otros *chunks* o bien aprovechar los cálculos de la fase previa mediante el código \Sexpr{} de Sweave.
- ‐ metadatos que definen el tipo de ejercicio (numeric, multiple choice, ...), y su solución. Estos metadatos se redactan en estilo LaTeX y aparecen como comentarios al final del fichero fuente.

Tomando como referencia el ejemplo 4 del taller se detallan a continuación estas características. En el anexo pueden verse otros casos.

```
\usepackage{graphicx}
\usepackage{color}
\usepackage[UTF-8] {inputenc}
\usepackage[spanish] {babel}
<<echo=FALSE, results=hide>>=
library(jpeg)
library (grid)
library (xtable)
sigDecimals <- 4
## DATA
dts1 <- \text{rk}([1, 1, 0.5])dts2 <- max(1, -6.5, 0.8)mu1 <- 997 + (dts1*dts2)
Contenido <- round (rnorm (12, mu1, 6), digits=1)
```
**Figura 3: chunk con la generación de datos**

En la Figura 3 se presenta la generación de los datos ‐al inicio del fichero *Rnw*‐ del ejemplo 4 estudiado en el taller. Después de la descripción de los paquetes LaTeX necesarios para procesar el archivo las instrucciones R del primer *chunk* cargan los paquetes de R necesarios para la ejecución y a continuación generan un vector de 12 posiciones mediante la instrucción *rnorm*. La media de la normal será igual a 997 aproximadamente un 50% de las iteraciones, en el otro 50% de las réplicas será una perturbación de este valor. La media queda perturbada con probabilidad 0.5 mediante la llamada a *rbinom* que se almacena en el objeto *dts1*.

A título ilustrativo se han ejecutado estas sentencias en la consola de R. En la Figura 4 se listan los objetos generados en la primera réplica.

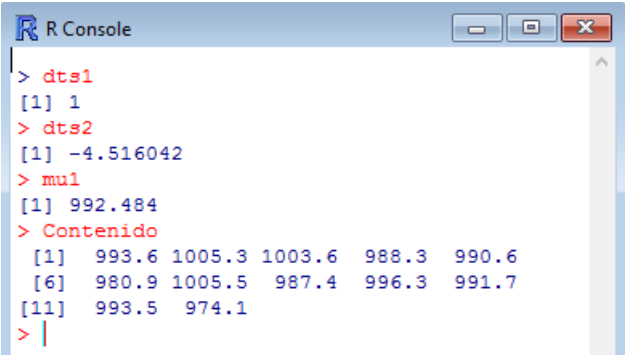

#### **Figura 4: objetos R generados**

Aunque *Sweave* permite introducir los cálculos en cualquier punto del fichero fuente, nosotros preferimos que en el primer *chunk* se almacene toda la información necesaria en objetos. En la Figura 5 puede verse que el objeto *myT.test* almacena el resultado de la T de Student de una muestra.

En esta misma figura se muestra el código encargado de preparar el archivo *csv* con los datos generados. Este archivo es sumamente importante: queda automáticamente integrado en el output de *exams* mediante una sentencia posterior (Figura 9), después, una vez importado el ejercicio a Moodle, aparecerá un enlace en el cuestionario mediante el cual los estudiantes podrán descargar el archivo con un simple clic. Adicionalmente (Figura 9), o alternativamente, pueden mostrarse todos los datos mediante una tabla generada con el paquete *xtable* de R.

Es muy importante destacar que cada iteración de *exams* va a generar un nuevo conjunto de datos, con un cálculo diferente de *myT.test* y un archivo csv diferente. Afortunadamente todas las réplicas (con sus enunciados, datos, respuestas, gráficos) quedan encapsuladas en un único archivo y con un mismo fichero *Rnw* pueden generarse fácilmente desde unas pocas réplicas ‐en el taller hemos generado sólo 5 diferentes‐ hasta varias centenas cambiando un único parámetro en el script de ejecución de *exams*. En la siguiente sección se muestran los detalles de generación de múltiples réplicas.

```
myT.test
           <- t.test (Contenido, alternative = "two.sided", mu = 1000, paired
= FALSE, conf.level = 0.95)
           <- ifelse(myT.test$p.value <= 0.05, TRUE, FALSE)
signifest
# --------------------------------- Arxius escriptura
datos1 <- data.frame(1:12, Contenido)
colnames (datos1) [1] <- 'Botella'
tabla1 <- xtable(datos1, align="|l|c|c|", digits=c(0,0,1))
write.csv2(datos1, file = 'P3S2 Contenido.csv', quote = FALSE, row.names =
FALSE)
titrandom <- c('P3S2 Contenido.csv', 'none')
```
**Figura 5: cálculos y preparación archivo csv**

Para vincular preguntas y respuestas *exams* requiere unos objetos propios que han de inicializarse en algún *chunk*. Estos objetos son:

 *type:* el tipo de pregunta. Los tipos admitidos son *num* (numérica), *string* (alfanumérica), *schoice* (tipo test, una sola respuesta válida), *mchoice* (tipo test, varias respuestas válidas) o bien *cloze.* Este último tipo permite combinar en una sola pregunta varias sub‐preguntas de cualquier tipo. El tipo *cloze* es la clave para poder realizar múltiples preguntas sobre un mismo conjunto de datos.

- *questions*: en preguntas de tipo test permite introducir el texto de las diferentes opciones
- *solutions*: indica al corrector de Moodle el valor de referencia para cada pregunta.
- *explanations*: opcional, permite añadir explicaciones a las correcciones. El estudiante visualiza esta información de acuerdo a los parámetros del cuestionario Moodle, usualmente, una vez entregado el cuestionario de forma definitiva.
- *tol*: la tolerancia que se admite en lasrespuestas de tipo numérico. A título orientativo, en respuestas de tipo continuo puede ser 0.0001 o menor, en respuestas enteras, string o tipos test se indica 0.

En la Figura 6 se muestra cómo se han inicializado para cumplir los requisitos del ejemplo 4. Un ejercicio *exams* contiene una única pregunta de alguno de los cinco tipos, en el ejemplo se ha implementado una pregunta cloze que contiene cuatro sub‐preguntas (la lista *questions* contiene cuatro elementos).

La elección del tipo cloze es un punto clave: una implementación basada en cuatro preguntas independientes permitiría a Moodle sortear las réplicas de cada pregunta de forma independiente y un mismo alumno recibiría hasta cuatro datasets diferentes. Gracias al tipo cloze todas las sub‐preguntas están vinculadas a un mismo dataset (en el ejemplo el objeto *Contenido*) sin que Moodle las disgregue al sortear las réplicas.

```
## OUESTION/SOLUTION
questions \langle - solutions \langle - explanations \langle - rep(list(""), 4)
type <- rep(list("gghoige"), 4)
\texttt{tol} <-rep (list (0), 4)
questions [[1]] <- ""
solutions[[1]] \leftarrow explanations[[1]] \leftarrow round(mean(Contentdo), singlecimals)type[11]\leq \sim "num"
                 <- 10^-gigDecimals
tol[1]ordena2 \leq - sample (1:4)
questions[[2]] <- c("<1000",">1000","=1000","!=1000")[ordenq2]
solutions [2] \leq \leq \in (F, F, F, T) [ordeng2]
questions[[3]] \leftarrow ""
solutions[[3]] <- explanations[[3]] <- round(myT.test$statistic,sigDecimals)
type[[3]] <- "num"<br>tol[[3]] <- "num"<br>tol[[3]] <- 10^-sigDecimals
```
#### **Figura 6: objetos R necesarios para exams**

Especificar las preguntas numéricas resulta bastante simple: el elemento que tiene asociado en la lista *questions* queda en blanco, el elemento en la lista *solutions* incorpora la respuesta correcta (en el ejemplo redondeado a 4 decimales) y el elemento de la lista *tol* especifica la precisión deseada. Finalmente, el de la lista *explanations* incorpora opcionalmente la explicación deseada; aquí simplemente de nuevo la solución. En el ejemplo tstat.Rnw del paquete *exams* puede verse un ejemplo de explicación bastante más sofisticado con código LaTeX.

Las preguntas de tipo test requieren algo más de código. El elemento asociado a una pregunta *schoice* o *mchoice* en la lista *questions* debe inicializarse con un vector alfanumérico con las opciones que mostrará el desplegable (ver en la **¡Error! No se encuentra el origen de la referencia.** el elemento *questions*[[2]]), el elemento en la lista *solutions* incorpora un vector de constantes binarias (en el ejemplo 4 se permuta aleatoriamente cada réplica), el de la lista *tol* queda a 0.

Al final de la Figura 7 puede verse el código que configura todos estos objetos.

```
ordeng4 < - sample (1:4)questions [4] \leq \leq \leq \leq" debe rechazarse HO y, por tanto, no admitir que el contenido medio de la
muestra es un litro".
" debe aceptarse H0 y, por tanto, admitir que el contenido medio del lote es un
litro".
" debe rechazarse H0 y, por tanto, no admitir que el contenido medio del lote es
un litro"
" debe rechazarse H0 v, por tanto, admitir que el contenido medio del lote es un
litro
) Lordeng41
solutions[[4]] <- c(F, !signiTest, gigniTest, F) [ordenq4]
explanations [c(2, 4)] \leftarrow \frac{1}{2} \frac{2}{3} (solutions [c(2, 4)], function (x) \frac{1}{2} \frac{1}{2} \frac{1}{2} (x, "True",
"Falle@")solutions [c(2, 4)] <- \frac{1}{2} = \frac{1}{2} (solutions [c(2, 4)], mchoice2string)
if(any(explanations[c(1,3)] < 0)) explanations[c(1,3)] <-
\texttt{Rapmly}(\texttt{solutions}[c(1,3)], function(x) paste("$", x, "$", \texttt{Rap} = ""))
```
**Figura 7: objetos solutions y explanations**

El environment *question* de LaTex que define el paquete *exams* permite especificar el enunciado e integrar en él las preguntas. Estas preguntas se visualizarán después en el cuestionario Moodle en forma de cuadros de respuesta o de listas desplegables con las posibles respuestas. En la Figura 8 se muestra el texto del enunciado código LaTeX y cómo insertar una imagen fija desde una carpeta local.

Aunque el ejemplo 4 el gráfico es constante nada impide insertar gráficos generados por cualquierinstrucción de R dentro de un *chunk* que sea específico de cada réplica, por ejemplo, un boxplot de los datos.

```
\begin{question}
Una empresa de alimentación basada en productos ecológicos produce un zumo de
manzana 100\% natural. La reglamentación de consumo y los intereses del
fabricante obligan a controlar que en el {\bf\it\ conjunto de botellas producidas
en un lote de fabricación} el contenido medio de zumo no pueda ser
\textbf{\emph{diferente}} de 1 L. Para controlar la producción del zumo se
analiza per cada {\bf\it lote} fabricado una {\bf\it muestra} de 12 botellas. El
lote se considera a estos efectos la {\bf\it población de estudio} y consta de un
número muy grande de botellas.
```
\begin{tabular}{1r}

```
<<echo=F.fig=TRUE.height=2.5.width=0.913>>=
 # ample 213 pixels, alt 583 == > height = 2,5, width = 2,5 * 213 /583
 fold <- 'D:/Temp/exams/Taller SEIQ'
 filei <- paste(fold, '/Botella.JPG', sep='')
 img<-readJPEG(filei, native=TRUE)
 par(mai=c(0,0,0,0),pin=c(3,3))
 grid.raster(img)
e
```
**Figura 8: inicio del enunciado LaTeX e inclusión de una figura**

```
\begin{tabular}{lr}
  \begin{subarray}{c}\n\text{begin}(tabular\end{subarray})\n\{1\}\nSupongamos que una vez se han escogido las botellas los datos obtenidos en
    cm3 son los que figuran en la tabla contigua.\\
    \phantom{X} \\
    Se pueden recuperar los datos clicando el enlace del siguiente archivo
    \texttt{\url{\Sexpr{titrandom[1]}}}. \\
    \lambda \phantom{X} \
    Alternativamente, se puede marcar y copiar al porta-papeles la tabla del
    cuestionario y después importarla con RCommander: \\
    \mathrm{X} \\begin{center}
     menú RCdmr: \emph{Datos} -> \emph{Importar Datos} -> \emph{Desde archivo de
      texto, portapapeles,...}
    \end{center}
 \end{tabular}
<<echo=FALSE, results=tex>>=
 print (tabla1, floating=FALSE, include.rownames=F, hline.after=c(0,1,12))
\end{tabular}
```
**Figura 9: enlace al fichero csv y presentación en forma de tabla**

En la Figura 9 se muestra el código necesario para incorporar de forma oculta el archivo de datos dentro del fichero xml. Como se ha indicado anteriormente, generará un enlace a los datos en la visualización del cuestionario, en el ejemplo 4 es el texto en rojo que aparece en la Figura 10. Esos datosse presentan también en forma de tabla mediante el *chunk* al final de la Figura 9 que lista el objeto *tabla1.* Este objeto se ha generado previamente mediante la instrucción *xtable* en la fase de inicialización del primer *chunk* (Figura 5).

|   | Una empresa de alimentación basada en productos ecológicos produce un zumo de manzana 100%<br>natural. La reglamentación de consumo y los intereses del fabricante obligan a controlar que en el<br>conjunto de botellas producidas en un lote de fabricación el contenido medio de zumo no pueda<br>ser diferente de 1 L. Para controlar la producción del zumo se analiza per cada lote fabricado una<br>muestra de 12 botellas. El lote se considera a estos efectos la <i>población de estudio</i> y consta de<br>un número muy grande de botellas. |                |                          |
|---|----------------------------------------------------------------------------------------------------|----------------|--------------------------|
|   |                                                                                                    |                | <b>Botella</b> Contenido |
|   |                                                                                                    | $\mathbf{1}$   | 990.3                    |
| 뾽 |                                                                                                    | $\overline{2}$ | 990.0                    |
|   | Supongamos que una vez se han escogido las botellas los datos<br>obtenidos en cm3 son los que figuran en la tabla contigua.                                                                                                    | 3              | 1004.4                   |
|   |                                                                                                    | 4              | 987.3                    |
|   | Se pueden recuperar los datos clicando el enlace del siguiente archivo<br>P3S2_Contenido.csv.                                                                                                    | 5              | 993.4                    |
|   |                                                                                                    | 6              | 1003.9                   |
|   | Alternativamente, se puede marcar y copiar al porta-papeles la tabla                                                                                                    | 7              | 995.4                    |
|   | del cuestionario y después importarla con RCommander:<br>menú RCdmr: Datos - > Importar Datos - > Desde archivo de texto,<br>portapapeles,                                                                                                    | 8              | 990.3                    |
|   |                                                                                                    | $\mathbf{Q}$   | 988.9                    |
|   |                                                                                                    | 10             | 999.9                    |
|   |                                                                                                    | 11             | 997.9                    |
|   |                                                                                                    | 12             | 998.5                    |

**Figura 10: vista en Moodle del enlace (rojo), la tabla de datos y la figura**

La Figura 11 muestra el código Rnw del ejemplo 4 con los tags propios del environment *question* de *exams*. Con la palabra clave ##ANSWERxx## se numeran de forma consecutiva las diferentes preguntas. En la Figura 12 se visualiza su aspecto en el cuestionario Moodle.

```
\phi(X)Completa la estadística descriptiva del contenido de las botellas de la muestra: \\
\begin{tabular}{|1r|}
\hline
1. \colorbox{GreenYellow}{Media aritmética}
                                                                      \epsilon ##ANSWER1## \\
Desviación estándar (corregida) \phi(X)\phi(X)∴s.
\Sexpr{round(sqrt(yar(Contenido)), sigDecimals)} \\
Tamaño muestral
                                       & \Sexpr{length(Contenido)} \\
\hline
\end{tabular}
Para decidir si el contenido medio \frac{s}{\sqrt{m}u} c) \frac{s}{s} del lote completo es un litro \frac{s}{1.000}cm^23) $, el planteamiento estadístico de las hipótesis que se han de contrastar es:
\mathrm{X} \setminus \\begin{tabular}{1111}
\phantom{X} & Hipótesis nula: & $H 0: \mu c & = 1000$ \\
2. & Hipótesis alternativa \phantom{X} \phantom{X} \phantom{X} &
\verb+\color{red}{\verb+\color{black}colorbox{!GircenXell0W} {sH_1: \mu_c$}} & \verb+\#+ \textit{ANSWER2++ }\verb+\|\end{tabular}
```
**Figura 11: tags LaTeX con algunas preguntas**

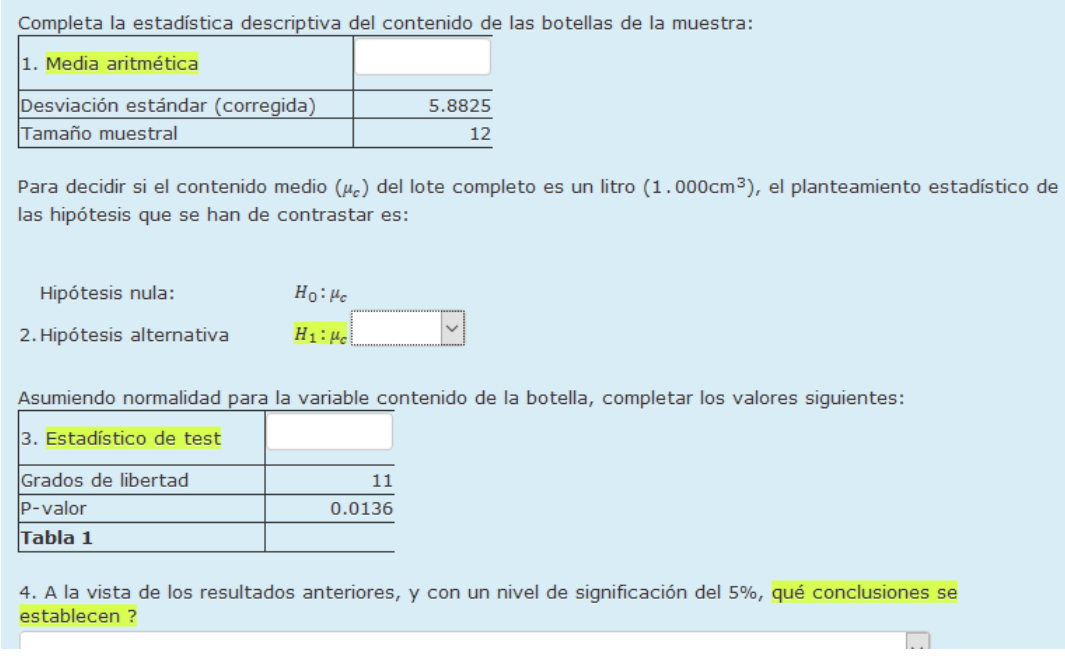

**Figura 12: vista de las preguntas una vez importadas a Moodle**

Finalmente el archivo Rnw (Figura 13) incluye un conjunto de sentencias, en forma de comentarios LaTeX, que conforman los metadatos necesarios para la importación. Podemos destacar principalmente el *\extype* que especifica el tipo de pregunta que se implementa, *\exsolution* que recoge las soluciones, *\extol* con las tolerancias, y una serie de tags que definen el nombre con el que aparecerá en el banco de preguntas una vez se importa la pregunta a Moodle.

```
<<echo=FALSE, results=hide, results=tex>>=
 answerlist (unlist (questions))
 ő
 \sqrt{\text{question}}\exists \begin{solution}
 <<echo=FALSE, results=hide, results=tex>>=
 \mathbf{c}\end{frac}%% META-INFORMATION
 $$ \extype{cloze}
 \ \exsolution{\Sexpr{paste(solutions, collapse = "|")}}
 \ \exclozetype{\Sexpr{paste(type, collapse = "|") } }
 %% \exname{Ejemplo4: simplificado}
 %% \exsection{Sección 1}
 $$ \extitle{Ejemplo4: simplificado}
 \ { \exversion \{1.0\}
```
**Figura 13: answerlist, solutions y metadatos**

## 4 Procesado de los archivos Rnw (Generación de los ficheros xml)

En la sección anterior se ha visto que los ejercicios se encuentran en los ficheros fuente en formato **Sweave**. Posteriormente son estos ficheros Rnw los que deben ser procesados para obtener el formato de salida deseado.

En la versión más reciente del "package**"** *exams* se permite generar salidas en diferentes formatos:

- Pdf
- Html
- Xml para moodle
- **OLAT**

Para conseguir las diversas salidas en la última versión de *exams*se incluyen diversasfunciones denominadas

exams2*xyz*()

con  $xyz \in \{ pdf, html, \text{modele}, qti \}.$ 

Todas las funciones tienen por objetivo escribir en el directorio deseado los ficheros con las preguntas en el formato elegido.

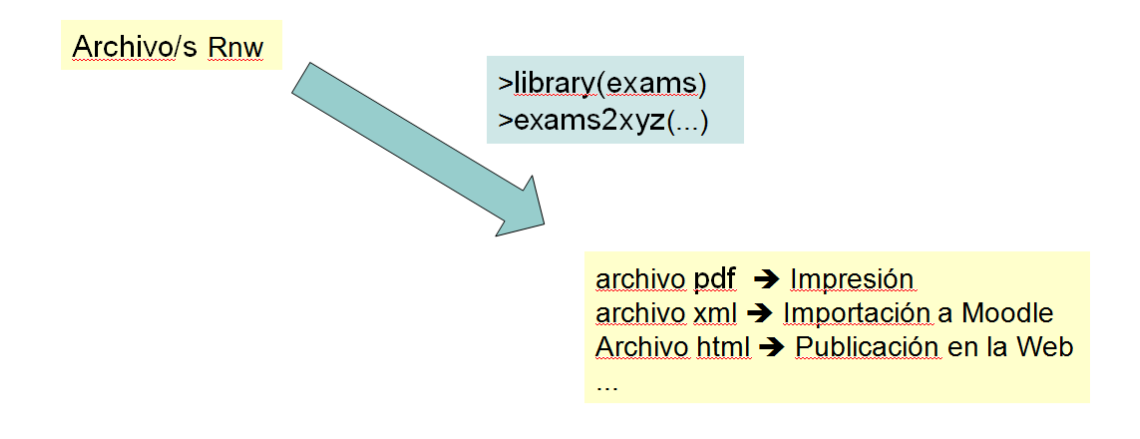

### 4.1 Ejemplo 1

Asumiendo que disponemos de un fichero "tstat.Rnw" en nuestro directorio de trabajo y que queremos generar una salida XML para Moodle las instrucciones son las siguientes

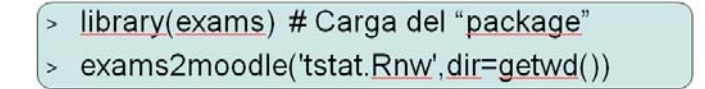

El resultado es un fichero llamado "moodlequiz.xml" (es el nombre por defecto pero se puede cambiar el nombre si se desea) que permite su importación directa a Moodle. El argumento dir=getwd() especifica el directorio donde se crean los ficheros de salida y por defecto es el directorio de trabajo, por tanto en este caso podría haber sido suficiente la instrucción

```
> exams2moodle('tstat.Rnw')
```
### 4.2 Ejemplo 2

En el ejemplo 2 disponemos de un conjunto de varios ficheros .Rnw cada uno de ellos con una pregunta corta. Hay 5 preguntas sobre probabilidad ('Prob1.Rnw','Prob2.Rnw','Prob3.Rnw','Prob4.Rnw','Prob5.Rnw'), 3 preguntas sobre estadística descriptiva ('EstDesc1.Rnw','EstDesc2.Rnw','EstDesc3.Rnw') y una cuarta pregunta sobre estadística descriptiva ('EstDesc4.Rnw') que a diferencia de las anteriores está aleatorizada en cuanto se generan unos datos de forma aleatoria y se calcula la respuesta correcta a partir de esos datos.

Las funciones de *exams* permiten **combinar** en un solo fichero de salida varias preguntas que se encuentran en varios ficheros .Rnw

Uno de los argumentos más utilizados es el argumento *n* que permite indicar si se generan varias réplicas de las preguntas. Esto último tiene sentido sobre todo si la pregunta incluye generación aleatoria de datos.

Con las siguientes instrucciones vamos a crear 3 archivos xml:

- El primero con las 5 preguntas sobre probabilidad
- El segundo con las 3 preguntas sobre estadística descriptiva con muestra fija
- El tercero contendrá 5 réplicas de la pregunta sobre estadística descriptiva con muestra aleatoria que serán idénticas excepto en que los datos, y por consiguiente la respuesta, serán diferentes en cada réplica.

Hemos de tener en cuenta que al no ofrecer un nombre concreto para cada fichero generado, esta opción la veremos más adelante, cada fichero .Rnw que se genera recibe el nombre por defecto *moodlequiz.xml* y por tanto machaca al fichero anterior si no le hemos cambiado manualmente el nombre.

#### library(exams)  $\mathbf{S}$

- exams2moodle(c('Prob1.Rnw','Prob2.Rnw','Prob3.Rnw','Prob4.Rnw','Prob5.Rnw'),n=1)  $\geq$
- exams2moodle(c('EstDesc1.Rnw','EstDesc2.Rnw','EstDesc3.Rnw'),n=1)  $\rightarrow$
- exams2moodle('EstDesc4.Rnw',n=5)

La función exams2moodle() nos permite hacerlo todo con una sola llamada

#### > library(exams)

- > prob<-c('Prob1.Rnw'.'Prob2.Rnw'.'Prob3.Rnw'.'Prob4.Rnw'.'Prob5.Rnw')
- > desc\_fijas<-c('EstDesc1.Rnw','EstDesc2.Rnw','EstDesc3.Rnw')
- > desc aleat<-'EstDesc4.Rnw'
- > preguntas<-list(prob,desc fijas,desc aleat)
- $\ge$  exams2moodle(prequntas, n=1, nsamp=c(5,3,5))

Con estas instrucciones se genera un único fichero *moodlequiz.xml* con una copia de cada una de las preguntas del grupo de probabilidad y descriptiva fijas y 5 copias de la pregunta 'EstDesc4.Rnw' con datos aleatorios diferentes. Los diferentes tipos de preguntas se guardan en un objeto tipo lista de R y el argumento **nsamp** actúa sobre los diferentes componentes de la lista. En este caso el argumento n toma el valor 1 ya que sólo queremos un archivo que combine todas las preguntas.

El argumento **nsamp** efectúa un muestro sin reemplazamiento, si es posible, entre los elementos de la lista. Si el valor de **nsamp** coincide con el número de elementos se selecciona una copia de cada uno, si **nsamp** es superior el muestreo es con reemplazamiento.

### 4.3 Algunas opciones útiles

Son muchas las opciones que las funciones exams2xyz()permiten modificar. Comentaremos en esta sección algunas de las más útiles.

 **name:** permite cambiar el nombre del archivo de salida, recordemos que por defecto es *moodlequiz.xml*. Definir el argumento

name='filename'

provocaría que el archivo de salida se llamara *filename.xml*.

 **dir:** permite cambiar el directorio donde se crean los archivos resultado, por defecto es el directorio de trabajo de R, pero si definimos

```
dir='namedir'
```
los archivos resultado se guardan en el directorio *namedi*r. Si no existe el directorio se crea automáticamente.

 **schoice/mchoice/num/string/cloze = list():** permite aplicar a las preguntas de un tipo concreto algunas opciones específicas en forma de lista de R. Una de las opciones más útiles puede ser añadir a las preguntas schoice una opción que implique dejar la respuesta en blanco y consiguientemente no descontar puntos por respuesta errónea. Moodle no permite por defecto dejar la respuesta en blanco una vez seleccionada una de las opciones. En este caso la sintaxis sería la siguiente

```
schoice=list(abstention='Sin contestar')
```
El efecto de la instrucción anterior es crear una nueva opción que con el texto: **Sin contestar**, permite dejar la pregunta en blanco sin penalización.

Veamos un ejemplo de llamada *a exams2moodle()* con diversas opciones modificadas a un tiempo.

 $\ge$  exams2moodle(preguntas, n=1, nsamp=c(5,3,5), # Cambia el nombre del fichero de salida name='Ejemplo2'. # Selección del directorio de trabajo dir=getwd(), # Añade una opción de no contestar sin descontar puntuación en las preguntas schoice schoice=list(abstention='Sin contestar')

En la documentación del paquete *exams* puede encontrarse más información sobre otras opciones que se pueden aplicar dentro del formato de lista a los diferentes tipos de preguntas.

 make\_question\_moodle(name = NULL, solution = TRUE, shuffle = FALSE, penalty = 0, answernumbering = "abc", usecase = FALSE, cloze\_mchoice\_display = "MULTICHOICE", truefalse = c("True", "False"), enumerate = TRUE, abstention = NULL, eval = list(partial = TRUE, negative = FALSE, rule = "false2"))

#### 4.4 Política de puntuación

- En las preguntas de tipo **num** y tipo **string** las respuestas pueden ser correctas, incorrectas o en blanco. Por defecto en el primer caso se asigna una puntuación del 100% y en caso de ser incorrecta o en blanco un 0%. Opcionalmente puede asignarse un porcentaje negativo a las respuestas incorrectas, manteniendo un 0% para las respuestas en blanco.
- En las preguntas tipo **single**/**multiple\_choice (schoice/mchoice)** se puede optar por una puntuación global, con lo que la puntuación se comporta como en los tipos anteriores, o bien puede haber una puntuación parcial (opción por defecto) donde cada elección correcta o incorrecta actúa de forma separada sobre la puntuación. Las opciones que controlan permitir la puntuación parcial y si la puntuación final puede ser negativa o limitada inferiormente a 0 son:
	- **partial (True/False):** puntuaciones parciales para cada opción
	- **negative (True/False):** permite puntuaciones negativas

Por otro lado las diferentes estrategias implementadas para descontar puntos por las respuestas erróneas vienen controladas por la opción **rule** i son:

- **rule: estrategia para descontar una respuesta errónea**
	- 1. **false:** 1/nwrong
	- 2. **false2:** 1/max(nwrong, 2)
	- 3. **true:** 1/ncorrect
	- 4. **all:** 1
	- 5. **none:** 0

Por ejemplo para modificar una política de puntuación de forma que no descuente por respuestasincorrectas

ee<-exams\_eval(rule='none')

y posteriormente lo aplicamos en la lista de opciones de las preguntas, por ejemplo **schoice**.

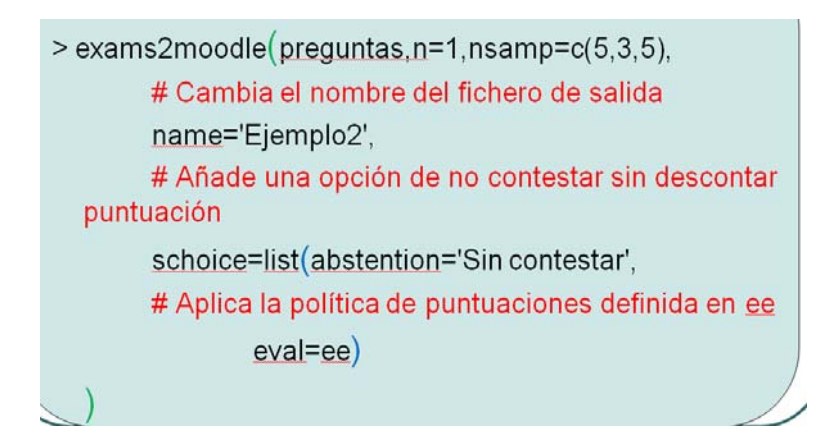

### 4.5 Ejemplo generación de pdf

A modo de ejemplo de las posibilidades que ofrece el package *exams* ofrecemos el código que sirve para procesar un fichero Rnw codificado en latin1 (ISO‐8859‐1) para producir una salida en pdf.

Como novedades se ofrece la posibilidad de utilizar unas plantillas predefinidas para el enunciado y para las soluciones y personalizar diferentes versiones del examen con un código generado automáticamente.

```
> library(exams)
> getID <- function(i) paste("Codigo", gsub(" ", "0", format(i, width = 2)), sep = "")
> prob<-c('Prob1.Rnw','Prob2.Rnw','Prob3.Rnw','Prob4.Rnw','Prob5.Rnw')
> desc_fijas<-c('EstDesc1.Rnw','EstDesc2.Rnw','EstDesc3.Rnw')
> desc_aleat<-'EstDesc4.Rnw'
> preguntas<-list(prob, desc fijas, desc aleat)
> nsamp<< (3,2,1)
> exams2pdf(preguntas,n=2,nsamp=nsamp,dir=getwd(),edir=getwd(),
   encoding='ISO-8859-1'
   template=c('templates/examenPrueba.tex','templates/solucionPrueba.tex'),
   name=c('Prueba_2016', 'Solucion_Prueba_2016'), quiet=F,
    header = list(ID = getID, Date = Sys.DataFrame())
```
## 5 Importación a Moodle y confección del cuestionario

Como hemos visto en el apartado anterior, el fichero rnw se procesa con la función exams2moodle() y produce un fichero xml. El siguiente paso es incorpora el fichero xml al banco de preguntas de Moodle para que posteriormente, las preguntas añadidas pueden ser usadas para cualquier tipo de cuestionarios. Un esquema de esta sección es:

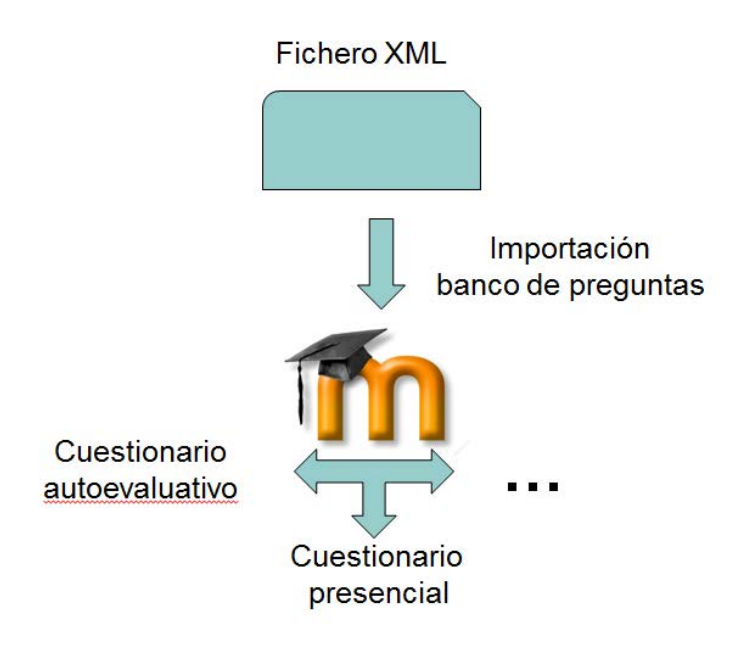

### 5.1 Creación de la categoría

Una forma de organizar el banco de preguntas de Moodle es agrupando las preguntas en categorías. Para conocer las categorías existentes o para crear una nueva categoría hay que escoger la opción *Categorías* dentro de *Banco de preguntas*.

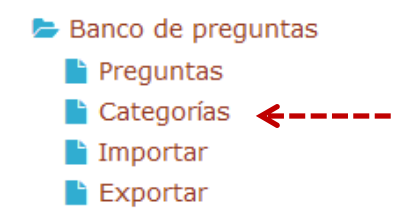

Por ejemplo, aquí debajo podemos ver varias categorías existentes

• Preguntas importadas por los asistentes (0) Contenedor de todas las preguntas importadas. Cada asistente se l numero. × ☆ 个  $\rightarrow$ • Asistente\_1 (5)  $\times$   $\quad$  $\ddot{\phantom{a}}$ • Asistente\_2 (0)  $×$   $*$   $\div$  $\ddot{\phi}$ J Ä • Asistente\_3 (0)  $\times$   $\phi$   $\Leftarrow$  ↑  $\Delta$ د • Asistente\_4 (0)  $\times$   $\hat{\otimes}$   $\Leftarrow$   $\uparrow$ Ą

También, se puede crear nuevas categorías

VII Jornadas de Enseñanza y Aprendizaje de la Estadística y la Investigación Operativa (Logroño, 2‐3 junio 2016)

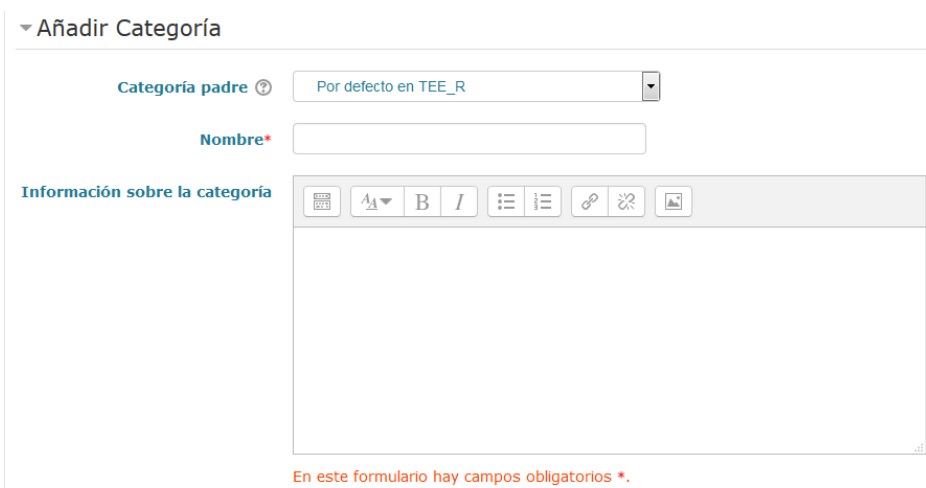

### 5.2 Importación del fichero xml

Dentro de Moodle hay que elegir la opción *Importar* dentro de *Banco de preguntas*.

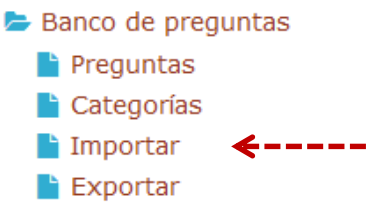

Una vez dentro de la sección de importación hay que escoger 1) el *Formato de Archivo Moodle XML,*

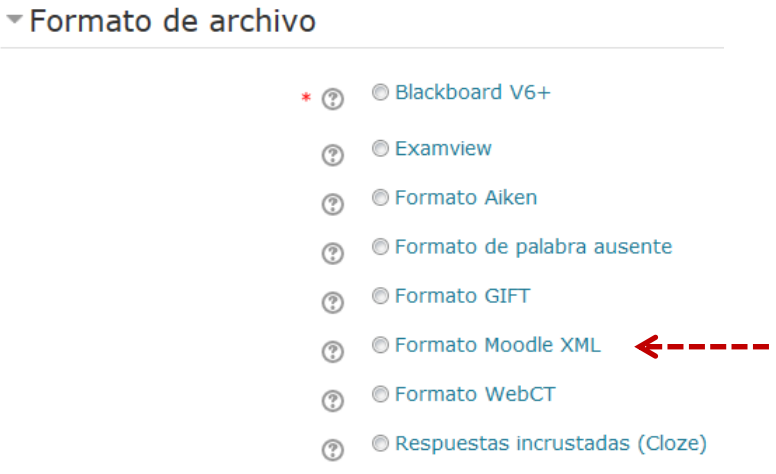

2) la categoría donde se añadirán las preguntas. En el ejemplo inferiorse ha escogido la categoría *Asistente\_2*

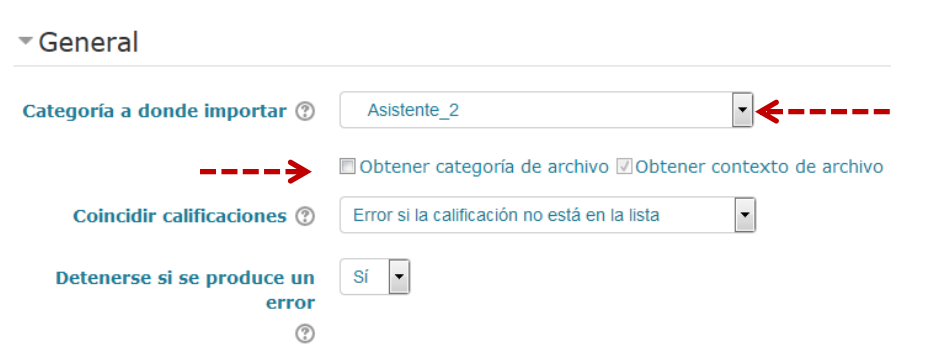

Y por último, 3) seleccionar el archivo xml a importar

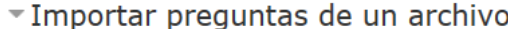

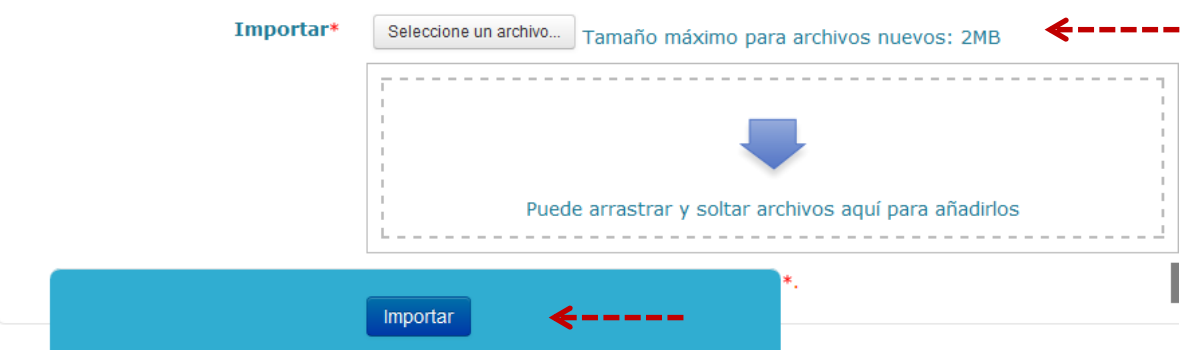

Una vez pulsado el botón de *Importar* se mostrará las preguntas que ha leído en un formato compacto. En el ejemplo inferior son cinco preguntas

#### Taller de exámenes de estadística con R

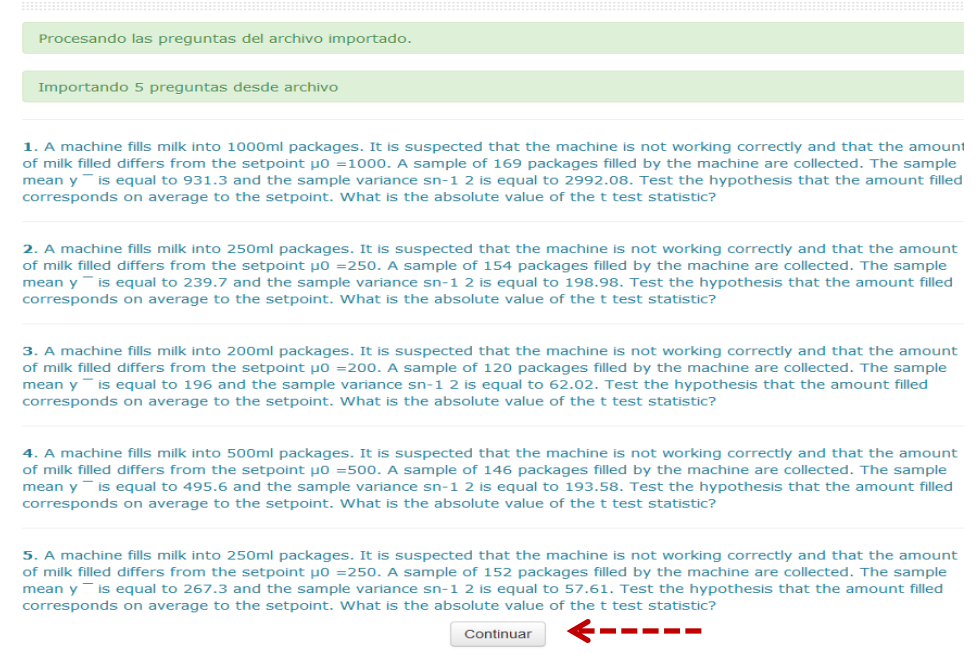

A continuación, pulsar el botón de continuar para acabar de añadir las preguntas al banco de preguntas.

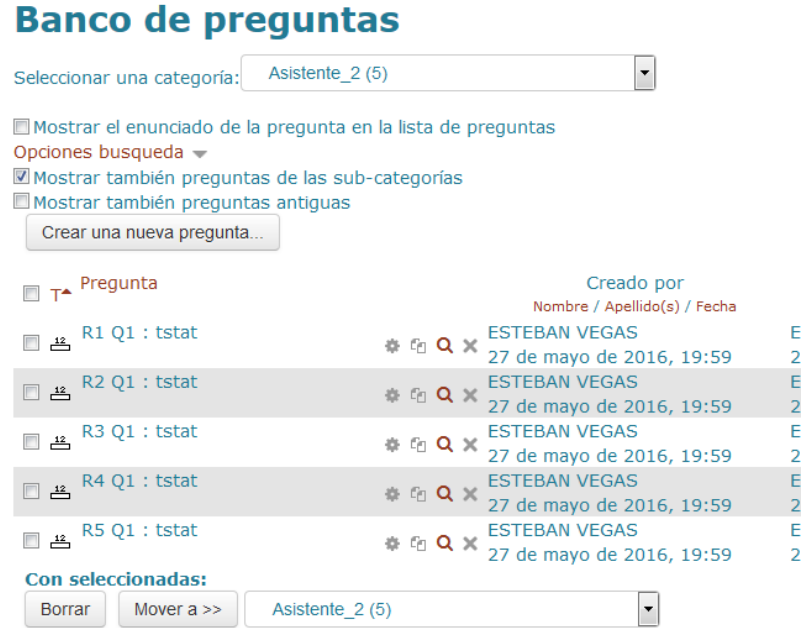

Para visualizar cómo ha quedado la pregunta pulsar la *lupa* que corresponde a la *Vista previa*.

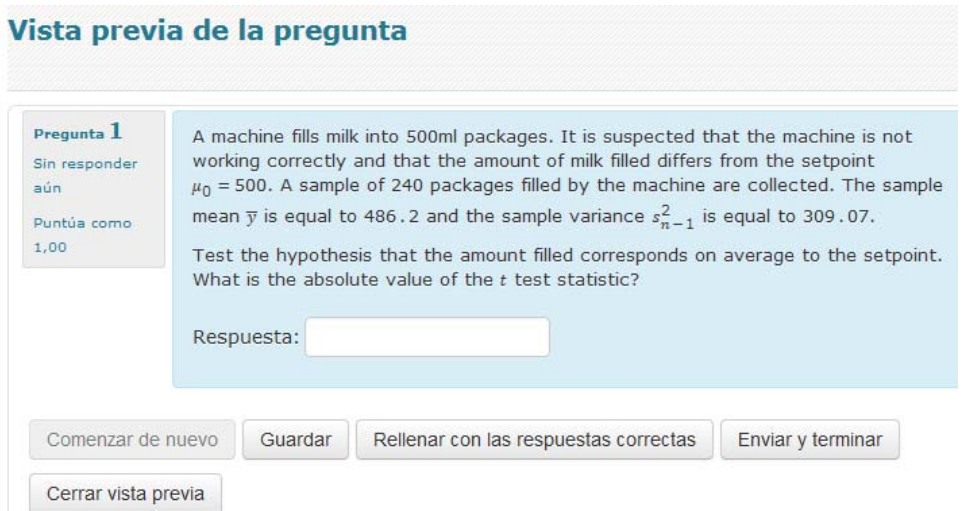

### 5.3 Generar el cuestionario

Una vez añadidas las preguntas al banco de preguntas de Moodle, solo queda crear el cuestionario Moodle con las preguntas que se escojan.

Dentro del menú *Añadir una actividad o un recurso* seleccionar *Cuestionario* y pulsar el botón de *Agregar*.

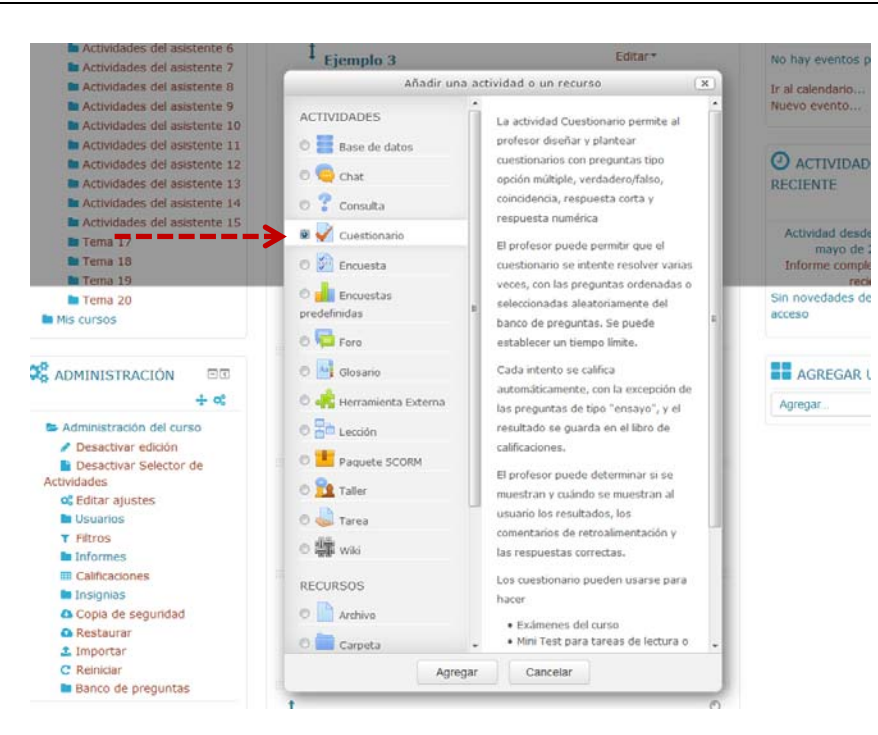

Una vez dentro del Cuestionario hay que rellenar varios apartados (se muestra solo los más habituales):

Nombre y descripción: Con el nombre del cuestionario es suficiente.

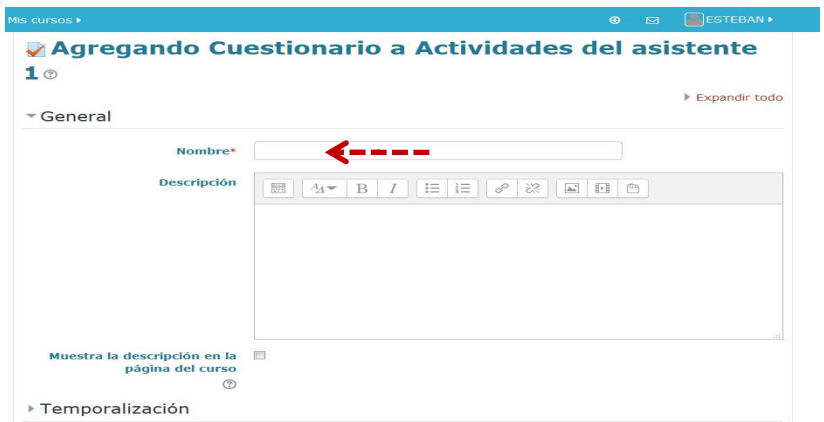

Temporalización: Principalmente sirve para controlar apertura/cierre del cuestionario.

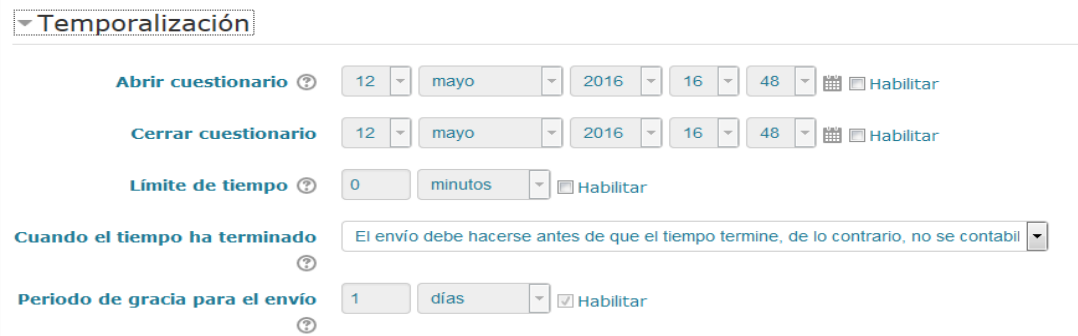

 Comportamiento de las preguntas: Es interesante cambiar a *"Si"* la opción *Cada intento se basa en el anterior* cuando se desea que el estudiante reciba los mismos datos en diferentes intentos.

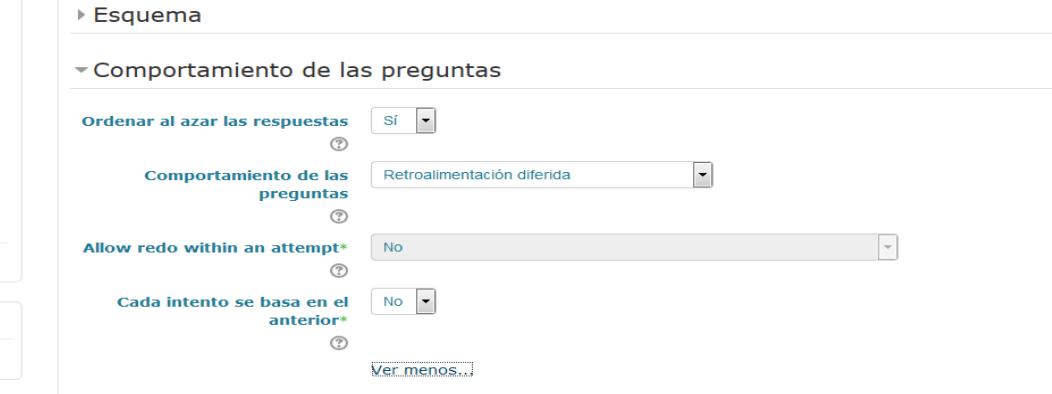

 Revisar opciones: Sirve para seleccionar el comportamiento del cuestionario en diferentes momentos de la resolución del cuestionario.

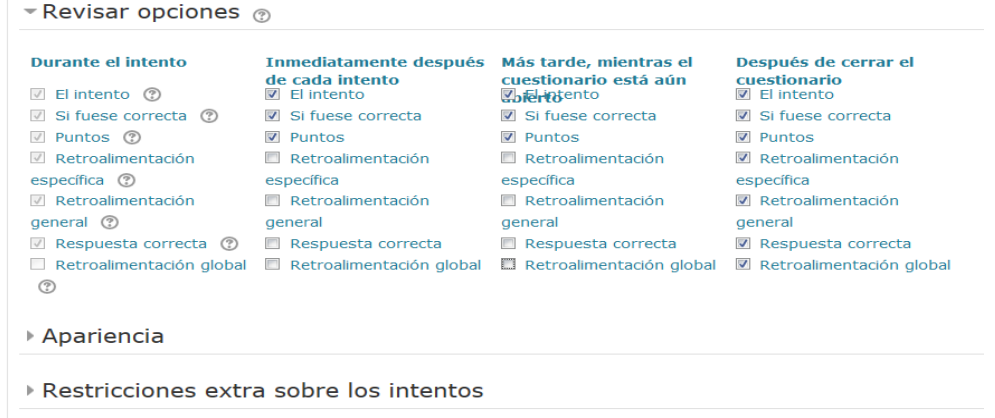

Una vez completado los apartados hay que editar el cuestionario para añadir las preguntas:

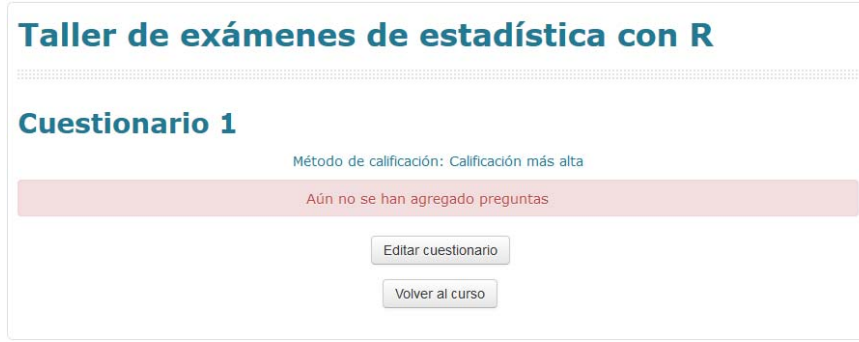

El primer paso es *agregar*:

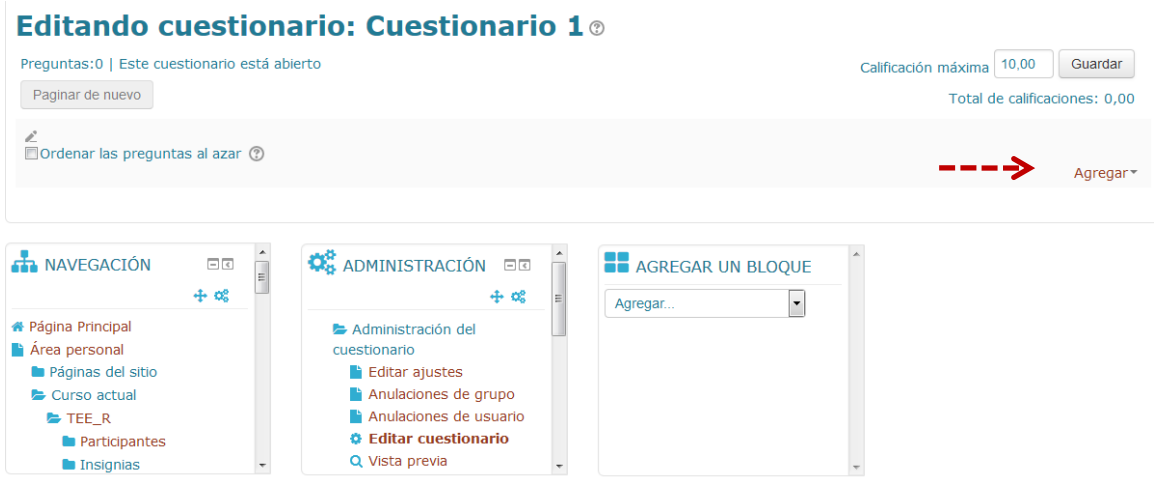

y después, seleccionar la categoría donde están las preguntas y escoger el número de preguntas al azar.

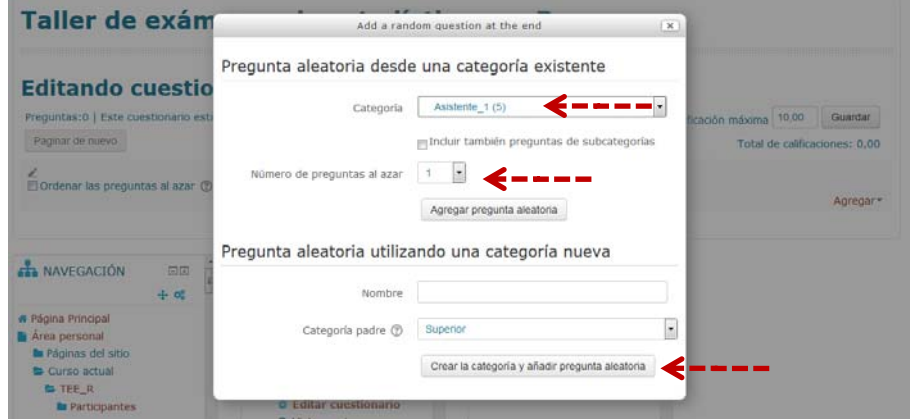

En este ejemplo se ha añadido una pregunta al azar de las 5 preguntas que hay en la categoría Asistente\_1

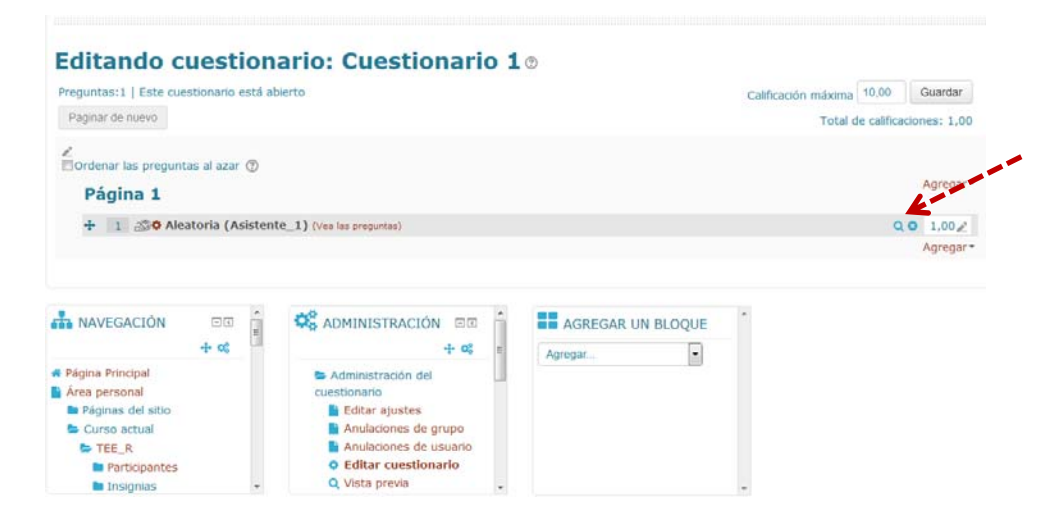

Para visualizar hay que escoger la *lupa*
# Taller de exámenes de estadística con R

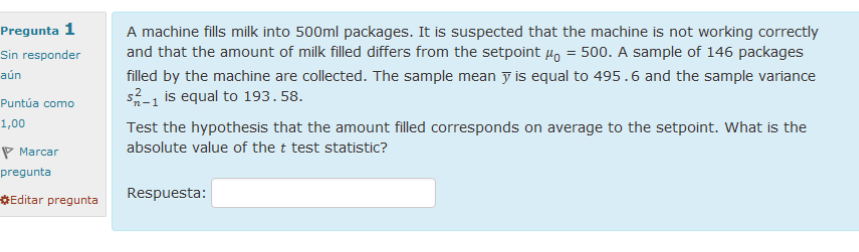

Siguiente

# 6 Comentarios finales

La potencia combinada de *exams* más R más Moodle ha permitido a nuestro grupo de innovación docente abarcar un rango de asignaturas que comprende desde cursos introductorios de estadística, impartidos en los primeros ciclos de los grados de ciencias, hasta asignaturas del máster de Estadística e Investigación Operativa UB‐UPC. También hemos ensayado actividades diseñadas con *exams* en asignaturas de Matemáticas de primer ciclo.

La flexibilidad de los cuestionarios Moodle deja al profesor libertad para proponer una tipología muy amplia de actividades on‐line. En nuestro caso hemos probado con éxito las siguientes combinaciones:

- Autoevaluación: lista de problemas con varios reintentos, calendario abierto.
- Entrega de problemas: un único intento permitido, calendario cerrado.
- Prácticas: casos con varios apartados resueltos en parte presencialmente, calendario mixto.
- Exámenes parciales: en aula de ordenador, calendario cerrado y un intento único

En el curso 2015‐16 ochocientos alumnos aproximadamente han realizado actividades implementadas con *exams* en asignaturasimpartidas por nuestro departamento. Por citar un ejemplo, en el Grado de Bioquímica en el calificador de Moodle se recogen una docena de indicadores de seguimiento (12 notas) por alumno que en conjunto comprenden del orden de trescientas preguntas corregidas automáticamente. En general, en las asignaturas de primero que impartimos los miembros del grupo Statmedia *exams* es una pieza esencial en la evaluación continuada que ha permitido mejorar los índices académicos de éxito de los alumnos.

Teniendo en cuenta que *exams* es un paquete de R, el respaldo de la colección de packages de CRAN nos permite afirmar que la práctica totalidad de asignaturas de Estadística van a quedar cubiertas a nivel de cálculo por esta propuesta de automatización de cuestionarios. Por otro lado, los equipos docentes de las asignaturas que quieran aprovecharse de las ventajas de *exams* no requieren estar formados exclusivamente por aquellos que conozcan R y Sweave. Si un docente quiere utilizar material creado por otro miembro del equipo y no conoce la sintaxis de R o de Sweave puede seguir los pasos descritos en la sección 5 importando las preguntas al banco y configurando los cuestionarios según les especificidades de su curso.

Si bien nuestro grupo utiliza *R‐Commander* en las asignaturas de primer ciclo y una colección de *scripts de R* en segundo ciclo y masters, en realidad si se utiliza R+exams para generar los cuestionarios ello no obliga a que los estudiantes deban utilizar R para resolver las actividades propuestas. Tanto en el aula de ordenadores como en su casa pueden utilizar cualquier otro paquete estadístico. Este paquete ha de cumplir el requisito de poder importar ficheros csv o bien poder pegar datos desde el portapapeles. El profesor ha de tener la precaución de cuadrar los resultados de este paquete estadístico alternativo con las respuestas previstas por exams/R ajustando las tolerancias de las correcciones.

Nos gustaría que este taller impartido en la Universidad de la Rioja animara al máximo de profesores y profesoras de Estadística a ensayar sus propios ejercicios y que en un futuro próximo logremos formar un grupo de colaboración a nivel estatal compartiendo experiencias y materiales.

# 7 Referencias

Leisch F (2012a). **Sweave FAQ**. URL http://www.stat.uni‐muenchen.de/~leisch/ Sweave/

Leisch F (2012b). **Sweave User Manual**. URL http://www.stat.uni‐muenchen.de/ ~leisch/Sweave/

Zeileis, A; Umlauf, N; Leisch F (2014); **Flexible Generation of E‐Learning Exams in R: Moodle Quizzes, OLAT Assessments, and Beyond***, Journal of Statistical Software, 58(1), 1–36. URL http://www.jstatsoft.org/v58/i01/*

# Pósteres

En estas Jornadas los asistentes presentaron los siguientes pósteres:

- **Acceder a la Estadística sin limitaciones: Un entorno virtual** *Lara Porras, Ana María; Molina Muñoz, David; Cobo Rodríguez, Beatriz; Román Montoya, Yolanda*
- **Análisis de datos espaciales y espacio‐temporales en el máster Universitario en sistemas de información geográfica y teledección** *Goicoa, T; Militino, A.F. ; Ugarte, M.D.*
- **Diseño óptimo basado en fiabilidad con múltiples restricciones** *Luis Celorrio Barragué*
- **e‐Evaluación en Estadística. Diseño e implementación de actividades de evaluación personalizables a través del paquete exams de R**

*Gámez Mellado, Antonio; Marín Trechera, Luis Miguel*

 **El dato pone lo que pone ¿y el gráfico? Malas prácticas estadísticas en medios de comunicación**

*Marín Trechera, Luis Miguel ; Gámez Mellado, Antonio*

- **Herramientas interactivas para el autoaprendizaje de la Estadística** *MJ. Nueda; A. Romero; MD. Molina; J. Mulero ; D. Gómez*
- **Herramientas on‐line para la visualización de grandes masas de datos** *Ortega Moreno, M.; Serrano Czaia, I.; Castilla Mora, L.*
- **Problemas para profundizar en el concepto de Intervalos de Confianza en los Grados en Ingeniería**

*Aritz Adin Urtasun; Jaione Etxeberria Andueza; Tomás Goicoa Mangado; María Dolores Ugarte Martínez; Ana Fernández Militino.*

 **Usando Camtasia para presentar aplicaciones similares de un resultado común**

*García‐Ligero Ramírez, Mª Jesús; Román‐Román, Patricia; Ruiz‐Castro, Juan Eloy*

 **Utilización de las TIC en el aprendizaje de la Estadística y la Investigación** *María Concepción Vega‐Hernández; María Carmen Patino‐Alonso; María Purificación Galindo‐ Villardón*

# **ACCEDER A LA ESTADÍSTICA SIN LIMITACIONES: UN ENTORNO VIRTUAL**

Lara Porras, Ana María<sup>1</sup>; Molina Muñoz, David<sup>2</sup>; Cobo Rodríguez, Beatriz<sup>3</sup>; Román Montoya, Yolanda<sup>4</sup>

1 alara@ugr.es; <sup>2</sup> dmolinam@ugr.es ; <sup>3</sup> beacr@ugr.es; <sup>4</sup> yroman@ugr.es

Departamento de Estadística e I.O. Universidad de Granada.

#### **Resumen**

Hablar de Accesibilidad Web es hablar de un acceso universal a la Web, independientemente del tipo de hardware, infraestructura de red, idioma, cultura, localización geográfica y capacidades de los usuarios. Un sitio web accesible implica que las personas con discapacidades lo puedan utilizar de forma eficaz, con independencia de sus limitaciones personales o derivadas de su contexto de uso.

Las personas ciegas tienen problemas de acceso a muchas aplicaciones y el software estadístico no es una excepción. Pretendemos suprimir las barreras que existen para algunos colectivos y en especial para las personas con discapacidad.

Hemos diseñado un entorno virtual de Estadística Accesible y Universal, http://wdb.ugr.es/~bioestad, donde no existan barreras para aprender Estadística. El programa R ha abierto puertas para la accesibilidad a los análisis estadísticos de las personas ciegas, es el software estadístico disponible más accesible en la actualidad.

La extensibilidad de R hace esto posible a través de la funcionalidad añadida que está disponible en un paquete adicional llamado BrailleR, http://r‐resources.massey.ac.nz/BrailleR. Este paquete permite que la información gráfica esté disponible en forma de texto.

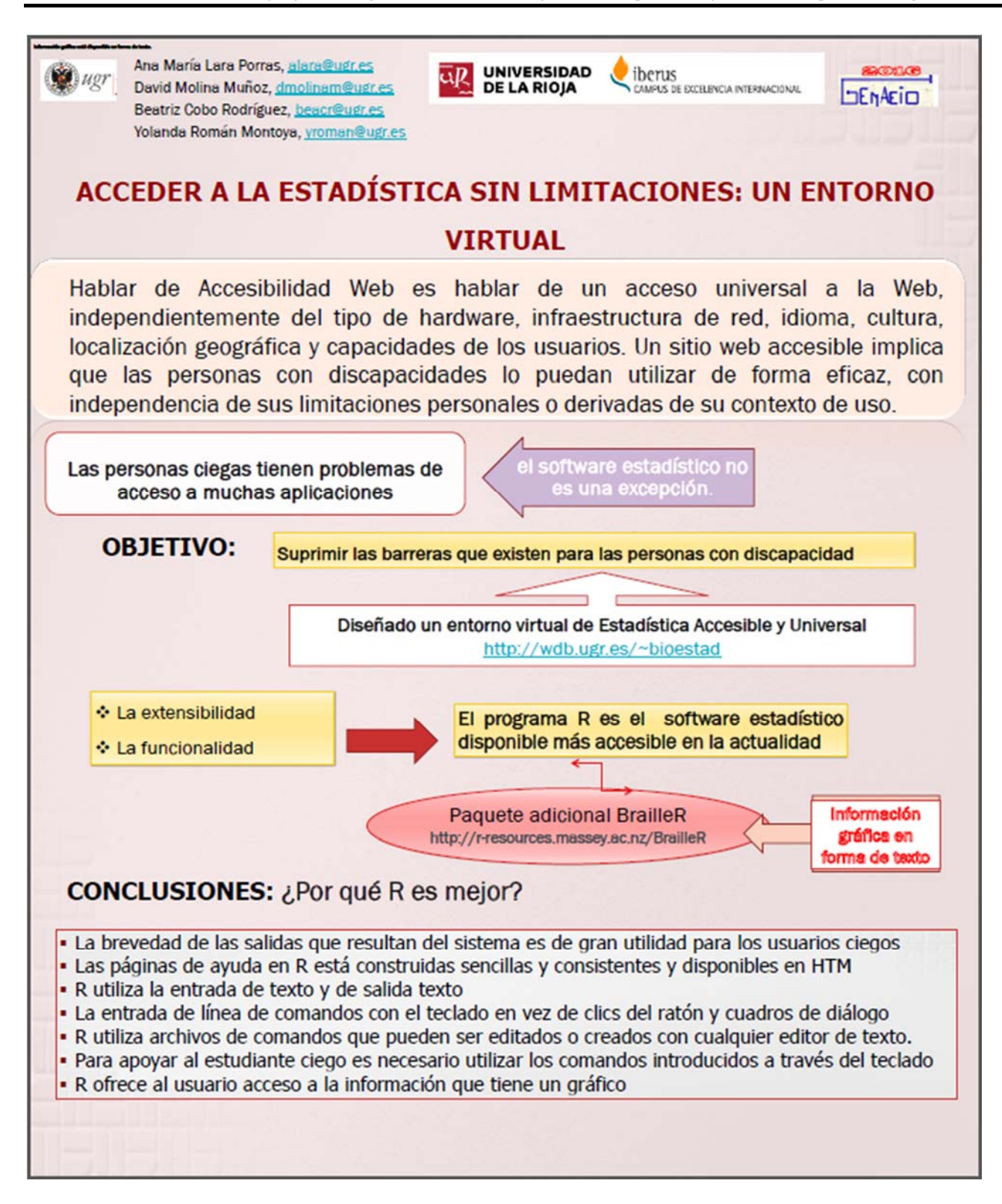

# **Análisis de datos espaciales y espacio‐temporales en el máster Universitario en sistemas de información geográfica y teledección**

*Goicoa, T <sup>1</sup> , Militino, A.F.2 , Ugarte, M.D. <sup>3</sup>*

<sup>1</sup>tomas.goicoa@unavarra.es, <sup>2</sup>militino@unavarra.es, <sup>3</sup>lola@unavarra.es

Departamento de Estadística e Investigación Operativa

Institute for Advanced Materials (InaMat)

Universidad Pública de Navarra

Campus de Arrosadía, 31006, Pamplona

#### Resumen

En la actualidad, la creciente demanda de información para toma de decisiones en agricultura, medio‐ ambiente, climatología, economía, etc., hacen indispensable tanto el uso de software como de metodología estadística específica. Los sistemas de información geográfica (SIG) junto con la teledetección constituyen herramientas valiosas para el manejo y análisis de datos georeferenciados. La Universidad Pública de Navarra oferta el Máster en Sistemas de Información Geográfica y Teledetección (MUSIGT). El máster cuenta con dos asignaturas específicas de estadística: "Análisis y predicción estadística de datos espaciales" y "Análisis y predicción estadística de datos espacio‐temporales".

En este trabajo se pretende mostrar la utilidad de R no solo para realizar análisis estadísticos sofisticados, sino también para preparar representaciones cartográficas de altísima calidad. La metodología docente en ambas asignaturas está basada en casos de estudio reales en los que se aplican técnicas estadísticas recientes. El resultado global es muy satisfactorio consiguiendo que alumnos de perfiles muy diversos se familiaricen con el uso y aplicación de técnicas estadísticas complejas.

**Palabras clave: disease mapping, estadística espacial, Kriging, SIG**

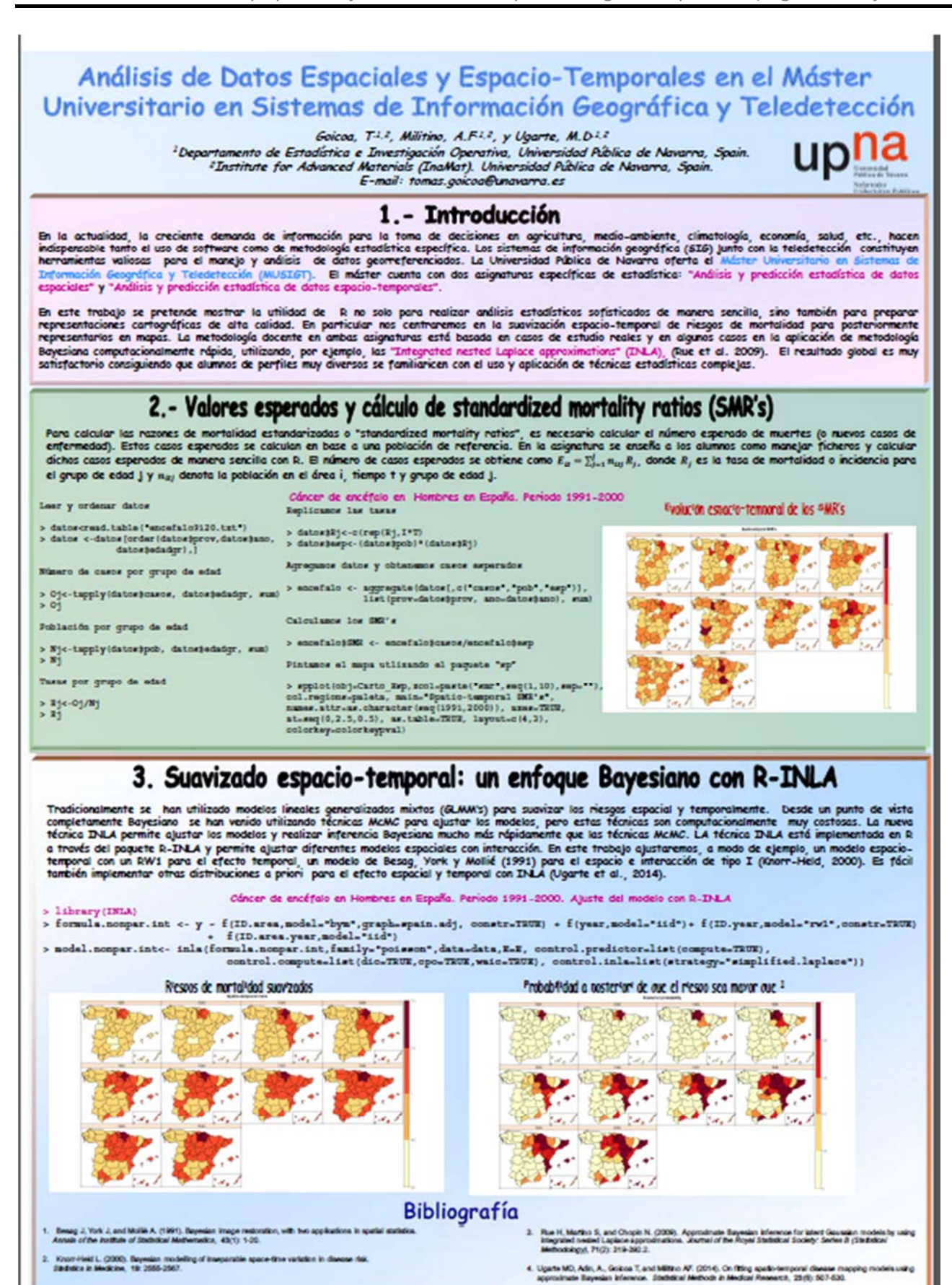

# **Diseño óptimo basado en fiabilidad con múltiples restricciones**

*Luis Celorrio Barragué*

luis.celorrio@unirioja.es, Departamento de Ingeniería Mecánica, Universidad de La Rioja

#### **Resumen**

Uno de los problemas que surgen en ingeniería es el del diseño óptimo con restricciones probabilísticas (es más conocido como RBDO). Se trata de minimizar una función objetivo como por ejemplo el peso o el coste de la construcción de un sistema mecánico en que varias de sus propiedades son inciertas y se modelan, generalmente, mediante variables aleatorias. Las restricciones del problema especifican mediante probabilidades admisibles o probabilidades de fallo máxima. Se considera como probabilidad de fallo, la probabilidad de superar un determinado estado límite.

Este tipo de problemas es cada vez más común en ingeniería puesto que tanto las propiedades que definen el comportamiento de los materiales, las cargas a los que se ven sometidas las estructuras, sus dimensiones geométricas no son valores exactos, sino que son inciertos. En la práctica profesional el ingeniero resuelve problemas deterministas o "semiprobabilísticos" cuando utiliza coeficientes parciales de seguridad. De esta forma evita la complejidad que tiene la incertidumbre en los problemas de diseño. Sin embargo, la potencia de cálculo de los ordenadores hace posible el considerar las incertidumbres en el diseño.

Se plantean dos problemas RBDO analíticos. En el primero se trata de optimizar una función objetivo sujeta a restricciones laterales sobre las variables de diseño y a tres restricciones probabilísticas. En la gráfica se muestra la evolución del proceso de solución mediante métodos de doble lazo. Este problema se ha resuelto mediante MATLAB, combinando el Toolbox Optimization de MATLAB y el paquete FERUM (Finite Element Reliability Using MATLAB) .

Puede ser de interés para el ingeniero determinar diferentes diseños óptimos fiables que se obtienen para diferentes niveles de fiabilidad. Para ello hay que resolver un problema biobjetivo en el que además de la función objetivo del problema anterior se añade como segundo objetivo la probabilidad de fallo del sistema o, alternativamente la fiabilidad del sistema. Se plantea un ejemplo analítico continuación del anterior. Para la resolución de este problema se ha empleado un método de Computación Evolutiva Multiobjetivo (NSGA II) junto con el paquete FERUM.

Esta comunicación pretende expresar el gran interés y las múltiples aplicaciones que tienen los temas de cuantificación de incertidumbre, fiabilidad estructural y optimización para los estudiantes y profesionales de la ingeniería.

## **Palabras clave: Optimización bajo incertidumbre, Diseño óptimo, Fiabilidad.**

## **Clasificación AMS: 90C29, 90B25, 60K10**

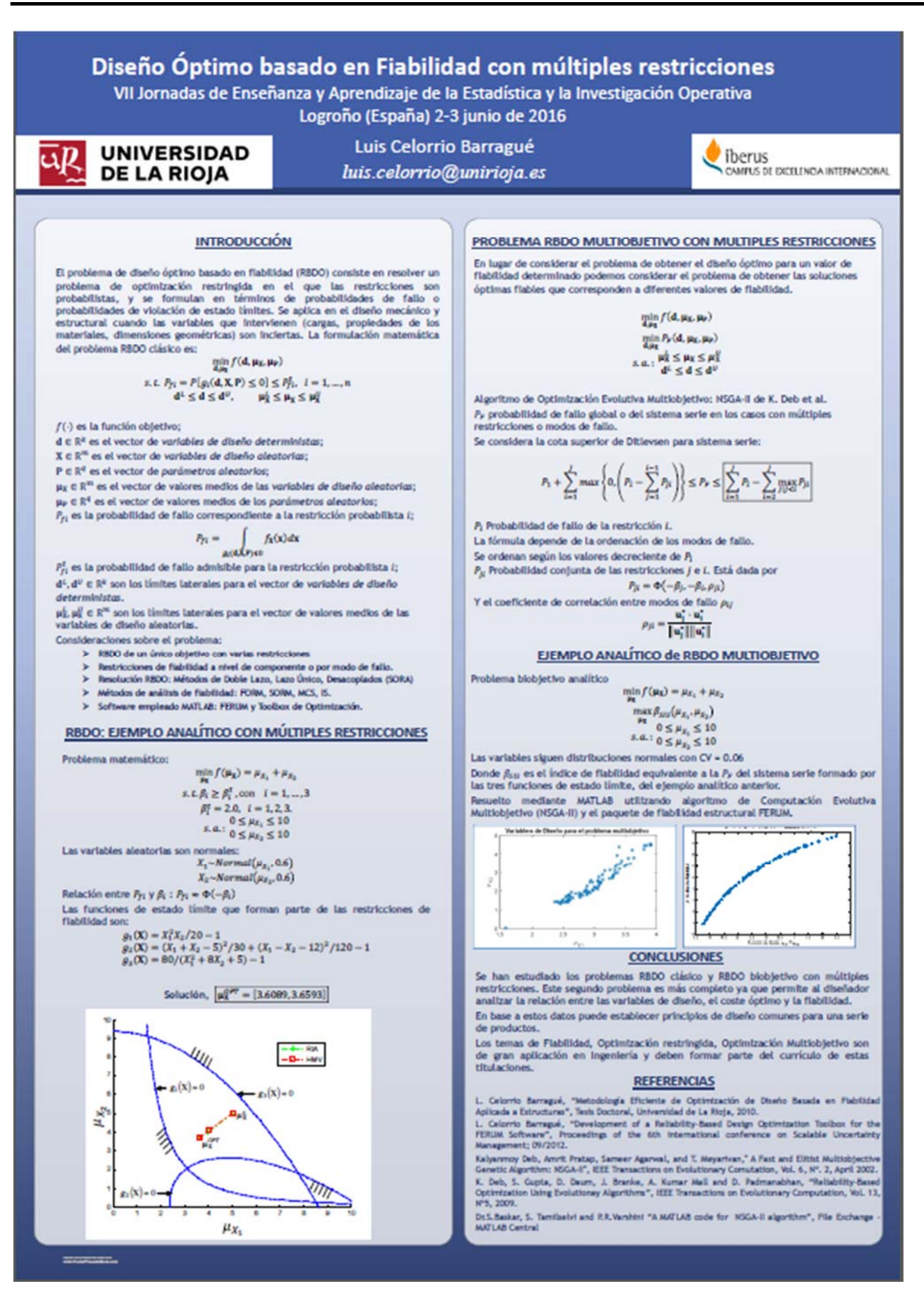

# **e‐Evaluación en Estadística. Diseño e implementación de actividades de evaluación personalizables a través del paquete exams de R**

*Gámez Mellado, Antonio <sup>1</sup> , Marín Trechera, Luis Miguel <sup>2</sup>*

<sup>1</sup>antonio.gamez@uca.es</u> , Departamento de Estadística e I.O. Universidad de Cádiz

<sup>2</sup>luis.marin@uca.es , Departamento de Estadística e I.O. Universidad de Cádiz

#### **Resumen**

Este trabajo presenta una experiencia para la mejora de los resultados del aprendizaje a través de la e‐ evaluación. La experiencia describe el proceso de diseño e implementación, que los autores han seguido a lo largo de los últimos años, para conseguir objetos virtuales de evaluación personalizables para la enseñanza de la Estadística en la Escuela Superior de Ingeniería de la Universidad de Cádiz.

La incorporación de la evaluación centrada en el aprendizaje supone, entre otros aspectos, proporcionar a nuestros estudiantes retroalimentación en el proceso de enseñanza‐aprendizaje. Para conseguir que los estudiantes alcancen los resultados de aprendizaje se han diseñado actividades de evaluación adaptables, a través del paquete exams de R, que permiten la generación automática de recursos educativos para la e‐ evaluación, que son útiles tanto para el aula como para el Campus Virtual Moodle.

Disponemos de evidencias que nos permiten afirmar que el proceso descrito facilita el aprendizaje de los estudiantes pues toman la responsabilidad de su propio proceso de aprendizaje y ponen en juego destrezas y habilidades a través de la autoevaluación, la evaluación entre iguales y la coevaluación.

**Palabras clave:** e‐evaluación, estadística, adaptabilidad, moodle, retroalimentación, e‐learning, exams R

**Clasificación AMS:** 97U50, 97U40, 97U70, 97U60

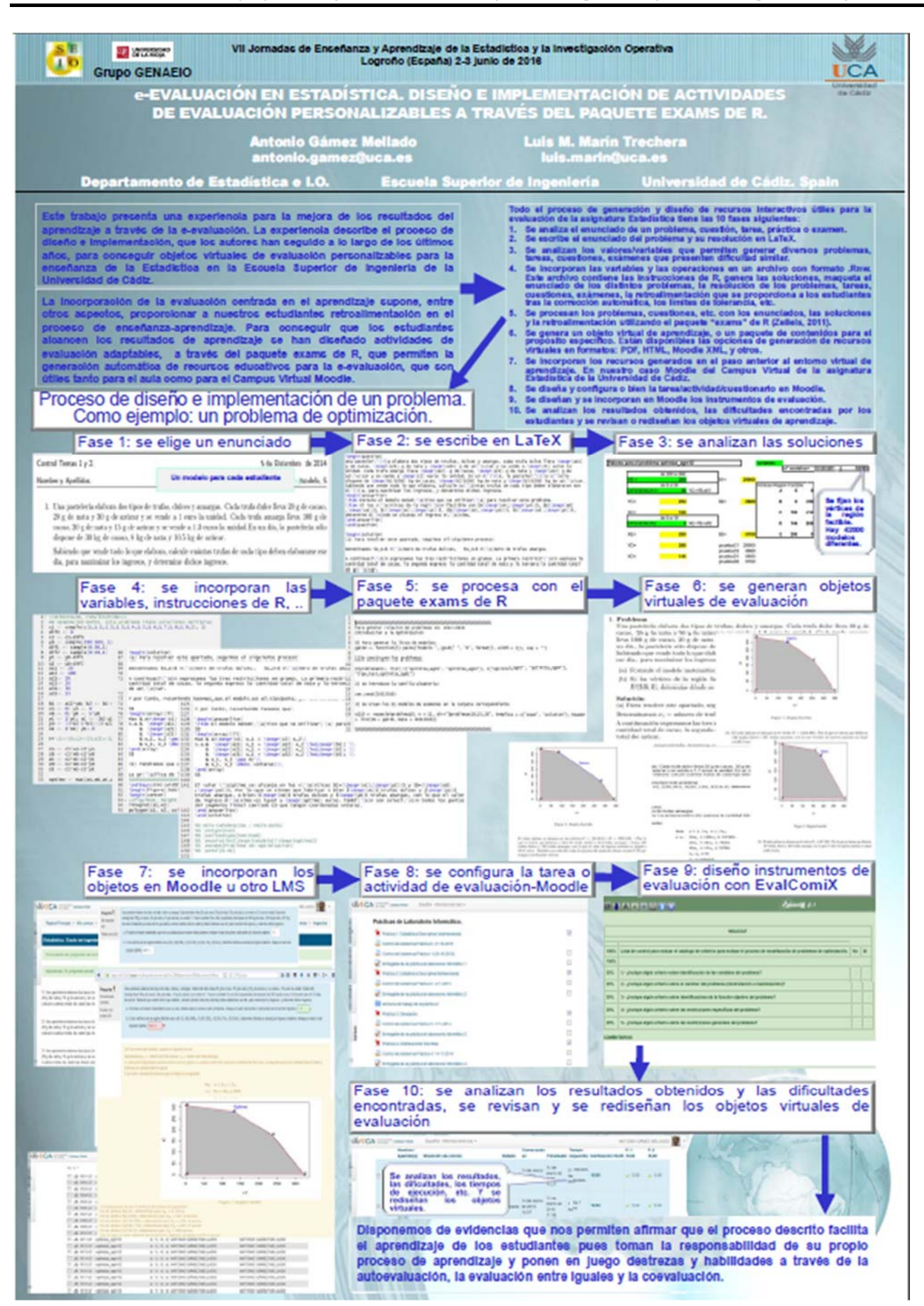

# **EL DATO PONE LO QUE PONE. ¿Y EL GRÁFICO?**

# **Malas prácticas estadísticas en medios de comunicación**

*Marín Trechera, Luis Miguel <sup>1</sup> , Gámez Mellado, Antonio2*

<sup>1</sup>luis.marin@uca.es , Departamento de Estadística e I.O. Universidad de Cádiz

<sup>2</sup>antonio.gamez@uca.es</u> , Departamento de Estadística e I.O. Universidad de Cádiz

#### **Resumen**

Este trabajo presenta una experiencia de utilización de vídeos con representaciones gráficas que transmiten una información visual distinta de la indicada en los datos. Usamos el video promocional de Telecinco titulado "El Dato pone lo que pone". En este video de tan solo 33 segundos podemos encontrar distintas representaciones gráficas con un ánimo claramente manipulador. En la literatura se recogen numerosos casos de utilización de la Estadística para inducir falsas conclusiones al lector a base de realizar representaciones gráficas intencionalmente incorrectas.

Se propone a los alumnos como actividad indicar los errores cometidos en cada gráfico. Los estudiantes son capaces de indicar el motivo por el que los diagramas de barras envían una información distinta a los datos numéricos. En el caso de los diagramas de sectores circulares les cuesta un poco másindicar cómo se debería hacer la representación gráfica más apropiada. Se les propone otro video de una campaña publicitaria de movistar para que analicen el caso de representaciones tridimensionales.

También se propone que encuentren gráficos similares en vídeos, periódicos, etc. Los alumnos proponen otros ejemplos de manipulación a través de gráficos estadísticos. El más destacado es el aparecido en Venezolana de Televisión con motivo de las elecciones presidenciales de 2013.

Como conclusiones encontramos que a los estudiantes les resulta muy motivadora esta actividad, ya que tratándose de estudiantes de primer curso encuentran una primera aplicación práctica de la Estadística. Tras esta actividad los alumnos manifiestan que se ha fomentado una actitud crítica ante las informaciones aparecidas en los medios de comunicación. Consideran que una adecuada formación estadística es útil para poder distinguir los intentos de manipulación de los medios.

**Palabras clave:**  estadística, representaciones gráficas, mentiras estadísticas.

**Clasificación AMS:** 97U50, 97U40, 97U70, 97U60

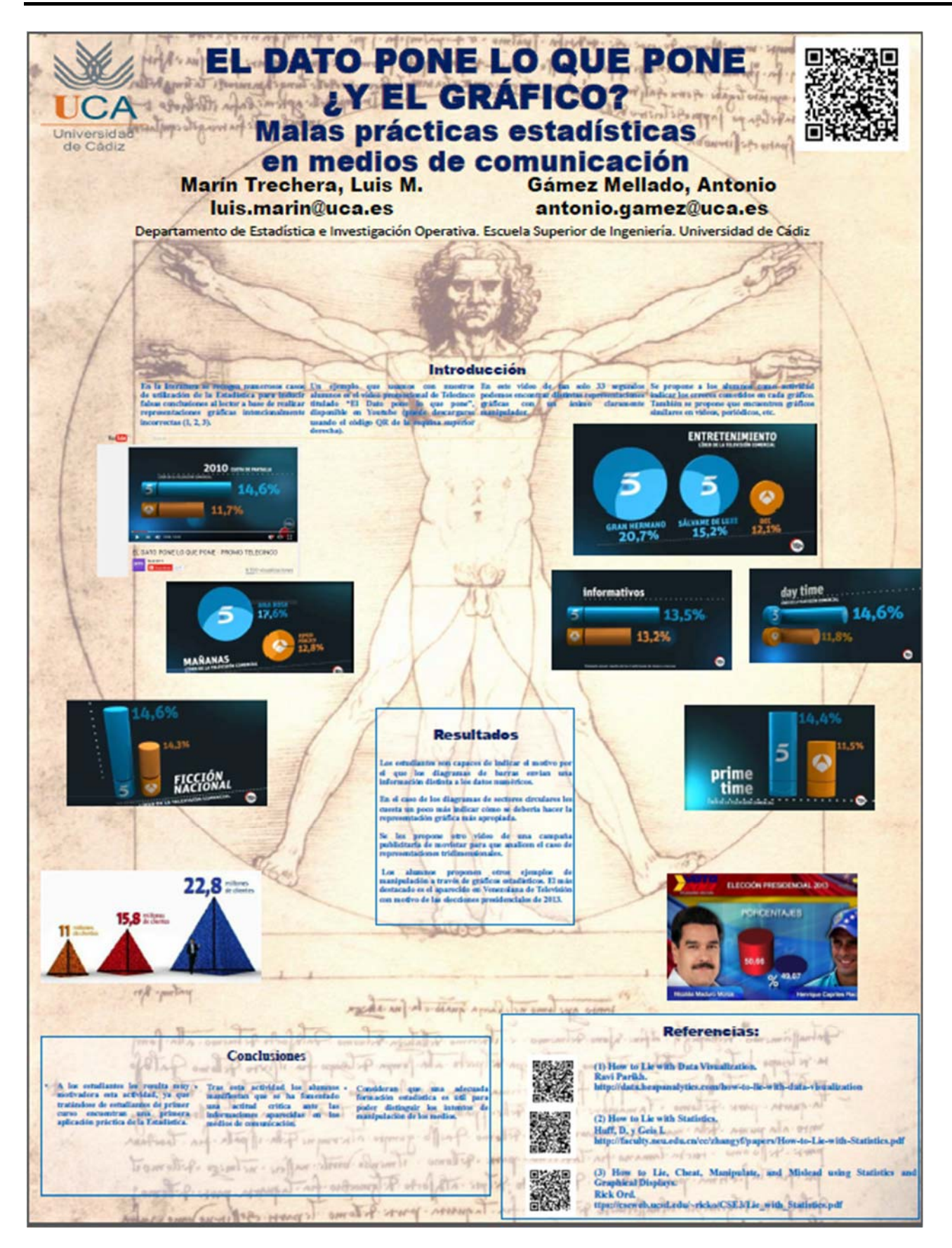

# **Herramientas interactivas para el autoaprendizaje de la Estadística**

*MJ. Nueda1 , A. Romero2 , MD. Molina3 , J. Mulero4 y D. Gómez5*

 $1$  mj.nueda@ua.es, Dpto. de Matemáticas. Universidad de Alicante.

 $2$  aurora.romero@ua.es, Dpto. de Matemáticas. Universidad de Alicante.

<sup>3</sup> mariola.molina@ua.es, Dpto. de Matemáticas. Universidad de Alicante.

 $4$  julio.mulero@ua.es, Dpto. de Matemáticas. Universidad de Alicante.

<sup>5</sup> dani.gomez@gmail.com, IES Jorge Juan de Alicante.

#### **Resumen**

**El departamento de Matemáticas de la Universidad de Alicante imparte las asignaturas de Estadística en** los grados adscritos a la Facultad de Derecho. En general, el aprendizaje de la Estadística para el perfil de **estos alumnos presenta grandes dificultades y no todoslos alumnostienen el mismo ritmo de aprendizaje. Con la implantación de los nuevos grados los profesores involucrados aunamos nuestros esfuerzos con el objetivo de incentivar a los alumnos al estudio de la Estadística.** Conscientes del atractivo que suponen las nuevas tecnologías para las nuevas generaciones **hemos desarrollado una aplicación denominada ShinyEST que genera problemas de forma aleatoria y proporciona lassoluciones al alumno para que éste compruebe sus resultados.**

**ShinyEST ha sido creada con el paquete denominado Shiny del software estadístico R. Este paquete permite la creación de aplicaciones web interactivas. En este trabajo, presentamos unosrecursos docentes diseñados con Shiny que ponen al alcance de los alumnos tantos ejercicios como deseen, permitiéndoles entrenar sus capacidades matemáticas y estadísticas de manera individual desde su propia casa.**

**Palabras clave: Shiny, aprendizaje interactivo, autoaprendizaje, Estadística en CCSS.**

**Clasificación AMS: 62‐01, 62‐04, 62‐07.**

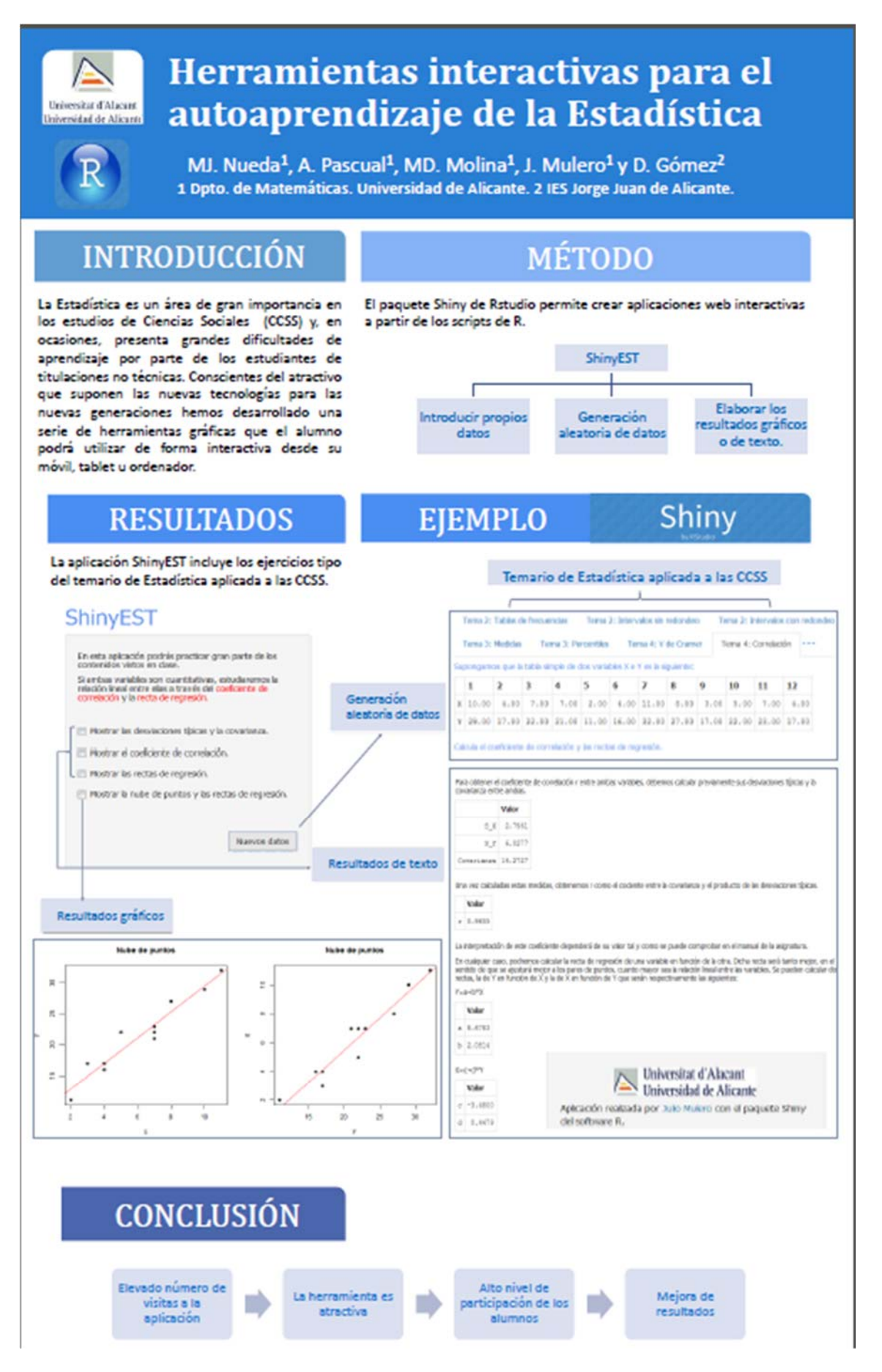

# **Herramientas on‐line para la visualización de grandes masas de datos**

*Ortega Moreno, M. <sup>1</sup> , Serrano Czaia, I. <sup>2</sup> , Castilla Mora, L.3*

<sup>1</sup>ortegamo@uhu.es, Universidad de Huelva; <sup>2</sup>iserrano@uhu.es , Universidad de Huelva;

<sup>3</sup>lorenzo.castilla@dege.uhu.es, Universidad de Huelva

#### **Resumen**

La estadística ofrece a los alumnos la posibilidad de analizar datos relacionados con cualquier campo de estudio, como la economía, el medio ambiente o la sanidad, entre otros. A veces la cantidad de datos estadísticos que deben manejar es tan elevada que no tienen una perspectiva clara de los objetivos del estudio; sin embargo, una representación gráfica de la información les permite obtener una visualización de estos de forma rápida y atractiva, informando sobre el comportamiento de la variable o variables de interés.

Las herramientas on‐line disponibles para la representación de grandes masas de datos, que además permiten desarrollar gráficos quizás más complejos o con cierto grado de interactividad, pueden ayudar a fomentar una actitud inquisitiva en nuestros alumnos con el objetivo de utilizar los datos para explorar, plantear hipótesis y establecer relaciones; en definitiva, entender el mundo.

Entre las herramientas on‐line que permiten visualizar grandes masas de datos están gapminder, google charts, plotly, raw, tableau,… En este trabajo se presentan algunas de ellas, mostrando su utilidad en el campo de la enseñanza y dejando ver cómo la estadística se integra en cualquier disciplina.

**Palabras clave: Herramientas on‐line, representación gráfica**

**Clasificación AMS: 97U70, 62‐04**

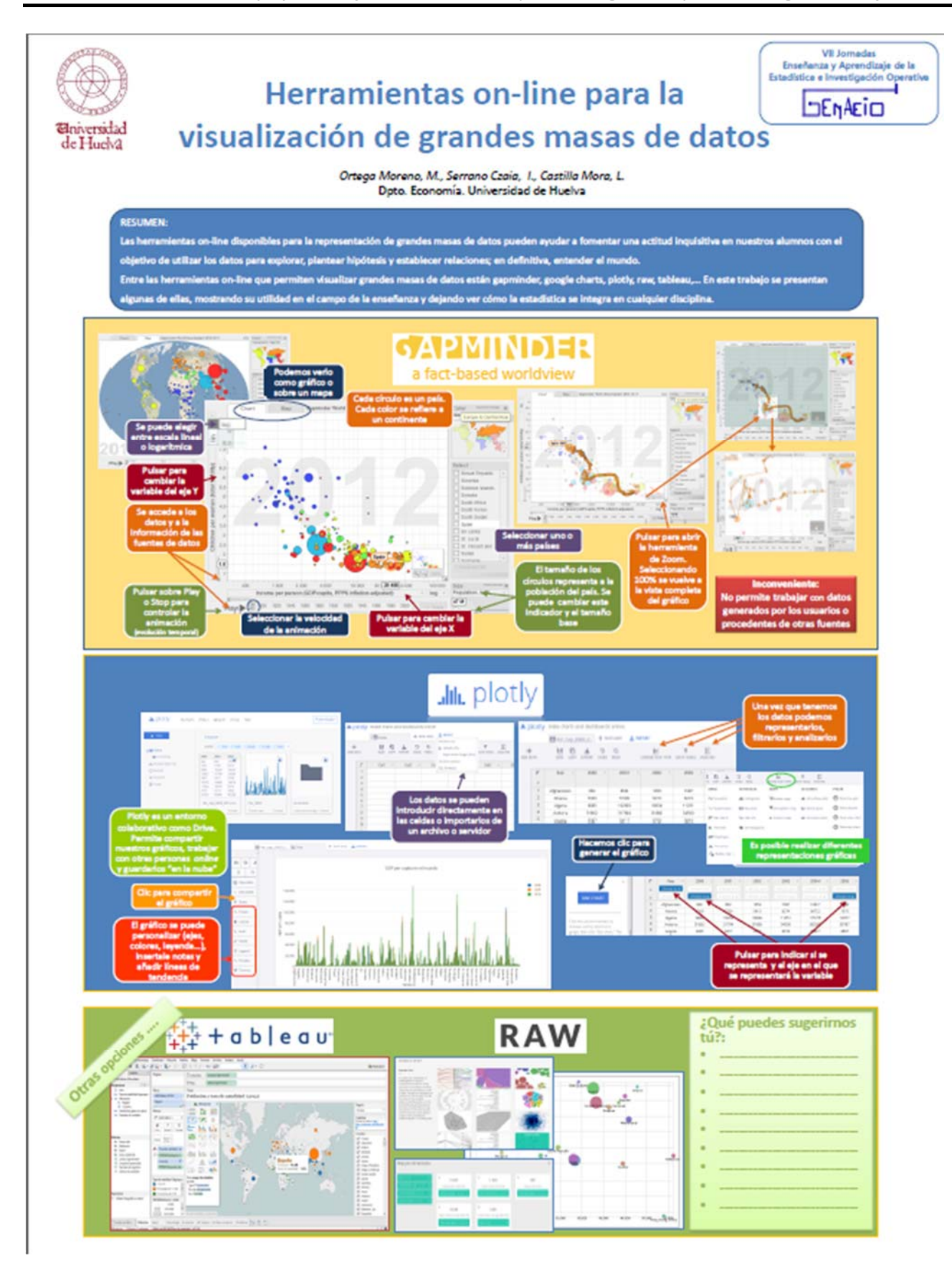

# *Problemas para profundizar en el concepto de Intervalos de Confianza en los Grados en Ingeniería*

Aritz Adin Urtasun<sup>1</sup>, Jaione Etxeberria Andueza<sup>2</sup>, Tomás Goicoa Mangado<sup>3</sup>, María Dolores Ugarte Martínez<sup>4</sup>, *Ana Fernández Militino5 .*

> 1 aritz.adin@unavarra.es , Universidad Pública de Navarra 2 jaione.etxeberria@unavarra.es , Universidad Pública de Navarra <sup>3</sup>tomas.goicoa@unavarra.es , Universidad Pública de Navarra 4 lola@unavarra.es , Universidad Pública de Navarra **<sup>5</sup>militino@unavarra.es** , Universidad Pública de Navarra

#### **Resumen**

En este trabajo se presentan tres problemas que pretenden profundizar en el concepto de Intervalo de Confianza (IC) empleando el software estadístico R. El primer problema establece como objetivo determinar el tamaño muestral (n) requerido para estimar el verdadero valor de la media sabiendo que el intervalo  $\bar{x} \pm s$ alcanza al menos un nivel de confianza del 95%. El segundo requiere determinar n, sabiendo que el intervalo [0.59s<sup>2</sup>, 2s<sup>2</sup>] para  $\sigma^2$ es al menos un IC al 94%. El tercer problema consta de dos apartados. El primero propone comparar la cobertura empírica y teórica del IC para la media definidos mediante la expresión [min(xi), max( $x_i$ )] donde  $x_i$  i=1,...n son los valores de las muestras simuladas a partir de una distribución normal. En el segundo apartado, se propone comparar mediante un estudio de simulación, la longitud de los IC construidos en el apartado anterior, con la longitud de los IC clásicos para la media con varianza conocida. Los ejemplos están disponibles en el libro *Probability and Statistics with R (Second Edition)* y están propuestos para que los alumnos de los grados de ingeniería los resuelvan en las prácticas de ordenador de la asignatura de Estadística.

**Palabras clave:** Cobertura y Simulación

**Clasificación AMS:** 62F25

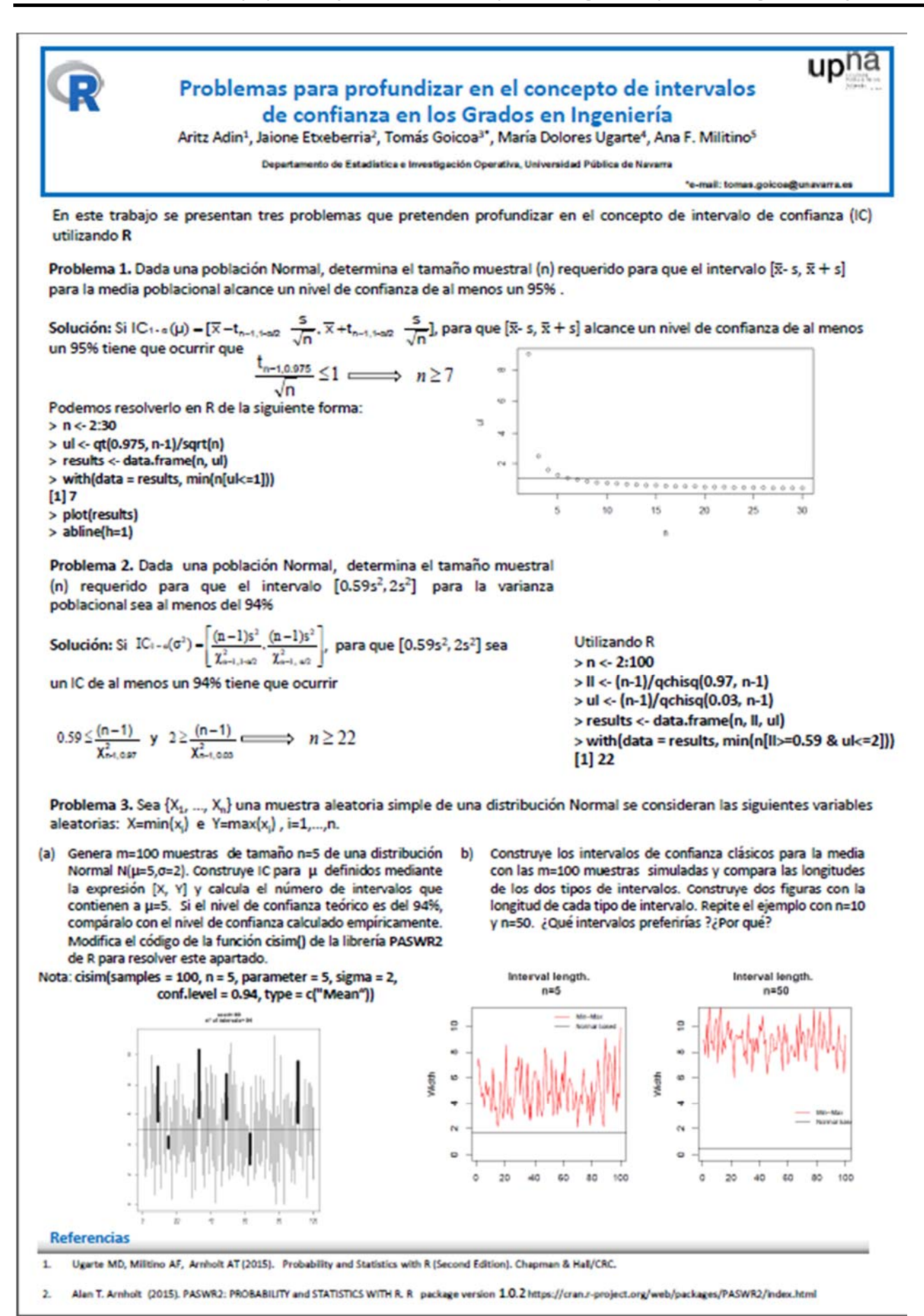

# **Usando Camtasia para presentar aplicaciones similares de un resultado común**

*García‐Ligero Ramírez, Mª Jesús1 , Román‐Román, Patricia2 , Ruiz‐Castro, Juan Eloy3*

<u><sup>1</sup>mjgarcia@ugr.es</u>, <sup>2</sup>proman@ugr.es, <sup>3</sup>jeloy@ugr.es,

Departamento de Estadística e I.O.,

Universidad de Granada

#### **Resumen**

En la tarea docente de un profesor es usual encontrarse con la necesidad de explicar una serie de resultados o aplicaciones con una estructura de demostración muy similar basada en un resultado previo común. La exposición en pizarra de los mismos es muy tediosa al ser repetitiva y conlleva un tiempo innecesariamente elevado sin aportar nuevos conocimientos al alumno.

En esta comunicación se propone el uso del editor Camtasia para producir un vídeo no secuencial con una presentación conjunta de todos los resultados partiendo de un resultado común. Para ello se ha creado un menú desde el que el alumno puede seleccionar la reproducción de cada una de las aplicaciones gracias a la opción Hotspot dentro de los Callouts del editor. Además, desde cada una de ellas se presenta la posibilidad de recordar el resultado común en el que se basan todas las demostraciones.

Para ilustrar esta metodología, se ha creado, editado y producido un vídeo sobre el estudio de la reproductividad de las distribuciones de probabilidad más usuales, a partir del resultado conocido de que la función generatriz de momentos de la suma de variables aleatorias independientes es el producto de las respectivas funciones generatrices de momentos.

**Palabras clave**: Video Tutorial, Camtasia,

**Clasificación AMS: 97U80** 

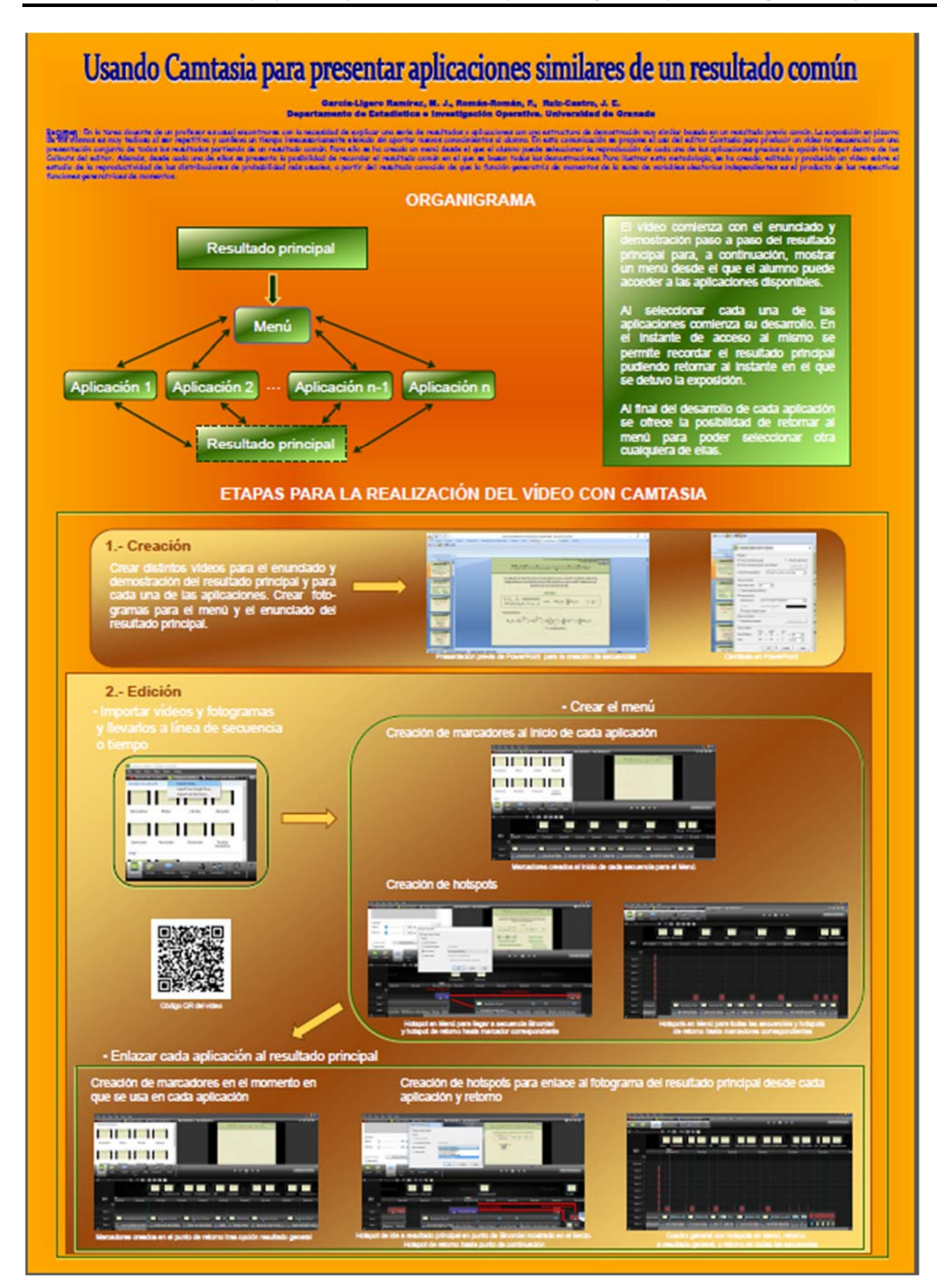

# **UTILIZACIÓN DE LAS TIC EN EL APRENDIZAJE DE LA ESTADÍSTICA Y LA INVESTIGACIÓN OPERATIVA**

*María Concepción Vega‐Hernández1 , María Carmen Patino‐Alonso2 , María Purificación Galindo‐Villardón3*

<sup>1</sup>mariacvegher@gmail.com, Universidad de Salamanca; <sup>2</sup>carpatino@usal.es, Universidad de Salamanca, Instituto de Investigación Biomédica de Salamanca (IBSAL); <sup>3</sup>pgalindo@usal.es, Universidad de Salamanca, Instituto de Investigación Biomédica de Salamanca (IBSAL), ESPOL Guayaquil. Ecuador.

#### **Resumen**

La enseñanza y el aprendizaje de la Estadística y la Investigación Operativa se enfrentan a continuos retos debido a los cambios de la educación actual. Por ello, se contempla la presencia de las TIC (Tecnologías de la Información y la Comunicación) en los procesos de aprendizaje y del desarrollo de estructuras cognitivas acordes con la realidad del aprendizaje universitario. El objetivo de esta investigación se centra en determinar los niveles de uso de las TIC en estudiantes universitarios de Estadística, Matemáticas e Informática y sus preferencias en cuanto al estilo de aprendizaje.

Los resultados indicaron que el uso de las TIC está asociado a la nota media de los alumnos, obteniéndose niveles altos tanto en el uso como en la consideración de las TIC. Las mayores puntuaciones de la utilización de estas herramientas según los estilos de aprendizaje se presentaron en los ítems vinculados a los estilos pragmático y teórico.

**Palabras clave:** TIC, estilos de aprendizaje, estadística.

**Clasificación AMS: 62‐07**

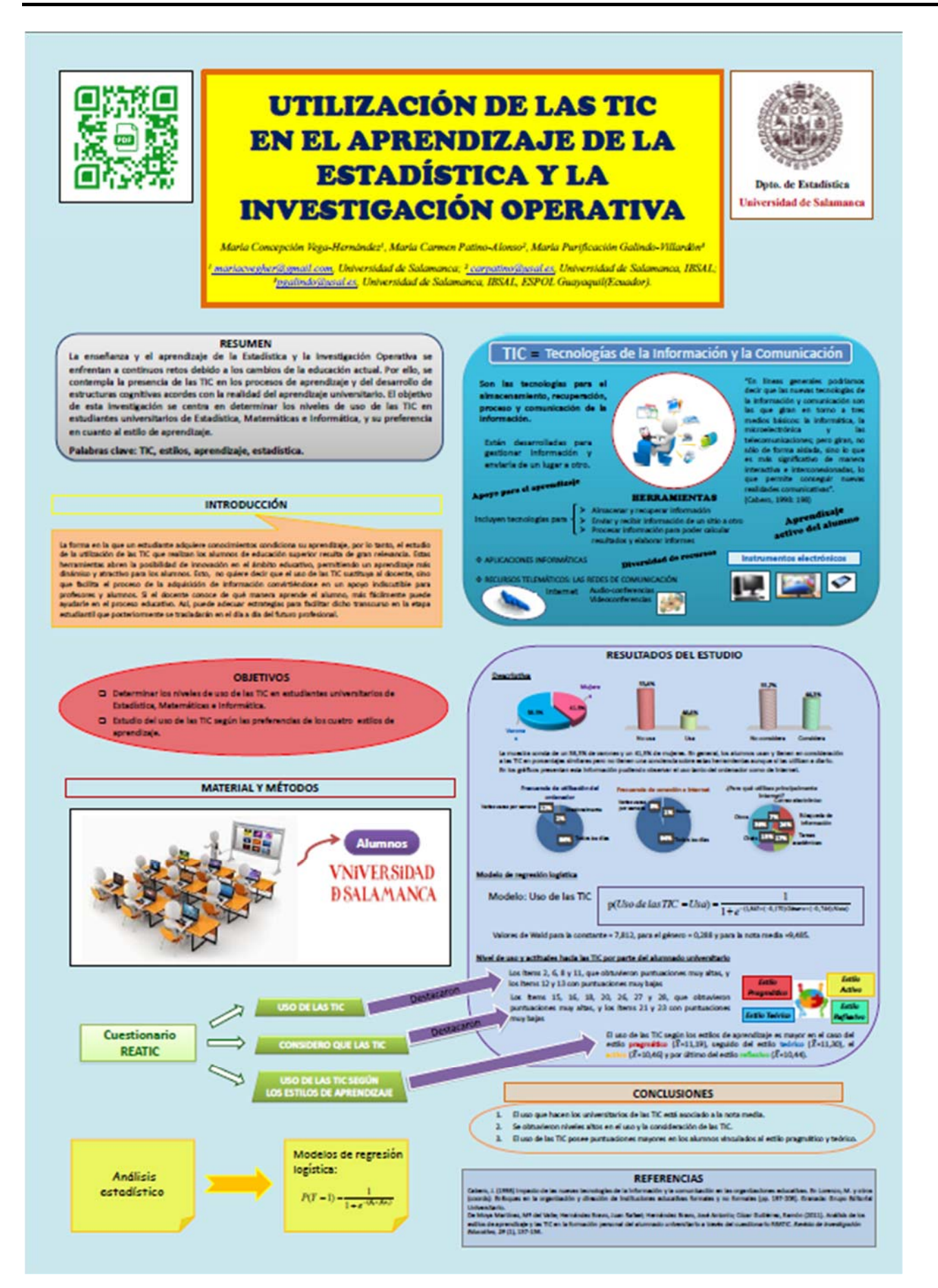

# Autores

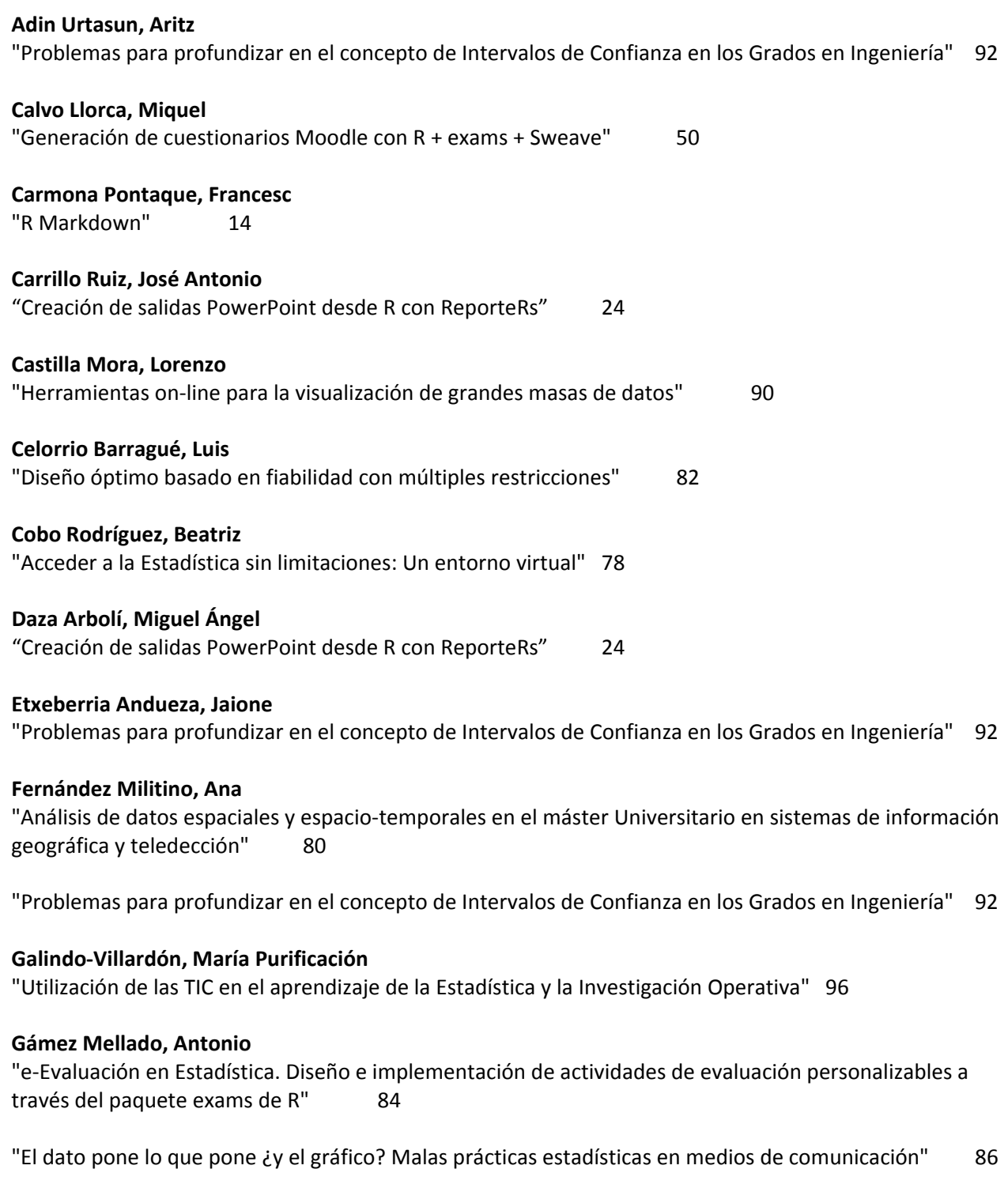

## **García‐Ligero Ramírez, Mª Jesús**

"Usando Camtasia para presentar aplicaciones similares de un resultado común" 94

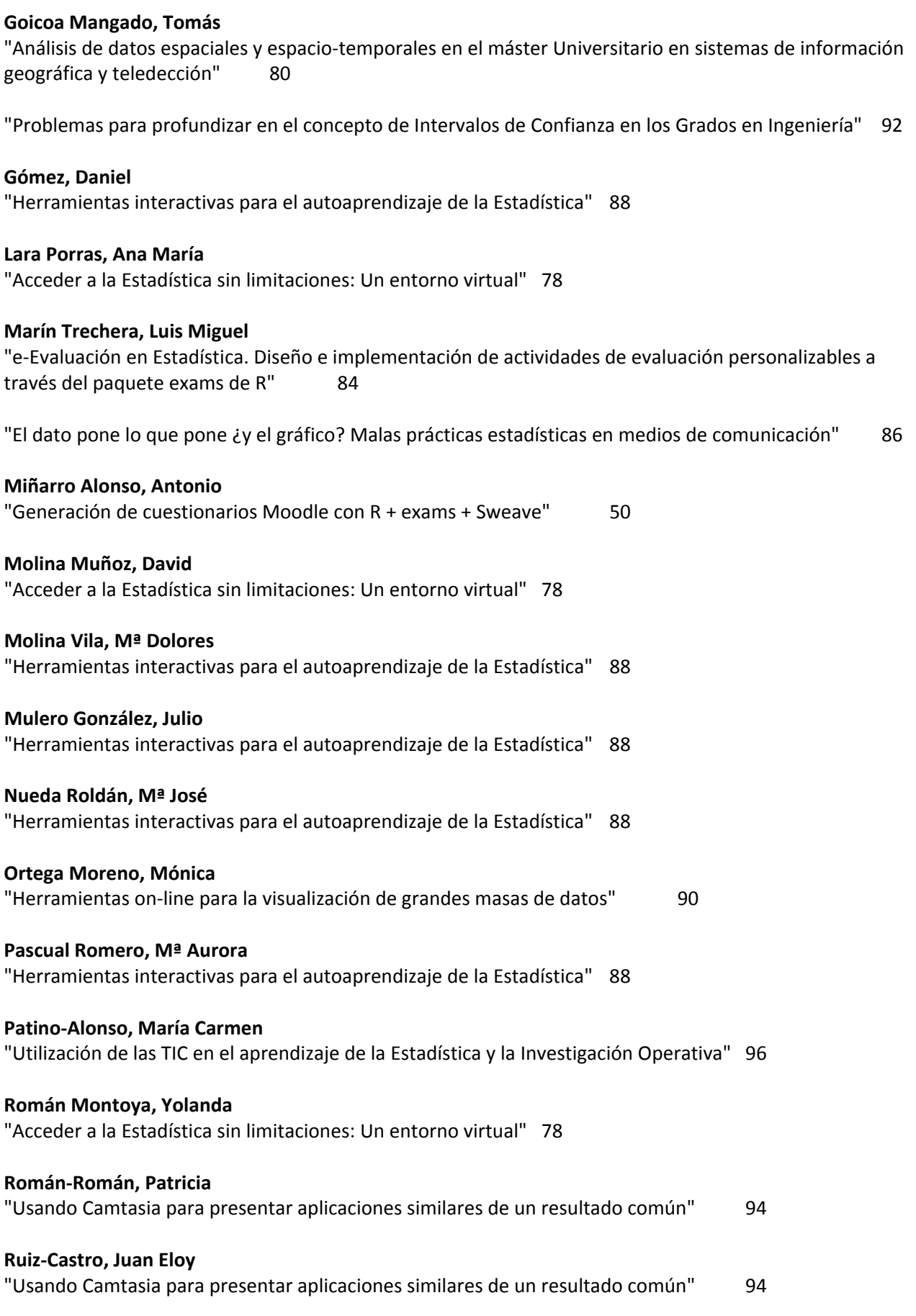

## **Serrano Czaia, Isabel**  "Herramientas on‐line para la visualización de grandes masas de datos" 90

### **Ugarte Martínez, Mª Dolores**

"Análisis de datos espaciales y espacio‐temporales en el máster Universitario en sistemas de información geográfica y teledección" 80

"Problemas para profundizar en el concepto de Intervalos de Confianza en los Grados en Ingeniería" 92

## **Vega Hernández, María Concepción**

"Utilización de las TIC en el aprendizaje de la Estadística y la Investigación Operativa" 96

## **Vegas Lozano, Esteban**

"Generación de cuestionarios Moodle con R + exams + Sweave" 50

# Participantes

**Calvo Llorca, Miquel** mcalvo@ub.edu Universidad de Barcelona

**Carmona Pontaque, Francesc** fcarmona@ub.edu Universidad de Barcelona

**Celorrio Barragué, Luis** luis.celorrio@unirioja.es Universidad de La Rioja

**Cillero Jiménez, Belén** bcillero@larioja.org Subdirección General de Estadística de La Rioja

**Daunis i Estadella, Pepus** pepus@imae.udg.edu Universidad de Girona

**Daza Arbolí, Miguel Ángel** mdazarb@et.mde.es VICESEGENTE (MINISDEF)

**Gámez Mellado, Antonio**  antonio.gamez@uca.es Universidad de Cádiz

**García‐Ligero Ramírez, Mª Jesús** mjgarcia@ugr.es Universidad de Granada

**Goicoa Mangado, Tomás** tomas.goicoa@unavarra.es Universidad Pública de Navarra // Institute for Advanced Materials (InaMat) **Hernández Martín, Zenaida** zenaida.hernandez@unirioja.es Universidad de La Rioja

**Kanaan, Wafaa** wafaa.kanaan@alum.unirioja.es Universidad de La Rioja

**Lara Porras, Ana María** alara@ugr.es Universidad de Granada

**Martínez García, José Antonio** jamartinez@larioja.org Subdirección General de Estadística de La Rioja

**Meca Martínez, Ana** ana.meca@umh.es Universidad Miguel Hernández

**Miñarro Alonso, Antonio** aminarro@ub.edu Universidad de Barcelona

**Nueda Roldán, Mª José** mj.nueda@ua.es Universidad de Alicante

**Ortega Moreno, Mónica** ortegamo@uhu.es Universidad de Huelva

**Pascual Romero, Mª Aurora** aurora.pascual@ua.es Universidad de Alicante

**Román‐Román, Patricia** proman@ugr.es Universidad de Granada

# **Serrano Czaia, Isabel**

iserrano@uhu.es Universidad de Huelva

**Vega Hernández, María Concepción**  mariacvegher@gmail.com Universidad de Salamanca

# **Vegas Lozano, Esteban**

evegas@ub.edu Universidad de Barcelona